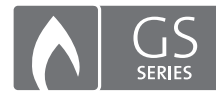

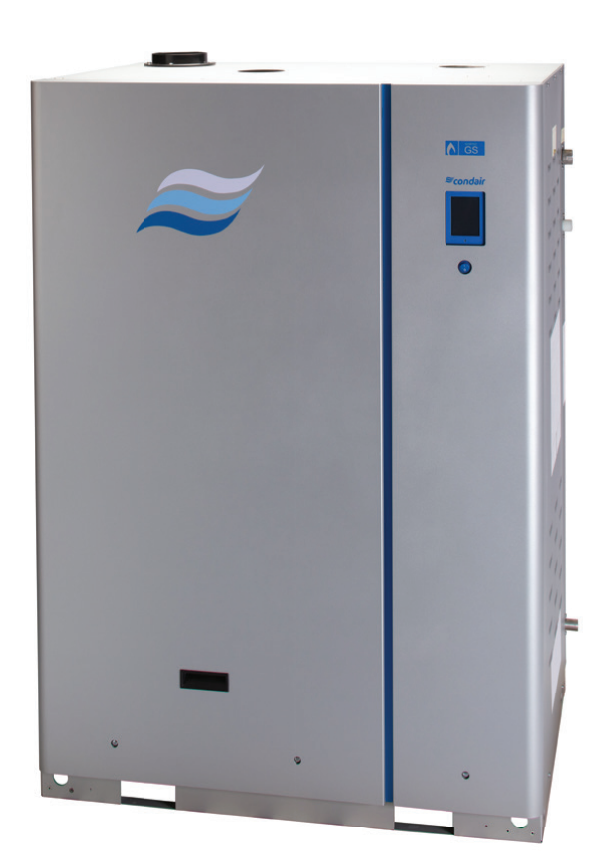

# BETRIEBSANLEITUNG

Gasbeheizter Dampf-Luftbefeuchter Condair **GS** Serie II

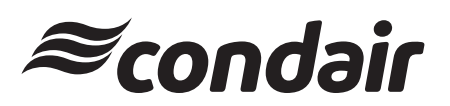

Luftbefeuchtung und Verdunstungskühlung

## **Wir danken Ihnen, dass Sie Condair gewählt haben**

Installationsdatum (TT/MM/JJJJ):

Inbetriebnahmedatum (TT/MM/JJJJ):

Aufstellungsort:

Model:

Serienummer:

### **Eigentumsrechte**

Dieses Dokument und die darin enthaltenen Informationen sind Eigentum von Condair Group AG. Die Weitergabe und Vervielfältigung der Anleitung (auch auszugsweise) sowie die Verwertung und Weitergabe ihres Inhaltes an Dritte sind ohne schriftliche Genehmigung des Herstellers nicht gestattet. Zuwiderhandlungen sind strafbar und verpflichten zu Schadenersatz.

### **Haftung**

Condair Group AG haftet nicht für Schäden aufgrund von mangelhaft ausgeführten Installationen, unsachgemässer Bedienung oder durch Verwendung von Komponenten oder Ausrüstung, die nicht durch Condair Group AG zugelassen sind.

### **Copyright-Vermerk**

© Condair Group AG, alle Rechte vorbehalten

Technische Änderungen vorbehalten

## **Inhaltsverzeichnis**

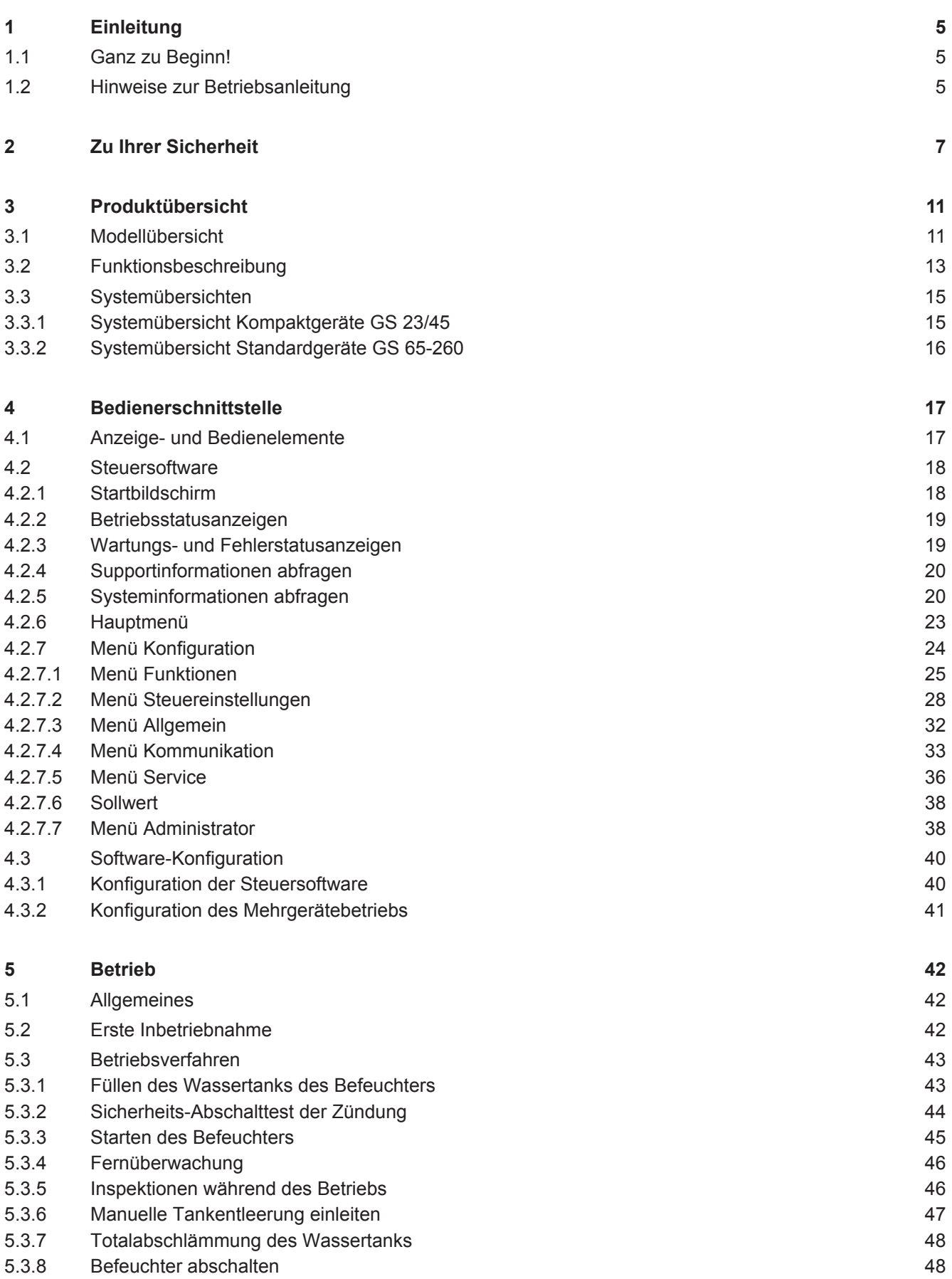

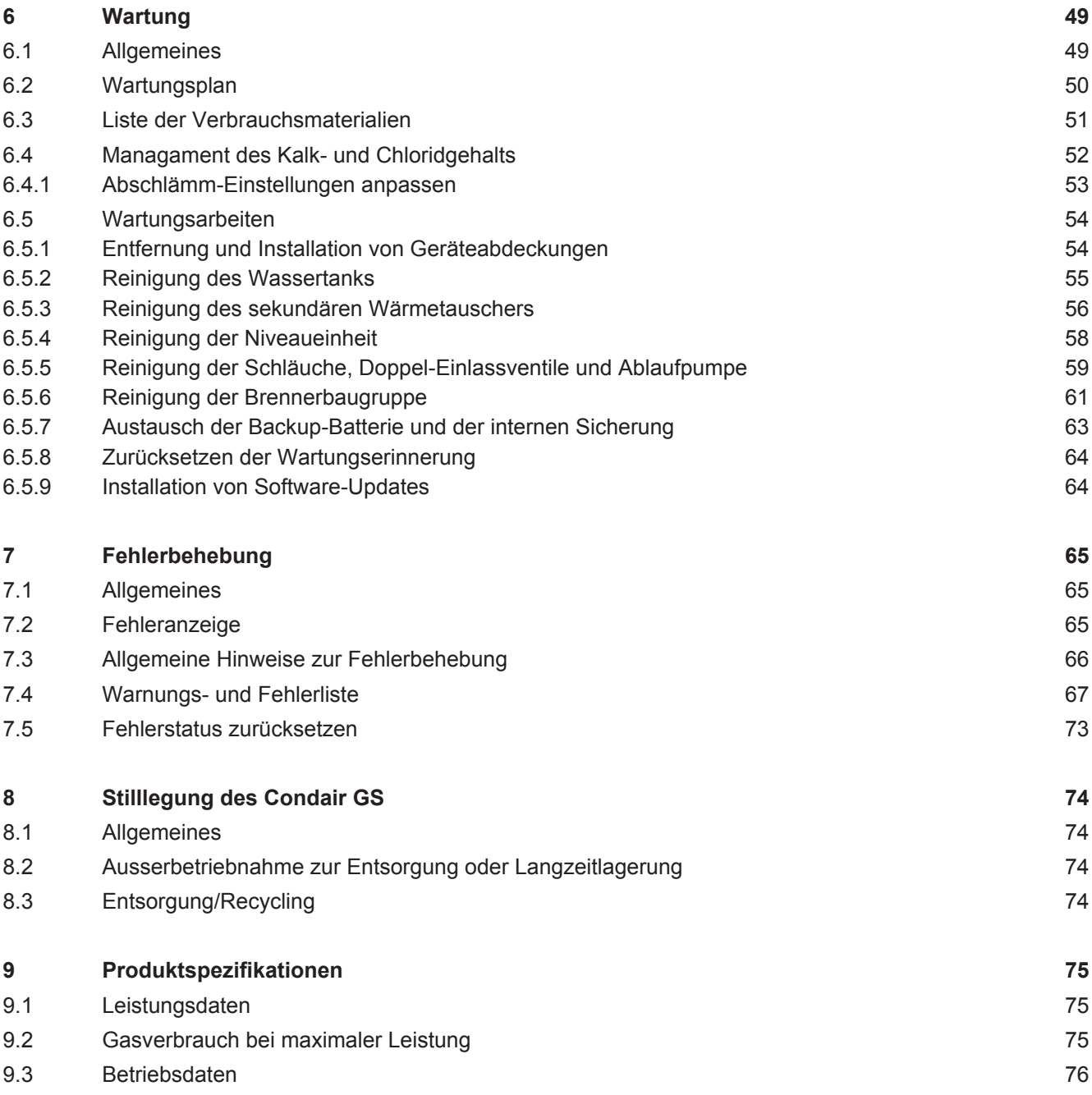

## <span id="page-4-0"></span>**1 Einleitung**

## **1.1 Ganz zu Beginn!**

Wir danken Ihnen, dass Sie sich für den **gasbefeuerten Dampf-Luftbefeuchter Condair GS** entschieden haben.

Der Dampf-Luftbefeuchter Condair GS ist nach dem heutigen Stand der Technik und den anerkannten sicherheitstechnischen Regeln gebaut. Dennoch können bei unsachgemäßer Verwendung des Dampf-Luftbefeuchters Condair GS Gefahren für den Anwender und/oder Dritte entstehen und/oder Sachwerte beschädigt werden.

Um einen sicheren, sachgerechten und wirtschaftlichen Betrieb des Dampf-Luftbefeuchters Condair GS zu gewährleisten, beachten und befolgen Sie sämtliche Angaben und Sicherheitshinweise in dieser Dokumentation und in den Anleitungen zu den im Befeuchtungssystem verbauten Komponenten. Beachten und befolgen Sie zudem, alle nationalen und lokalen Vorschriften zur Ausführung von Gas-, Verbrennungsluft-, Abgas-, Wasser-, Dampf- und Elektroinstallationen.

Wenn Sie nach dem Lesen dieser Anleitung Fragen haben, nehmen Sie bitte mit Ihrem lokalen Condair-Partner Kontakt auf. Man wird Ihnen gerne weiterhelfen.

## **1.2 Hinweise zur Betriebsanleitung**

### **Abgrenzungen**

**Gegenstand dieser Betriebsanleitung ist der gasbefeuerte Dampf-Luftbefeuchter Condair GS in den verschiedenen Ausführungen**. Optionen und Zubehör sind nur soweit beschrieben, wie dies für den sachgemässen Betrieb und Unterhalt notwendig ist. Weitere Informationen zu den Optionen und Zubehörteilen entnehmen Sie bitte den jeweiligen Anleitungen.

Die Ausführungen in dieser Betriebsanleitung beschrän ken sich auf die **Inbetriebnahme, den Betrieb, den Unterhalt und die Störungsbehebung** des Dampf-Luftbefeuchters Condair GS und richten sich an **entsprechend ausgebildetes und für die jeweilige Arbeit ausreichend qualifiziertes Fachpersonal**.

### **Ergänzende Dokumentationen**

Diese Betriebsanleitung wird ergänzt durch verschiedene separate Dokumentationen (Installationsanleitung, Ersatzteilliste, etc.), welche ebenfalls im Lieferumfang enthalten sind. Wo nötig finden sich in der Betriebsanleitung entsprechende Querverweise auf diese Publikationen.

### **In dieser Anleitung verwendete Symbole**

#### Ţ **VORSICHT!**

Das Signalwort "VORSICHT" zusammen mit dem Gefahrensymbol im Kreis kennzeichnet Sicherheitsund Gefahrenhinweise in dieser Dokumentation, deren Missachtung eine **Beschädigung und/oder eine Fehlfunktion des Gerätes oder anderer Sachwerte** zur Folge haben können.

## **WARNUNG!**

Das Signalwort "WARNUNG" zusammen mit dem allgemeinen Gefahrensymbol kennzeichnet Sicherheits- und Gefahrenhinweise in dieser Dokumentation, deren Missachtung **Verletzungen von Personen zur Folge** haben können. Anstelle des allgemeinen Gefahrensymbols können auch weitere spezifische Gefahrensymbole verwendet werden.

## **GEFAHR!**

Das Signalwort "GEFAHR" zusammen mit dem allgemeinen Gefahrensymbol kennzeichnet Sicherheitsund Gefahrenhinweise in dieser Dokumentation, deren Missachtung **schwere Verletzungen einschließlich den Tod** von Personen zur Folge haben können. Anstelle des allgemeinen Gefahrensymbols können auch weitere spezifische Gefahrensymbole verwendet werden.

### **Aufbewahrung**

Die Betriebsanleitung ist an einem sicheren Ort aufzubewahren, wo sie jederzeit zur Hand ist. Falls das Produkt den Besitzer wechselt, ist die Betriebsanleitung dem neuen Betreiber zu übergeben.

Bei Verlust der Dokumentation wenden Sie sich für eine Ersatzkopie an Ihren Condair-Partner.

### **Sprachversionen**

Diese Betriebsanleitung ist in verschiedenen Sprachen erhältlich. Nehmen Sie diesbezüglich bitte mit Ihrem Condair-Partner Kontakt auf.

### <span id="page-6-0"></span>**Allgemeines**

Jede Person, die mit Arbeiten am Condair GS beauftragt ist, muss die Installationsanleitung und die Betriebsanleitung zum Condair GS vor Beginn der Arbeiten am Gerät gelesen und verstanden haben. Die Kenntnis des Inhalts der Installationsanleitung sowie der Betriebsanleitung zum Condair GS ist eine Grundvoraussetzung, das Personal vor Gefahren zu schützen, fehlerhafte Installationen zu vermeiden und somit das Gerät sicher und sachgerecht zu betreiben.

Alle am Condair GS angebrachten Piktogramme, Schilder und Beschriftungen sind zu beachten und in gut lesbarem Zustand zu halten.

### **Personalqualifikation**

Sämtliche in dieser Betriebsanleitung beschriebenen Handlungen dürfen **nur durch ausgebildetes und ausreichend qualifiziertes sowie vom Betreiber autorisiertes Fachpersonal** durchgeführt werden. Eingriffe darüber hinaus dürfen aus Sicherheits- und Gewährleistungsgründen nur durch von Condair autorisiertes Fachpersonal durchgeführt werden.

Es wird vorausgesetzt, dass alle Personen die mit Arbeiten am Condair GS betraut sind, die Vorschriften über Arbeitssicherheit und Unfallverhütung kennen und einhalten.

### **Bestimmungsgemäße Verwendung**

Der Dampf-Luftbefeuchter Condair GS ist **ausschließlich zur Luftbefeuchtung über einen von Condair zugelassenenDampfverteilerinnerhalbder spezifiziertenBetriebsbedingungen** (siehe Betriebsanleitung zum Condair GS) bestimmt. Jeder andere Einsatz ohne schriftliche Genehmigung von Condair gilt als nicht bestimmungsgemäß und kann dazu führen, dass der Condair GS gefahrbringend wird.

Zur bestimmungsgemäßen Verwendung gehören auch die **Beachtung aller Informationen, die in dieser Dokumentation enthalten sind (insbesondere aller Sicherheits- und Gefahrenhinweise)**.

### **Sicherheitsvorkehrungen, die beachtet werden müssen**

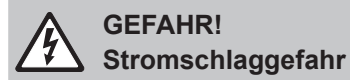

**Der Condair GS arbeitet mit Netzspannung. Bei geöffnetem Gerät können stromführende Teile berührt werden. Die Berührung stromführender Teile kann zu schweren Verletzungen oder zum Tod führen.**

**Daher:** Vor Beginn von Arbeiten am Condair GS, Gerät gemäß *[Kapitel 5.3.8](#page-48-1)* außer Betrieb setzen (Gerät ausschalten, vom Stromnetz trennen und Wasser- und Gaszufuhr schließen) und gegen unbeabsichtigte Inbetriebnahme sichern.

### **WARNUNG!**

**Verkabelungsfehler können zu fehlerhaften und gefährlichem Betrieb des Befeuchters führen!**

**Prävention:** Markieren Sie alle Kabel, bevor Sie sie von den Anschlüssen trennen. Schließen Sie nach einem Service alle Kabel wieder korrekt an und überprüfen sie das Gerät auf ordnungsgemäße Funktion.

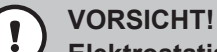

**Elektrostatische Entladung (ESD)!**

### **Die elektronischen Bauteile im Innern des Condair GS sind empfindlich gegen elektrostatische Entladungen.**

**Daher:** Zum Schutz der elektronischen Bauteile müssen für die Installationsarbeiten bei geöffnetem Gerät Massnahmen gegen Beschädigung durch elektrostatische Entladung (ESD–Schutz) getroffen werden.

## **GEFAHR!**

**Brand- oder Explosionsgefahr!**

**Der Condair GS arbeitet mit Gas. Unsachgemässer Betrieb und Unterhalt sowie fehlerhafte Einstellungen und unerlaubte Veränderungen am Gerät können zu Personen- oder Sachschäden durch Explosionen, Brände, Kohlenmonoxydvergiftungen, Stromschlägen, etc. führen.**

**Bei Überhitzung oder wenn sich das Gas nicht abschaltet**: Schalten Sie die Gasversorgung über das manuelle Gasabsperrventil ab, bevor Sie die elektrische Stromversorgung abschalten.

Verwenden Sie dieses Gerät **NICHT**, wenn sich Teile unter Wasser befanden. Rufen Sie umgehend einen qualifizierten Wartungstechniker an, damit er die Teile des Steuersystems oder der Gassteuerung, die unter Wasser waren, überprüfen und ersetzen kann.

Arbeiten am Gassystem dürfen nur von einem qualifizierten Installateur, einer Serviceagentur oder von Ihrem lokalen Gasanbieter durchgeführt werden. Verwenden Sie nur vom Werk zugelassene und aufgelistete Bausätze oder Zubehörteile, wenn Sie dieses Gerät installieren oder modifizieren.

Verwenden Sie nur von Condair zugelassene und aufgeführte Bausätze oder Zubehörteile, wenn Sie dieses Gerät installieren oder modifizieren.

Lagern oder benutzen Sie **keine** brennbaren Stoffe in der Nähe des Condair GS.

Was müssen Sie unternehmen, wenn Sie Gas riechen!

- **Schalten Sie keine Geräte ein**.
- **Betätigen Sie keine elektrischen Schalter**.
- **Benutzen Sie kein Telefon im gleichen Gebäude**.
- **Verlassen Sie unverzüglich das Gebäude.**
- **Rufen Sie von einem Nachbarstelefon unverzüglich das örtliche Gasunternehmen an. Befolgen Sie die Anordnungen des Gasversorgungsunternehmens. Falls Sie das Gasversorgungsunternehmen nicht erreichen können, rufen Sie die Feuerwehr.**

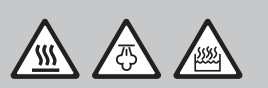

### **WARNUNG!**

**Gefahr von schweren Verbrennungen durch Kontakt mit heißen Oberflächen, Dampf oder heißem Wasser!!**

**Der Wassertank kann Dampf oder heißes Wasser mit einer Temperatur von bis zu 100 °C enthalten. Kontakt mit heißen Oberflächen, Dampf oder heißem Wasser kann zu schweren Verbrennungen führen.**

**Prävention:** Lassen Sie den Wassertank immer ablaufen und lassen Sie das Gerät auf eine sichere Temperatur abkühlen, bevor Sie den Wassertank reinigen. Öffnen Sie nie den Wassertank, bevor er nicht vollständig leer ist. Verwenden Sie das manuelle Ablassventil nur, wenn das Gerät abgekühlt ist. Überprüfen Sie durch vorsichtiges Öffnen des manuellen Ablassventils, ob der Tank leer ist, bevor Sie die Tankabdeckung entfernen.

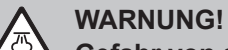

**Gefahr von schweren Verbrennungen beim Kontakt mit heißen Dampf!**

**Der Condair GS-Befeuchter erzeugt zur Befeuchtung heißen Wasserdampf. Ungeschützte Haut im Kontakt mit heißen Dampf kann zu schweren Verbrennungen führen.**

**Prävention:** Führen Sie während des Betriebs des Befeuchters niemals Arbeiten an der Dampfsystem (einschließlich der Dampfleitungen, Dampfverteiler etc.) durch. Setzen Sie den Condair GS-Befeuchter wie in *[Kapitel 5.3.8](#page-48-1)* beschrieben außer Betrieb, bevor Sie Arbeiten am Dampfsystem ausführen.

#### **WARNUNG!**  <u>\w</u>

**Gefahr von schweren Verbrennungen beim Kontakt mit heißen Oberflächen!**

**Der Wassertank, die Dampfleitung und das Abgassystem des Condair GS-Befeuchters werden beim Betrieb sehr heiß. Ungeschützte Haut im Kontakt mit heißen Oberflächen kann zu schweren Verbrennungen führen.**

**Prävention:** Setzen Sie den Condair GS-Befeuchter wie in *[Kapitel 5.3.8](#page-48-1)* beschrieben außer Betrieb und lassen Sie die Komponenten abkühlen, bevor Sie Arbeiten am Gerät durchführen. Verwenden Sie das manuelle Ablassventil nur, wenn das Gerät abgekühlt ist. Überprüfen Sie durch vorsichtiges Öffnen des manuellen Ablassventils, ob der Tank leer ist, bevor Sie die Tankabdeckung entfernen. Leeren Sie den Tank wie in *[Kapitel 5.3.8](#page-48-1)* beschrieben.

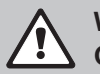

**WARNUNG! Gesundheitsgefährdung!**

Tragen Sie eine Schutzmaske und reinigen Sie die Brennerbaugruppe in einem gut belüfteten Bereich.

## **VORSICHT!**

### **Risiko von Schäden an den Komponenten des Befeuchters!**

Verwenden Sie zur Reinigung **keine** Lösungsmittel, aromatisierte oder halogenierte Kohlenwasserstoffe oder andere aggressive Chemikalien. Desinfektionsmittel dürfen nur eingesetzt werden, wenn Sie keine giftigen Rückstände hinterlassen. Spülen Sie nach der Reinigung alle Teile gründlich mit sauberem Leitungswasser ab.

## **WARNUNG! Brandgefahr!**

Reinigen Sie die Opferanode **nicht mit Chemikalien**. Die Anode kann mit diesen chemisch reagieren und entflammbares Wasserstoffgas erzeugen.

#### **WARNUNG!** Ţ

### **Risiko von Schäden an den Komponenten des Befeuchters oder Verletzungsgefahr!**

Ziehen Sie die Schrauben **nicht** zu fest an. Sorgen Sie dafür, dass beim Festziehen die richtige Reihenfolge beachtet wird. Nichtbeachtung kann zu Schäden an den Komponenten des Befeuchters oder zu Verletzungen führen.

## **GEFAHR!**

**Gefahr von Personen- oder Sachschäden.**

**Das Betreiben eines beschädigten oder nicht korrekt befestigten Befeuchters stellt ein Gefahrenrisiko für die Mitarbeiter oder von Sachschaden dar.**

**Prävention:** Starten Sie einen beschädigten oder unsachgemäss befestigten Befeuchter nicht.

### **Vermeidung von gefährlichen Betriebssituationen**

Alle Personen, die mit dem Condair GS arbeiten, sind verpflichtet, Veränderungen am Gerät, welche die Sicherheit beeinträchtigen, umgehend der verantwortlichen Stelle des Betreibers zu melden. Wenn anzunehmen ist, dass ein **gefahrloser Betrieb nicht mehr möglich** ist, so ist der Condair GS gemäß *[Kapitel 5.3.8](#page-48-1)* umgehend **außer Betrieb zu setzen und gegen unbeabsichtigtes Einschalten zu sichern**. Dies kann unter folgenden Umständen der Fall sein:

- wenn der Condair GS beschädigt ist
- wenn die elektrischen Installationen beschädigt sind
- wenn der Condair GS nicht mehr richtig funktioniert
- wenn Anschlüsse und/oder Rohrleitungen (Gas, Wasser, Abgas) nicht dicht sind

### **Unzulässige Gerätemodifikationen**

Ohne schriftliche Genehmigung von Condair dürfen am Condair GS **keine An- oder Umbauten** vorgenommen werden.

Für den Austausch defekter Gerätekomponenten **ausschließlich Original Zubehör- und Ersatzteile** von Ihrem Condair-Partner verwenden.

### **Sicherheitshinweise am Gerät**

Am Condair GS sind verschiedene Sicherheits- und Kennzeichnungsaufkleber angebracht. Bitte beachten und befolgen Sie die entsprechenden Informationen auf diesen Aufklebern.

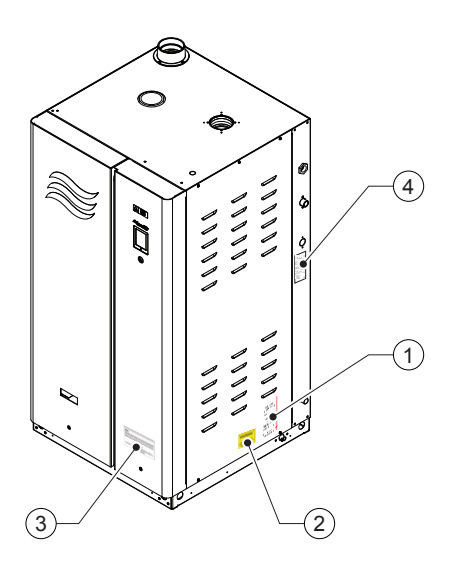

- 1 Aufkleber Gas-Sicherheitswarnung
- 2 Warnungsaufkleber Schrank geschlossen halten
- 3 Aufkleber allgemeine Sicherheitswarnung
- 4 Aufkleber Spezifikationen

*Abb. 1: Position der Sicherheits- und Kennzeichnungsaufkleber*

## <span id="page-10-0"></span>**3.1 Modellübersicht**

Die Dampf-Luftbefeuchter Condair GS sind **in zwei unterschiedlichen Gehäuseausführungen** ("Kompakt" für Wandmontage und "Standard" für Bodenmontage), **zwei Effizienzklassen** (Erhöhte Effizienz: mit Brennwertwärmetauscher (Option CS), Standardeffizienz: ohne Brennwertwärmetauscher) und **maximalen Dampfleistungen von 23 kg/h bis 260 kg/h** erhältlich.

Der Befeuchter verfügt über eine integrierte Steuerung, die den Befeuchter steuert und den Anschluss des Befeuchters an ein Gebäude-Automationssystem (über BACnet, Lonworks, Modbus) oder das Internet ermöglicht, so dass der Befeuchter ferngesteuert und fernüberwacht werden kann. Zusätzlich können bis zu vier Befeuchter in einer "Main-Extension"-Konfiguration betrieben werden. Zusätzlich können mit dem Condair Linkup-System bis zu vier Luftbefeuchter in einer "Main-Extension" -Konfiguration betrieben werden, um auch einen hohen Bedarf an Luftbefeuchtung zu erfüllen.

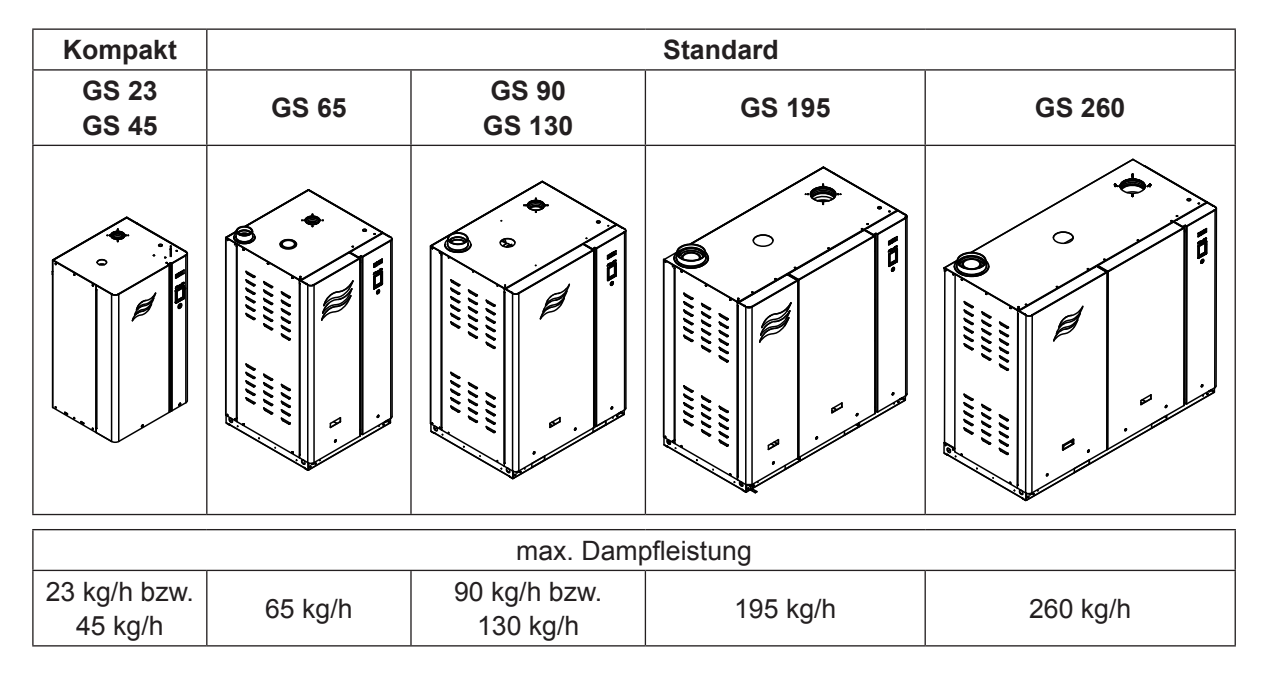

Detaillierte Angaben zu den Technischen Daten finden sich in *[Kapitel 9](#page-75-1)*.

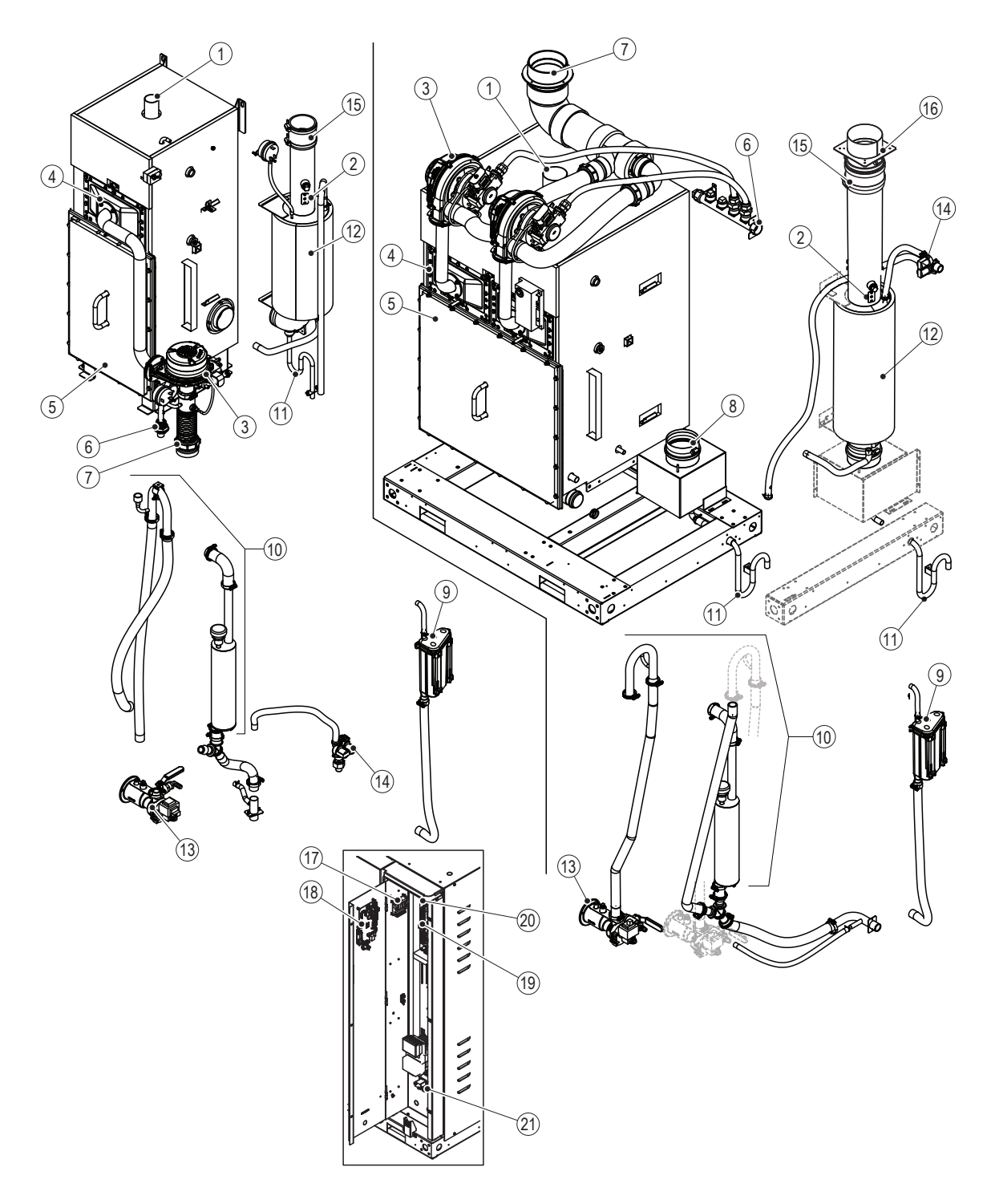

- *Abb. 2: Komponenten des Befeuchters (links: Kompaktgerät GS 23/45, rechts: Standardgerät GS 65), Frontabdeckungen sowie die Seiten- und Deckenbleche zur Erhöhung der Übersichtlichkeit entfernt*
- Dampfauslass
- Abgas-Übertemperaturschalter
- Gebläse
- Brenner
- Tankabdeckung
- Gaseinlass
- Verbrennungslufteinlass
- Abgassammler (nur GS 90-260)
- Niveaueinheit
- Überlauf
- Abgas-Kondensatfalle (nur CS Modelle)
- Sekundärer Wärmetauscher (nur CS Modelle)
- Ablassventil
- Doppel-Einlassventil
- Silikonrohr, Abgasbführung
- Adapter für Abgasbführung
- Betriebs- und Störungsfernmeldeplatine
- Steuerplatine
- Treiberplatine
- Steueranschlussklemmen (Niederspannung)
- Klemmenblock Spannungsversorgung

<span id="page-12-0"></span>*Tabelle 1: In den Gerätemodellen verbaute Komponenten*

|                                | Anzahl   |       |           |               |               |
|--------------------------------|----------|-------|-----------|---------------|---------------|
| Komponente                     | GS 23/45 | GS 65 | GS 90/130 | <b>GS 195</b> | <b>GS 260</b> |
| Primärer Wärmetauscher         |          |       | 2         | 3             |               |
| Sekundärer Wärmetauscher       | $1 *$    | $1 *$ | $4 *$     | $2*$          | $2*$          |
| Wassertank                     |          |       |           |               |               |
| <b>Brenner</b>                 |          |       | 2         | 3             |               |
| Gebläse                        |          |       | 2         | 3             |               |
| Gasdruckregelventil            |          |       | c         | 3             |               |
| Zündsteuermodul                |          |       | っ         | 3             | 4             |
| Funkenzünder und Flammensensor |          |       | っ         | 3             |               |
| Doppel-Einlassventil           |          |       |           | $\mathcal{P}$ | 2             |

Sekundärer Wärmetauscher nur bei CS-Modellen

## **3.2 Funktionsbeschreibung**

### **Verbrennung**

Das Verbrennungssystem besteht aus einem oder mehreren stufenlos geregelten Verbrennungsluft-Gebläsen, einem oder mehreren unterdruckregulierten Gasdruckregelventilen und einem oder mehreren Vormischbrennern. Bei der Feuchteanforderung schaltet das Gebläse ein, um das System zu spülen. Während dieser Zeit überprüft die Steuersoftware die Sicherheitssysteme - den Luftstromwächter (nicht dargestellt), den Übertemperaturschalter in der Abgasleitung sowie die Gebläse. Wenn der Luftstromwächter offen ist, erscheint die Warnmeldung "Luftdruckwächter offen", diese Warnung wird zur Fehlermeldung "Luftdruckwächter offen", wenn dreimal nacheinander die Warnmeldung "Luftdruckwächter offen" ausgelöst wurde. Gleichzeitig erscheint die Fehlermeldung "Übertemperatur", wenn der Übertemperaturschalter in der Abgasleitung offen ist. Zusätzlich wird die Fehlermeldung "Gebläse funktioniert nicht" angezeigt, wenn eines der Gebläse in dieser Zeit ausfällt. Wenn bei der Überprüfung der Funktionen der Sicherheitssysteme keine Störung festgestellt wurde, öffnet/öffnen sich das/die Gasdruckregelventil(e) und das Gas-Luft-Gemisch wird durch die Brenneröffnungen in die Brennkammer(n) geblasen. Gleichzeitig wird/werden der/die Funkenzünder aktiviert, um das Gas-Luft-Gemisch zu zünden.

Wird von dem/den Flammensensor(en) eine Flamme keine Flamme detektiert, wird nach 15 Sekunden die oben beschriebene Abfolge wiederholt. Die Abfolge wird bis zu drei Mal wiederholt, anschliessend wird/werden das/die Steuermodul(e) der Zündung gesperrt, und die Fehlermeldung "Zündfehler" wird angezeigt. Wenn eine Flamme von dem/n Flammensensor/en detektiert wird/werden, bleibt/bleiben das/ die Gasdruckregelventil(e) offen und die Verbrennung wird fortgesetzt. Das/die Gasdruckregelventil/e hält/halten weiterhin ein konstantes Luft-/Gas-Verhältnis aufrecht, unabhängig von der Gebläsedrehzahl oder den Aussenbedingungen.

Bei den Condair GS CS-Modellen fließen die heißen Abgase durch den primären Wärmetauscher und dann durch den sekundären Wärmetauscher, wo sie weiter gekühlt werden, bevor sie durch den Abgasaustritt austreten. Die vom sekundären Wärmetauscher zurückgewonnene Wärme wird zur Erwärmung des Zulaufwassers genutzt. Bei dem Modell mit Standard-Effizienz fließen die heißen Abgase durch den primären Wärmetauscher und treten durch die Abgasaustritt aus.

### **Wassermanagement**

Der Befeuchter ist mit einer Niveaueinheit ausgerüstet, die den Wasserstand im Tank überwacht. Der Tank wird bei CS-Modellen mit Wasser aus der Wasserversorgung und aus dem sekundären Wärmetauscher versorgt. Mit einem Vakuum-Absperrventil wird die Entleerung in die Ablaufleitung verhindert.

Bei dem CS-Modell wird die Leistung durch einen sekundären Wärmetauscher erhöht. Dies wird erreicht, indem die Wärme der Abluft verwendet wird, um das kalte Zulaufwasser, das in den Tank fließt, vorzuwärmen.

Die Niveaueinheit ist mit der Ober- und Unterseite des Tanks verbunden, um den Wasserstand im Tank zu überwachen. Die Niveaueinheit besitzt ist mit einer Steuerplatine bestückt und besitzt zwei magnetische Schwimmern (einer davon funktioniert als Sicherheitsschwimmer), die den Wasserstand messen. Die Wasserniveaus werden mit 3 LED's auf der Steuerplatine der Nivaueinheit angezeigt und von der Steuersoftware überwacht.

Wasserniveaus:

- L5 (gelbe LED leuchtet) hoher Wasserstand
- L4 (grüne und gelbe LED leuchten) intermediärer Wasserstand
- L3 (grüne LED leuchtet) mittlerer Wasserstand
- L2 (grüne und rote LED leuchten) intermediärer Wasserstand
- L1 (rote LED leuchtet) niedriger Wasserstand

Bei der ersten Inbetriebnahme füllt das Doppel-Einlassventil den Tank und die Niveaueinheit. Ein Test der Niveaueinheit bei der Inbetriebnahme überwacht beim Füllen des Tanks und der Schwimmerkammer der Niveaueinheit den Wasserstand und gewährleistet den ordnungsgemäßen Betrieb des Gerätes. Hinweis: Es kann jederzeit eine Fehlermeldung "Niveaustand" angezeigt werden. Dies zeigt eine ungültige Kombination der Niveauerfassung von der Steuersoftware an (z.B., wenn die LED's L5 und L1 gleichzeitig aktiviert sind).

- 1. Wasser tritt über die Schlauchverbindung zum Tank in die Schwimmerkammer ein. Der Wasserstand erreicht zuerst den Sicherheitsschwimmer, dann den Niveauschwimmer.
- 2. Wenn das Wasser die Schwimmerkammer füllt und den Stand L1 erreicht, führt die Steuersoftware einen Test durch, um auf ordnungsgemäßen Betrieb des Doppel-Einlassventils und der Ablaufpumpe zu überprüfen.
	- a) Über das Doppel-Einlassventil wird der Tank gefüllt bis der Wasserstand L5 erreicht wird.
	- b) Dann, wird die Ablaufpumpe eingeschaltet, um den Wasserstand bis kurz unter das Niveau L3 zu senken.

Hinweis: Die Wasserstände sollten in aufsteigender, dann in absteigender Reihenfolge angezeigt werden; L1, L2, L3, L4, L5, L4, L3. Die Fehlermeldung "Füllkontrolle" wird angezeigt, wenn der Wasserstand L5 nicht erreicht. Die Fehlermeldung "Ablauf prüfen" wird angezeigt, wenn der Wasserstand nicht unter den Stand L3 fällt.

- 3. Nach Abschluss des Tests wird das Doppel-Einlassventil aktiviert und der Wasserstand sollte bis zum Niveau L3 ansteigen.
- 4. Steht eine Feuchteanforderung an, beginnt der Befeuchter mit der Verbrennungssequenz.
- 5. Die Ablaufpumpe und die Doppel-Einlassventil halten den Wasserstand im Betrieb zwischen den Niveaus L2 und L5.

Wenn "Niveautest" während der Dampfproduktion aktiviert ist, führt die Steuersoftware die alle 24 Stunden eine Ablaufsequenz durch (einstellbar auf jede Tageszeit), um die ordnungsgemäße Funktion der Schwimmer, des Doppel-Einlassventils und der Ablaufpumpe zu überprüfen.

## <span id="page-14-0"></span>**3.3 Systemübersichten**

### **3.3.1 Systemübersicht Kompaktgeräte GS 23/45**

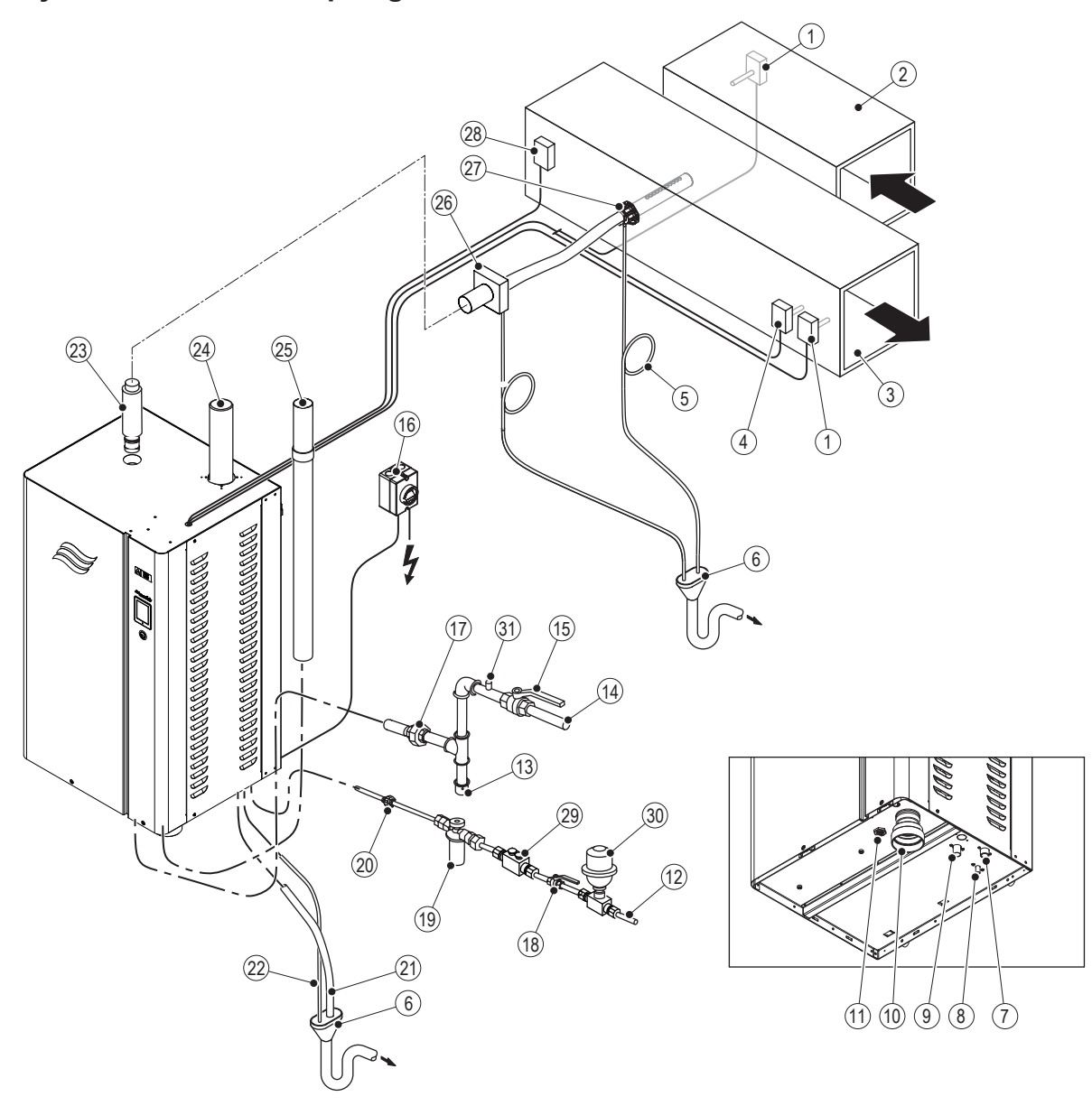

*Abb. 3: Systemübersicht Kompaktgeräte GS 23/45*

- Feuchtesensor oder externer Feuchteregler (im Abluftkanal bei Abluftfeuchteregelung oder im Zuluftkanal bei Zuluftfeuchteregelung montiert)
- Abluftkanal
- Zuluftkanal
- Maximalhygrostat (externe Sicherheitskette)
- Kondensatablaufleitung mit Siphon
- Offener Ablauftrichter mit Siphon
- Wasserzulaufanschluss
- Anschluss Abgaskondensatablauf
- Wasserablaufanschluss
- Zuluftanschluss
- Gaszuleitungsanschluss
- Wasserzulaufleitung
- Sedimentfalle
- Gaszuleitung
- Absperrventil Gaszuleitung
- Netztrennschalter Spannungsversorgung (zwingend)
- Anschlussverschraubung Gaszuleitung
- Absperrventil Wasserzuleitung
- Wasserfilter
- Anschlussverschraubung Wasserzulauf
- Wasserablaufleitung
- Kondensatablaufleitung (nur CS)
- Dampfleitung
- Abgasabführleitung (nach außen geführt)
- Luftzufuhrleitung (nach außen geführt optional)
- Dampfschlauch-Adapter
- Dampfverteilrohr DV81-..
- Luftstromwächter (externe Sicherheitskette)
- Rohrtrenner als Rückflussverhinderer (optional, durch Kunden zu installieren)
- Wasser-Druckschlagdämpfer (durch Kunden)
- Gasprüfanschluss (durch Kunden)

<span id="page-15-0"></span>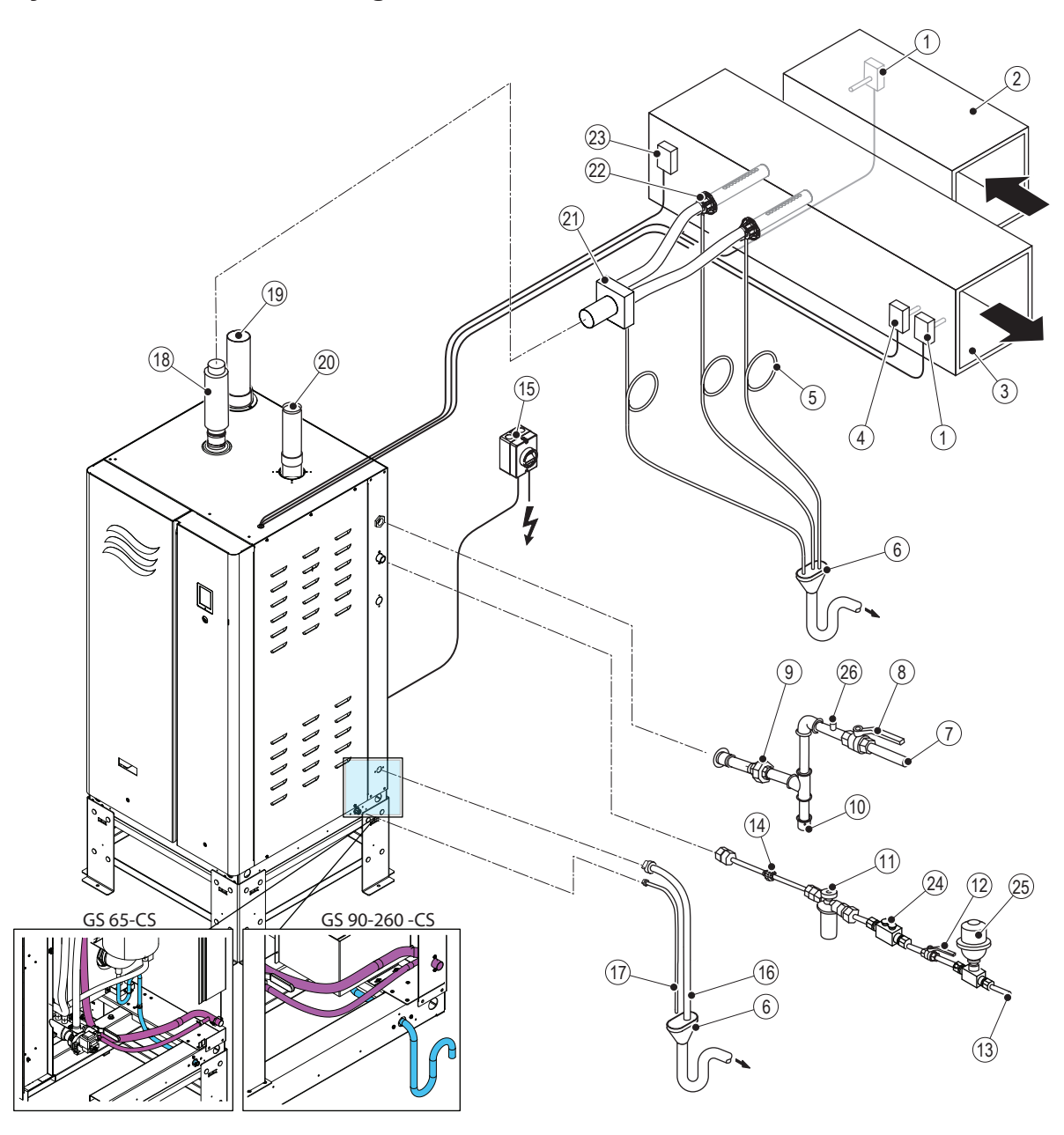

*Abb. 4: Systemübersicht Standardgeräte GS 65-260 (abgebildetes Gerät GS 65)*

- Feuchtesensor oder externer Feuchteregler (im Abluftkanal bei Abluftfeuchteregelung oder im Zuluftkanal bei Zuluftfeuchteregelung montiert)
- Abluftkanal
- Zuluftkanal
- Maximalhygrostat (externe Sicherheitskette)
- Kondensatablaufleitung mit Siphon
- Offener Ablauftrichter mit Siphon
- Gaszuleitung
- Absperrventil Gaszuleitung
- Anschlussverschraubung Gaszuleitung
- Sedimentfalle
- Wasserfilter
- Absperrventil Wasserzuleitung
- Wasserzulaufleitung
- Anschlussverschraubung Wasserzulauf
- Netztrennschalter Spannungsversorgung (zwingend)
- Wasserablaufleitung
- Ablaufleitung Abgaskondensat (nur CS)
- Dampfleitung
- Luftzufuhrleitung (nach außen geführt optional)
- Abgasabführleitung (nach außen geführt)
- Dampfschlauch-Adapter
- Dampfverteilrohr DV81-..
- Luftstromwächter (externe Sicherheitskette)
- Rohrtrenner als Rückflussverhinderer (optional, durch Kunden zu installieren)
- Wasser-Druckschlagdämpfer (durch Kunden)
- Gasprüfanschluss (durch Kunden)

## <span id="page-16-0"></span>**4 Bedienerschnittstelle**

## **4.1 Anzeige- und Bedienelemente**

Der Condair GS besitzt aus folgenden Anzeige- und Bedienelementen (siehe *[Abb. 5](#page-16-1)* und *[Tabelle](#page-16-2) 2*).

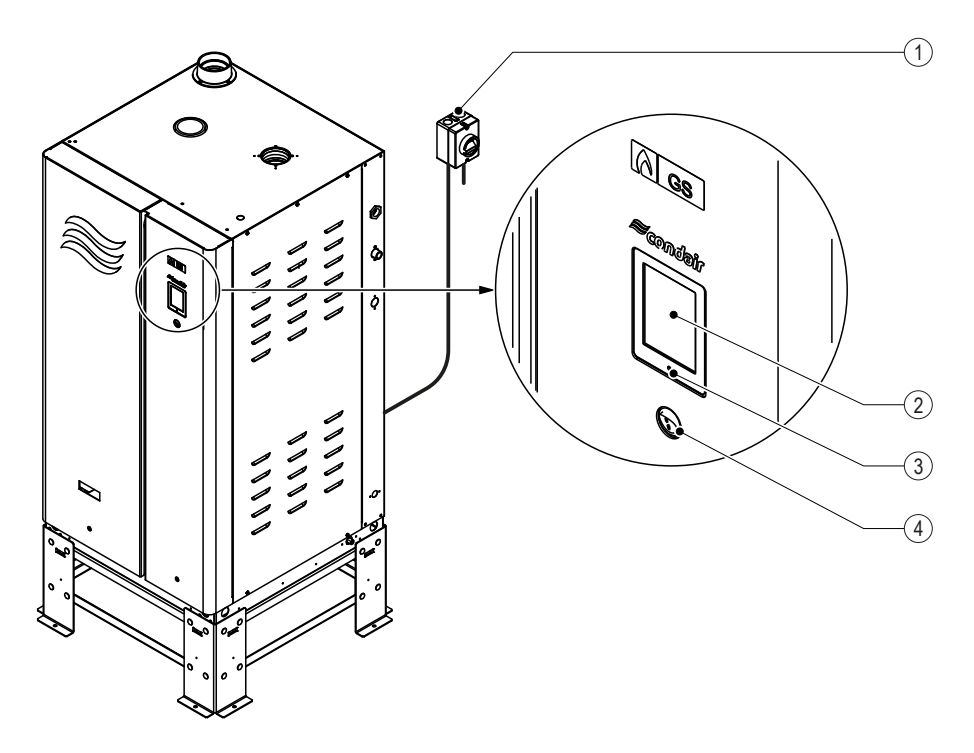

<span id="page-16-1"></span>*Abb. 5: Anzeige- und Bedienelemente*

<span id="page-16-2"></span>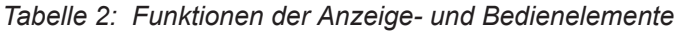

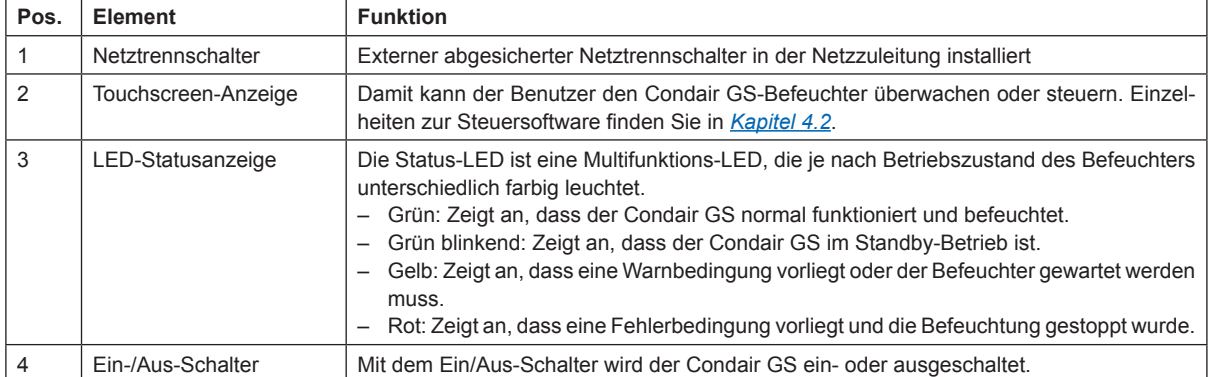

## <span id="page-17-0"></span>**4.2 Steuersoftware**

### **4.2.1 Startbildschirm**

<span id="page-17-1"></span>Wenn der Condair GS eingeschaltet wird, beginnt er mit der Initialisierung und führt verschiedene Systemtests durch. Nach erfolgreicher Initialisierung und erfolgreichem Abschluss der Systemtests geht er in den normalen Betriebsmodus über. Der Startbildschirm erscheint in der Touchscreen-Anzeige. Die wichtigen Elemente des Startbildschirms sind in *[Abb. 6](#page-17-2)* abgebildet.

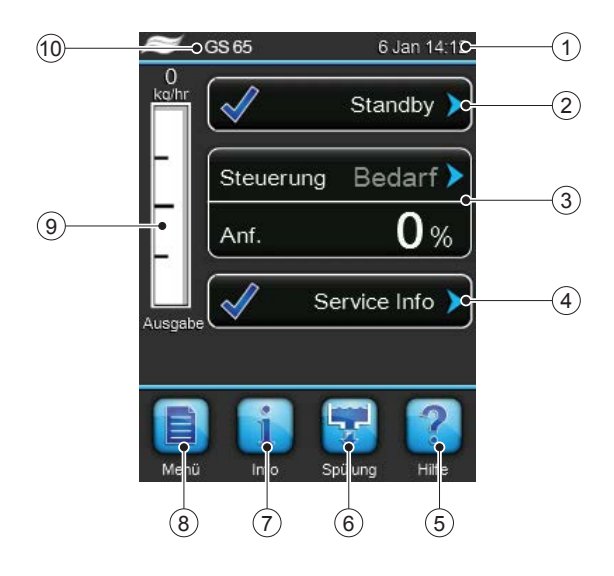

*Abb. 6: Elemente des Startbildschirms*

- 1 Aktuelles Datum und Uhrzeit
- 2 Betriebsstatus-Anzeigefeld siehe *[Kapitel 4.2.2](#page-18-1)*.
- 3 Informationen zur Feuchteregelung zeigt die Art des Regelsignals und die angeforderte Dampfleistung an.
- 4 Service-/ Warn-/ Fehlerstatus-Anzeigefeld siehe *[Kapitel](#page-18-2) [4.2.3](#page-18-2)*.
- 5 <Help> Taste Zugriff auf Informationen zum technischen Support. Details siehe *[Kapitel 4.2.4](#page-19-1)*.
- <span id="page-17-2"></span>6 Taste <Spülung> – Manueller Start einer Tankentleerung. Details siehe **[Kapitel 5.3.6](#page-47-1)**
- 7 Taste <Info> Taste Aufruf der Systeminformationen. Details siehe *[Kapitel 4.2.5](#page-19-2)* .
- 8 Taste <Menü> Aufruf des Hauptmenüs. Details siehe *[Kapitel 4.2.6](#page-23-1)* .
- 9 Visuelle Anzeige der aktuellen Dampfleistung
- 10 Bezeichnung des Befeuchtermodells

## <span id="page-18-0"></span>**4.2.2 Betriebsstatusanzeigen**

<span id="page-18-1"></span>Das Betriebsstatus-Anzeigefeld des Startbildschirms zeigt die aktuelle Betriebszustandsmeldung an, zusammen mit einem entsprechenden Statussymbol. Die Statusmeldungen sind in *[Tabelle](#page-18-3) 3* und die Statussymbole in *[Tabelle](#page-19-3) 5* beschrieben.

| Meldung            | <b>Beschreibung</b>                                                                                                    |  |  |
|--------------------|----------------------------------------------------------------------------------------------------|--|--|
| <b>Befeuchtet</b>  | Der Condair GS erzeugt Dampf.                                                                                                    |  |  |
| Angehalten         | Der Condair GS wurde gestoppt, weil eine Bedingung mit Status "Fehler" aktiv ist.                                                                                                    |  |  |
| Deaktiviert        | Der Condair GS wurde über die GLT (Gebäudeleittechnik) deaktiviert.                                                                                                    |  |  |
| Sicherheitskette   | Einer oder mehrere ein Kontakte der Überwachungsgeräte der externen Sicherheitskette ist/sind<br>offen. Der Condair GS wurde gestoppt.                                                                                                    |  |  |
| Standby            | Der Condair GS ist im Standby-Betrieb (keine Feuchteanforderung). Der Condair GS bleibt in<br>diesem Zustand, bis er ein gültiges Feuchteanforderungssignal empfängt.                                                                                                    |  |  |
| Stby-Entleer.      | Der Condair GS befindet sich im Standby-Betrieb (keine Feuchteanforderung) und bleibt in diesem<br>Zustand, bis er ein Feuchteanforderungssignal empfängt oder bis die Standby-Entleerzeit abgelaufen<br>ist (sofern die Funktion "Standby-Entleerung" aktiv ist). In diesem Fall wird der Tank nach Ablauf<br>der Standby-Entleerzeit entleert. |  |  |
| Idle-Empty         | Zeigt im Standby-Betrieb an, dass der Tank leer ist.                                                                                                    |  |  |
| Warmhalten         | Der Condair GS ist im Standby-Betrieb und die Warmhaltefunktion ist aktiviert.                                                                                                    |  |  |
| Füllen             | Zeigt an, dass der Tank gerade aufgefüllt wird.                                                                                                    |  |  |
| Füllkontrolle      | Der Condair GS führt eine Füllüberprüfung durch.                                                                                                    |  |  |
| Abschlämmkontrolle | Der Condair GS führt eine Ablaufüberprüfung durch.                                                                                                    |  |  |
| Entleerung         | Zeigt an, dass der Tank gerade entleert wird.                                                                                                    |  |  |

<span id="page-18-3"></span>*Tabelle 3: Beschreibung der Betriebsstatusmeldungen*

## **4.2.3 Wartungs- und Fehlerstatusanzeigen**

<span id="page-18-2"></span>Das Service-/ Warn-/ Fehlerstatus-Anzeigefeld des Startbildschirms (siehe *[Tabelle](#page-19-3) 5*) zeigt Wartungserinnerungen, Warn- und Fehlerstatusmeldungen an, zusammen mit einem entsprechenden Statussymbol (siehe *[Tabelle](#page-19-3) 5*). Das Statusanzeigefeld erlaubt außerdem Zugang zum "Service" Menü. Wenn eine Wartungserinnerung, Warn- oder Fehlerstatusmeldung aktiv ist, kann direkt durch Drücken dieses Feldes auf die Liste der aktuellen Fehler/Warnungen zugegriffen werden, um weitere Details anzuzeigen

| <b>Meldung</b> | <b>Beschreibung</b>                                                                                                    |  |  |  |
|----------------|----------------------------------------------------------------------------------------------------|--|--|--|
| Service-Info   | Keine Fehlerbedingungen vorhanden.                                                                                                    |  |  |  |
| Wartung fällig | Diese Wartungserinnerung erscheint, wenn die in der Software eingestellte Zeit für das Service-<br>intervall abgelaufen ist. Das Gerät kann noch 200 Stunden weiter betrieben werden, danach<br>erscheint eine entsprechende Fehlermeldung und das Gerät stoppt den Betrieb.<br>Führen Sie die erforderliche planmäßige Wartung durch und setzen Sie dann die Wartungser-<br>innerung im Service-Menü zurück. Siehe Kapitel 6.5. |  |  |  |
| Warnung        | Eine Bedingung mit dem Status "Warnung" ist aktiv. Je nach Warnbedingung erzeugt der Condair<br>GS bei Bedarf weiterhin Dampf (es sei denn, die Warnung bezieht sich auf ein Regelsignal).<br>Zusätzlich leuchtet die Status-LED gelb.                                                                                                    |  |  |  |
| Fehler         | Eine Bedingung mit dem Status "Fehler" ist aktiv. Der Befeuchter ist gestoppt und erzeugt erst<br>dann wieder Dampf, wenn der Fehler behoben ist.<br>Zusätzlich leuchtet die Status-LED rot.                                                                                                    |  |  |  |

*Tabelle 4: Beschreibung der Wartungs-/Fehlerstatusmeldungen*

<span id="page-19-3"></span><span id="page-19-0"></span>*Tabelle 5: Beschreibung der Statussymbole*

| Symbol  | <b>Beschreibung</b>                                                                                                    |
|---------|----------------------------------------------------------------------------------------------------|
|         | Dieses Symbol erscheint links neben der Betriebsstatusmeldung oder der Wartungs-/Fehlersta-<br>tusmeldung, wenn das System normal arbeitet.                                                                                                    |
| WARNUNG | Dieses Symbol erscheint links neben der Wartungs-/Fehlerstatusmeldung, wenn eine Wartungs-<br>erinnerung oder eine Bedingung mit Status "Warnung" aktiv ist. Der Befeuchter erzeugt bei Bedarf<br>weiterhin Dampf (es sei denn, die Warnung bezieht sich auf ein Regelsignal).<br>In der Regel sind diese Bedingungen vorübergehend, oder Bedingungen, die zu keinen Schäden am<br>System führen können. Je nach Bedingung wird der Condair GS gestoppt oder er bleibt in Betrieb<br>(es sei denn, die Warnung bezieht sich auf ein Regelsignal). Wenn die Ursache der Bedingung von<br>selbst wegfällt, wird die Warnmeldung automatisch zurückgesetzt. Wenn die Bedingung bestehen<br>bleibt, kann nach einer bestimmten Zeit eine Fehlermeldung ausgelöst werden.<br>Wenn eine Warnmeldung aktiv ist, leuchtet die Status-LED gelb. |
| Fault   | Dieses Symbol erscheint links neben der Wartungs-/Fehlerstatusmeldung, wenn eine Bedingung<br>mit einem Status "Fehler" aktiv ist. Der Condair GS wird gestoppt (keine Dampfproduktion).<br>In der Regel sind dies Bedingungen, die den weiteren Betrieb des Befeuchters verhindern, oder<br>Bedingungen, die zu Schäden am System führen können. Wenn eine Fehlermeldung auftritt, wird<br>der Condair GS sofort gestoppt (keine Dampfproduktion.<br>Wenn eine Fehlermeldung aktiv ist, leuchtet die Status-LED rot.                                                                                                    |

## **4.2.4 Supportinformationen abfragen**

<span id="page-19-1"></span>Drücken Sie im Startbildschirm auf die Schaltfläche **<Hilfe>** (siehe *[Abb. 6 auf Seite 18](#page-17-2)*). Das Fenster mit den Informationen für den Technischen Support erscheint.

### **4.2.5 Systeminformationen abfragen**

<span id="page-19-2"></span>Drücken Sie im Startbildschirm auf die Schaltfläche **<Info>** (siehe *[Abb. 6 auf Seite 18](#page-17-2)*), um die Systeminformation für den Condair GS anzuzeigen. Nachfolgend sind die einzelnen Register der Systeminformationen aufgeführt.

### **Register: Allgemein**

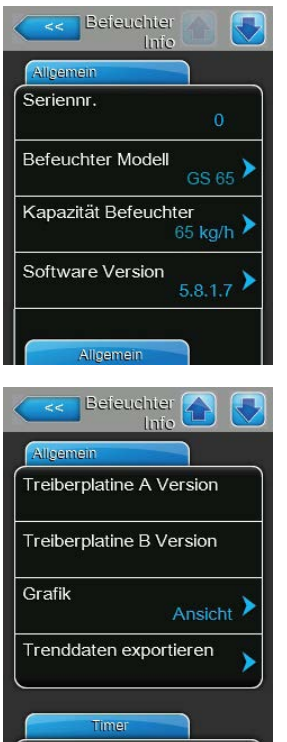

- **Seriennr.**: Zeigt die Seriennummer, die sich auch auf dem Typenschild befindet, das auf der rechten Geräteseite angebracht ist.
- **Befeuchter Modell**: Zeigt die Modellnummer, die sich auch auf dem Typenschild befindet, das auf der rechten Geräteseite angebracht ist..
- **Kapazität Befeuchter**: Zeigt die Gesamt-Dampfleistung des Befeuchters.
- **Software Version**: Zeigt die aktuelle Version der Steuersoftware. Drücken Sie auf das Feld, um die Steuersoftware zu aktualisieren – Einzelheiten dazu finden Sie in *["Register: Software Einstellungen" auf Seite](#page-39-0) 40*.
- **Treiberplatine A/B Version**: Zeigt die aktuelle Version der Treiberplatine A oder B.
- **Grafik**: Zeigt eine Grafik mit den Trenddaten.
- **Trenddaten exportieren**: Drücken Sie auf das Feld, um die Trenddaten auf einem angeschlossenen USB-Speicherstick zu speichern.

### **Register: Timer**

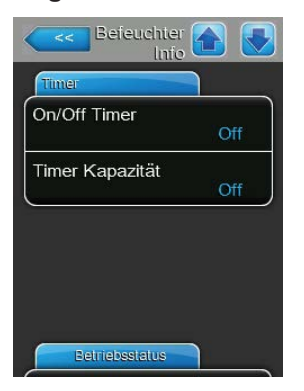

### **Register: Betriebsstatus**

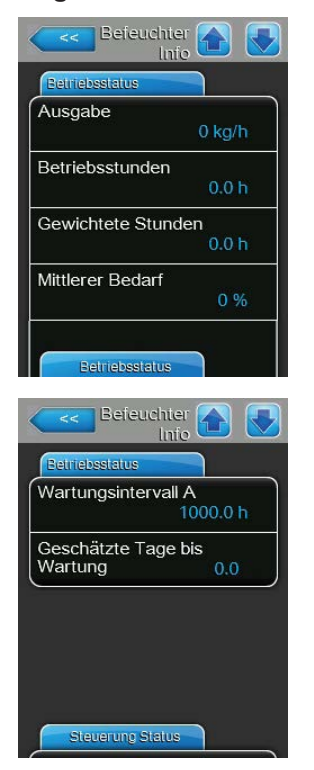

- **On/Off Timer**: Zeigt den aktuellen Status der Timer-Funktion für die Dampfproduktion an.
- **Timer Kapazität**: Zeigt den aktuellen Status der Timer-Funktion für die Leistungssteuerung an.

- **Ausgabe**: Zeigt die aktuelle Dampfleistung des Befeuchters an.
- **Betriebsstunden**: Zeigt die aktuelle akkumulierte Anzahl Stunden an, in denen der Befeuchter seit der Inbetriebnahme Dampf erzeugt hat.
- **Gewichtete Stunden**: Zeigt die gewichtete Anzahl der Betriebsstunden bezogen auf 100% Dampfleistung.
- **Mittlerer Bedarf**: Zeigt die durchschnittliche Feuchteanforderung an das System an.
- **Wartungsintervall A**: Zeigt die eingestellte Service-Intervallzeit an.
- **Geschätzte Tage bis Wartung**: Zeigt die verbleibenden Anzahl der Tage bis zur nächsten Wartung des Gerätes an (basierend auf der durchschnittlichen Feuchteanforderung).

### **Register: Steuerung Status**

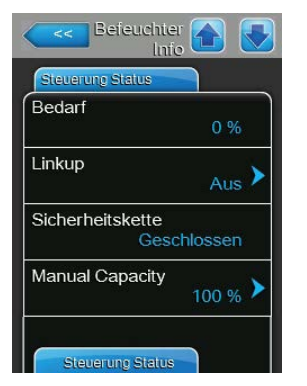

- **Bedarf:** Zeigt die berechnete Feuchteanforderung an das Gerät in % seiner maximalen Leistung.
- **Linkup:** Zeigt die Position des Befeuchters in der Linkup-Kette an. Drücken Sie auf das Feld, um die Position des Befeuchters festzulegen
- **Sicherheitskette:** Zeigt den aktuellen Status der Sicherheitskette an. Ist die Sicherheitskette offen, kann das Gerät keinen Dampf produzieren.
- **Manual Capacity:** Zeigt die Leistungsbegrenzung in % der maximalen Dampfleistung des Gerätes. Drücken Sie auf das Feld, um eine fixe maximale Befeuchtungsleistung festzulegen.

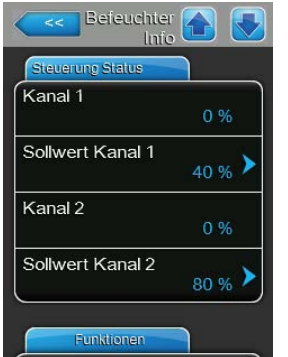

- **Kanal 1:** Zeigt das Eingangssignal für Kanal 1. Wenn für Anforderungssteuerung konfiguriert, repräsentiert dieser Wert die Anforderung. Wenn für "rF P/rF PI" konfiguriert, repräsentiert er die gemessene Feuchtigkeit.
- **Sollwert Kanal 1:** Zeigt den aktuellen festgelegten Feuchtesollwert für das Gerät an. Drücken Sie auf das Feld, um den Sollwert einzustellen. Weitere Informationen finden Sie unter *["Register: IP Parameter" auf Seite](#page-34-0) 35*. **Hinweis:** Dieses Feld erscheint nur, wenn der "Steuermodus CH1" auf "rF P" oder "rF PI" eingestellt ist.
- **Kanal 2:** Zeigt das Eingangssignal für Kanal 2. Wenn für Anforderungssteuerung konfiguriert, repräsentiert dieser Wert die Anforderung. Wenn für "rF P/rF PI" konfiguriert, repräsentiert er die gemessene Feuchtigkeit. **Hinweis:** Dieses Feld erscheint nur, wenn "Steuerkanäle" auf "Doppelsignal" eingestellt ist.
- **Sollwert Kanal 2:** Zeigt den Sollwert des Begrenzunsgsignals für das Gerät an. Drücken Sie auf das Feld, um den Sollwert einzustellen. **Hinweis:** Dieses Feld erscheint nur, wenn "Steuermodus CH2" auf "rF P" oder "rF PI" und "Steuerkanäle" auf "Doppelsignal" eingestellt ist.

### **Register: Funktionen**

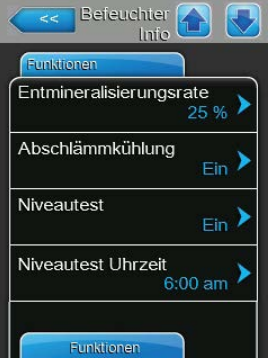

- **Entmineralisierungsrate:** Zeigt die Abschlämmrate, mit der der Tank teilweise entleert wird, in Prozent der aktuellen Dampfleistung an. Weitere Details finden Sie in *["Register: Wasser Handhabung" auf Seite](#page-24-1) 25*.
- **Abschlämmkühlung:** Zeigt die aktuelle Einstellung der Abschlämm-Kühlfunktion an. Drücken Sie auf das Feld, um einen anderen Modus zu wählen – "Aus", "Ein" oder "Smart". Weitere Details finden Sie in *["Register:](#page-24-1)  [Wasser Handhabung" auf Seite](#page-24-1) 25*.
- **Niveautest:** Zeigt die aktuelle Einstellung der automatischen Niveautestfunktion an. Drücken Sie auf das Feld, um die Funktion zu aktivieren oder zu deaktivieren. Weitere Details finden Sie in *["Register: Betrieb" auf](#page-27-0)  [Seite](#page-27-0) 28*.
- **Niveautest Uhrzeit:** Zeigt die Tageszeit an, zu der ein automatischer Niveautest durchgeführt wird. Drücken Sie auf das Feld, um die Tageszeit zu ändern. *["Register: Wasser Handhabung" auf Seite](#page-24-1) 25*

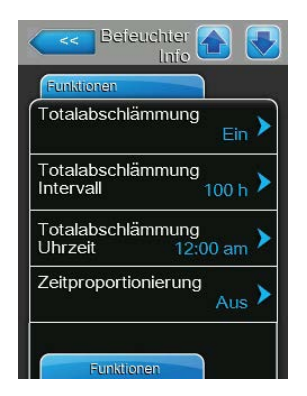

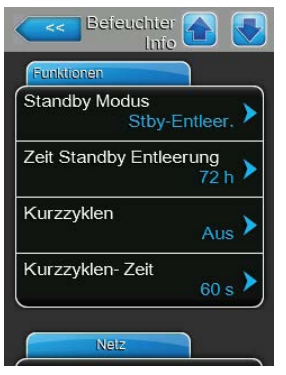

- **Totalabschlämmung**: Zeigt die aktuelle Einstellung der Totalabschlämm-Funktion an. Drücken Sie auf das Feld, um die Funktion zu aktivieren oder zu deaktivieren. Weitere Details finden Sie in *["Register: Wasser](#page-24-1)  [Handhabung" auf Seite](#page-24-1) 25*.
- **Totalabschlämmung Intervall**: Zeigt an, in welchen Intervallen eine Totalabschlämmung stattfindet. Weitere Details finden Sie in *["Register:](#page-24-1)  [Wasser Handhabung" auf Seite](#page-24-1) 25*.
- **Totalabschlämmung Uhrzeit**: Zeigt die Tageszeit an, zu der eine Totalabschlämmung stattfindet. Weitere Details finden Sie in *["Register: Wasser](#page-24-1)  [Handhabung" auf Seite](#page-24-1) 25*.
- **Zeitproportionierung**: Zeigt die aktuelle Einstellung der Funktion Zeitproportionierung an. Drücken Sie auf das Feld, um die Funktion zu aktivieren oder zu deaktivieren. Weitere Details finden Sie in *["Register: Betrieb" auf](#page-27-0)  [Seite](#page-27-0) 28*.
- **Standby Modus**: Zeigt die aktuelle Einstellung für den Standby-Betrieb an. Drücken Sie auf das Feld, um einen anderen Modus auszuwählen - "Nur Standby", "Stby-Entleer." oder "Warmhalten". Weitere Details finden Sie in *["Register: Betrieb" auf Seite](#page-27-0) 28* .
- **Zeit Standby Entleerung**: Zeigt die eingestellte Zeitdauer an, in der der Befeuchter ohne Feuchteanforderung im Standby-Betrieb bleibt. Nach Ablauf dieser Zeit führt der Befeuchter die unter "Standby Modus" festgelegte Funktion aus. Drücken Sie auf das Feld, um die Zeitdauer zu ändern. Weitere Details finden Sie in *["Register: Betrieb" auf Seite](#page-27-0) 28*.
- **Kurzzyklen**: Zeigt an, ob die Kurzzyklenfunktion aktiviert oder deaktiviert ist. Drücken Sie auf das Feld, um die Kurzzyklenfunktion zu aktivieren oder zu deaktivieren, die die Dampferzeugung verzögert, bis sich die bereits abgegebene Feuchtigkeit in der klimatisierten Umgebung stabilisieren kann. Diese Funktion verhindert, dass der Befeuchter die Umgebung mit übermäßiger Feuchtigkeit versorgt, wenn die Feuchtigkeit falsch gemessen wird. Weitere Details finden Sie in *["Register: Betrieb" auf Seite](#page-27-0) 28*.
- **Kurzzyklen-Zeit**: Zeigt die eingestellte Zeitdauer an, in der der Befeuchter im Standby-Betrieb wartet bevor er auf ein neues Anforderungssignal reagiert. Drücken Sie auf das Feld, um die Zeitdauer zu ändern. Weitere Details finden Sie in *["Register: Betrieb" auf Seite](#page-27-0) 28*.

### **Register: Netz**

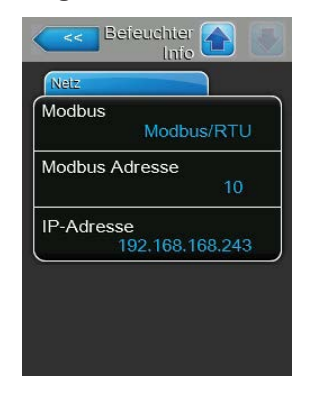

- **Modbus**: Zeigt das aktuelle Einstellung der Modbus-Kommunikation (Gezeigte Einstellmöglichkeiten: "Aus", "Modbus/RTU" oder "Modbus/TCP".
- **Modbus Adresse**: Zeigt die Modbus-Adresse, die dem Befeuchter zugewiesen ist.
- **BACnet MSTP MAC**: Zeigt die MAC-Adresse, die dem Befeuchter zugewiesen ist.
- **IP Adresse**: Zeigt die IP-Adresse, die dem Befeuchter zugewiesen ist.

## <span id="page-23-0"></span>**4.2.6 Hauptmenü**

<span id="page-23-1"></span>Drücken Sie im Startbildschirm auf die Schaltfläche **<Menü>**, um das Hauptmenü aufzurufen. Das Hauptmenü und sein Inhalt sind Passwort-geschützt. Geben Sie das Passwort "8808" ein.

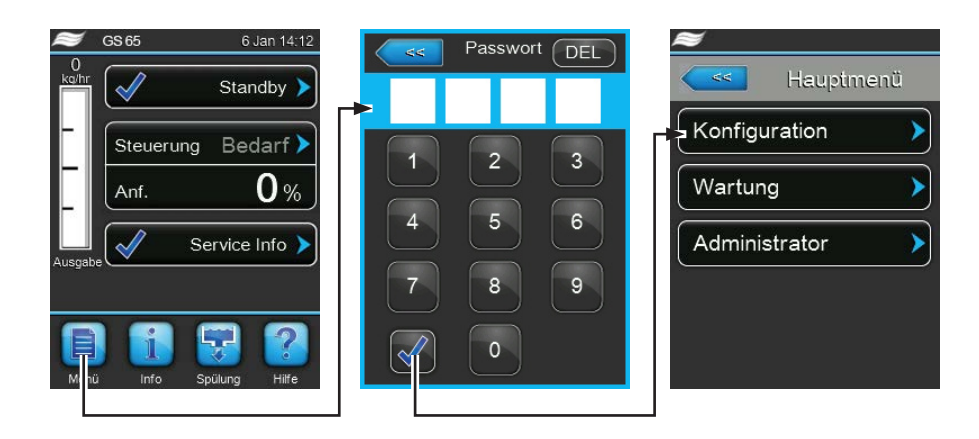

*Abb. 7: Hauptmenü aufrufen*

Der Aufbau des Hauptmenüs und seiner Untermenüs wird in der folgernden Übersicht gezeigt.

| "Hauptmenü" auf<br>Seite $24$ > | "Menü Konfiguration"<br>auf Seite 25 > | "Menü Funktionen"                                   | "Register: Wasser Handhabung" auf Seite 25      |  |  |
|---------------------------------|----------------------------------------|-----------------------------------------------------|-------------------------------------------------|--|--|
|                                 |                                        | auf Seite 25 >                                      | "Register: Betrieb" auf Seite 28                |  |  |
|                                 |                                        | "Menü Steuerein-<br>stellungen" auf<br>Seite $29$ > | "Register: Basic" auf Seite 29                  |  |  |
|                                 |                                        |                                                     | "Register: PI-Steuerungsparameter" auf Seite 30 |  |  |
|                                 |                                        |                                                     | "Register: rF-Warnungen" auf Seite 31           |  |  |
|                                 |                                        |                                                     | "Register: Multi-Unit Operation" auf Seite 32   |  |  |
|                                 |                                        | "Menü Allaemein"<br>auf Seite 33 >                  | "Register: Basic" auf Seite 33                  |  |  |
|                                 |                                        |                                                     | "Register: Zeit und Datum" auf Seite 34         |  |  |
|                                 |                                        | "Menü Kommunikati-<br>on" auf Seite 34 >            | "Register: Fern Ein" auf Seite 34               |  |  |
|                                 |                                        |                                                     | "Register: IP Parameter" auf Seite 35           |  |  |
|                                 |                                        |                                                     | "Register: BMS Timeout" auf Seite 35            |  |  |
|                                 |                                        |                                                     | "Register: Modbus Parameter" auf Seite 36       |  |  |
|                                 |                                        |                                                     | "Register: BACnet-Parameter" auf Seite 36       |  |  |
|                                 |                                        |                                                     | "Register: Fernmeldeprint" auf Seite 36         |  |  |
|                                 | "Menü Service" auf<br>Seite 37         | "Register: Wartung Befeuchter" auf Seite 37         |                                                 |  |  |
|                                 |                                        | "Register: Allgemeine Wartung" auf Seite 37         |                                                 |  |  |
|                                 |                                        | "Register: Fehler-/Wartungs-Hist." auf Seite 38     |                                                 |  |  |
|                                 |                                        | "Register: Diagnose"<br>auf Seite 38 >              | "Diagnose Eingänge:" auf Seite 38               |  |  |
|                                 |                                        |                                                     | "Fernmeldeprint Diagnose:" auf Seite 38         |  |  |
|                                 | "Sollwert" auf Seite 39                |                                                     |                                                 |  |  |
|                                 | "Menü Administrator"<br>auf Seite 39 > | "Register: Passwort Einstellungen" auf Seite 39     |                                                 |  |  |
|                                 |                                        | "Register: Software Update" auf Seite 39            |                                                 |  |  |

<span id="page-23-2"></span>*Abb. 8: Hauptmenüstruktur*

## <span id="page-24-0"></span>**4.2.7 Menü Konfiguration**

<span id="page-24-2"></span>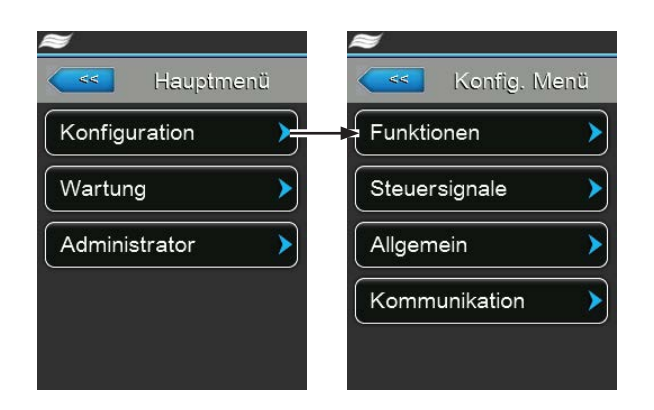

*Abb. 9: Menü Konfiguration*

Mit dem Konfigurationsmenü können Sie den Betrieb des Condair GS konfigurieren. Die Menü- und Untermenü-Punkte sind nachfolgend beschrieben. Siehe *[Abb. 8](#page-23-2)* für den Aufbau des Menüs.

### **4.2.7.1 Menü Funktionen**

### <span id="page-24-1"></span>**Register: Wasser Handhabung**

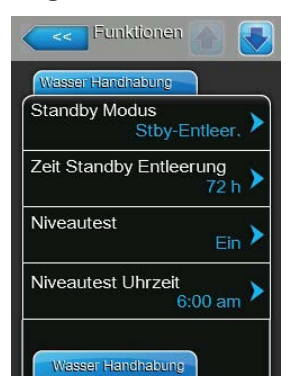

<span id="page-24-4"></span><span id="page-24-3"></span>– **Standby Modus**: Hier können Sie die Funktion festlegen, die der Befeuchter ausführt, wenn er sich im Standby-Betrieb befindet.

Wahlmöglichkeit: *Nur Standby* – Der Befeuchter wartet auf ein Anforderungssignal.

> *Stby-Entleer.* – der Tank wird entleert, sobald die unter *"Zeit Standby Entleerung"* festgelegte Zeit im Standby-Betrieb abgelaufen ist.

*Warmhalten* – Das Wasser im Tank wird im Standby-Betrieb warmgehalten.

Werkseinstellung: *Stby-Entleer.*

- **Zeit Standby Entleerung**: Hier können Sie die Zeitdauer einstellen, die der Befeuchter ohne Feuchteanforderung im Standby-Betrieb bleibt, bis er die unter *["Standby Modus"](#page-24-4)* eingestellte Funktion ausführt. Einstellbereich: *1-100 h* Werkseinstellung: *72 h*
- **Niveautest**: Hier können Sie die automatische Niveautest-Funktion aktivieren oder deaktivieren. Wenn aktiviert, führt der Befeuchter beim Start und alle 24 Stunden (ohne Unterbrechung der Dampferzeugung, wenn der Befeuchter in Betrieb oder im Standby-Betrieb ist) einen Niveautest durch, um sicherzustellen, dass das Niveaueinheit richtig funktioniert.. Wahlmöglichkeit: *Ein* oder *Aus* Werkseinstellung: *Ein*
- **Niveautest Uhrzeit**: Hier können Sie die Tageszeit festlegen, zu der der automatische Niveautest ausgeführt wird.

<span id="page-25-0"></span>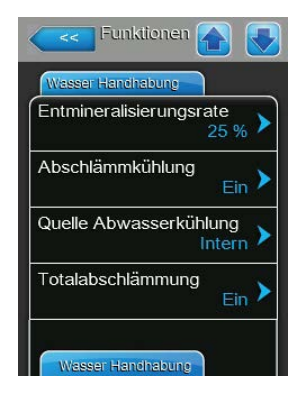

– **Entmineralisierungsrate**: Hier können Sie die Abschlämmrate (in Prozent der aktuellen Dampfleistung) einstellen, mit der der Tank entleert wird. Weitere Informationen finden Sie in *[Kapitel 6.4.1](#page-53-1)*.

Einstellbereich: *1-50%* Werkseinstellung: *25%*

– **Abschlämmkühlung**: Hier können Sie die Ablaufwasser-Kühlfunktion aktivieren oder deaktivieren. Bei aktivierter Funktion wird das Ablaufwasser beim Abschlämmen abgekühlt.

Wahlmöglichkeit: *Ein* – Funktion aktiviert.

*Aus* – Funktion deaktiviert.

*Smart* – Ablaufwasserkühlung wird nur bei heißem Tank aktiviert.

Werkseinstellung: *Ein*

– **Quelle Abwasserkühlung**: Hier können Sie die Wasserquelle für die Ablaufwasserkühlung festlegen.

Wahlmöglichkeit: *Intern* – Das Ablaufwasser wird über das Einlassventil im Gerät mit Zulaufwasser gekühlt.

> *Separat* – Das Ablaufwasser wird über eine externe Wasserquelle gekühlt

Werkseinstellung: *Intern*

– **Totalabschlämmung**: Hier können Sie die Funktion Totalabschlämmung aktivieren oder deaktivieren. Je nach Wasserqualität kann diese Funktion genutzt werden, um die Lebensdauer und die Wartungsintervalle zu verlängern, indem die Mineralbildung im Tank reduziert wird. Wenn aktiviert, führt die Totalabschlämm-Funktion eine vollständige Entleerung des Tanks durch, wenn die gewichtete Betriebszeit die Totalabschlämm-Intervallzeit überschreitet. Nach Abschluss der Abschlämmung wird der Tank wieder aufgefüllt und das Gerät setzt den Normalbetrieb fort.

Wahlmöglichkeit: *Ein* oder *Aus* Werkseinstellung: *Ein*

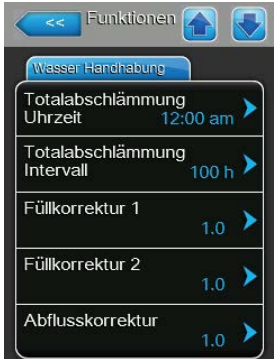

- **Totalabschlämmung Uhrzeit**: Hier können Sie die Tageszeit einstellen, zu der die Totalabschlämmung stattfinden soll.
- **Totalabschlämmung Intervall**: Hier können Sie die Häufigkeit einer Totalabschlämmung in gewichteten Betriebsstunden bezogen auf 100 % Dampfleistung einstellen. Weitere Informationen finden Sie in *[Kapitel 6.4.1](#page-53-1)*.

Einstellbereich: *1-200 h* Werkseinstellung: *100 h*

– **Füllkorrektur 1**: Hier können Sie die Korrekturfaktor für das/die hochvolumige(n) Einalssventil(e) einstellen, um Toleranzen des Ventils sowie standortspezifische Bedingungen auszugleichen.

**VORSICHT!** Verändern Sie diesen Wert nicht, es sei denn, Sie werden von einem Condair-Vertreter angewiesen, dies zu tun.

Einstellbereich: *0.1-2.0*

Werkseinstellung: *1.0*

– **Füllkorrektur 2**: Hier können Sie die Korrekturfaktor für das/die niedervolumige(n) Einalssventil(e) einstellen, um Toleranzen des Ventils sowie standortspezifische Bedingungen auszugleichen.

**VORSICHT!** Verändern Sie diesen Wert nicht, es sei denn, Sie werden von einem Condair-Vertreter angewiesen, dies zu tun.

Einstellbereich: **0.1-2.0**

Werkseinstellung: *1.0*

– **Abflusskorrektur**: Hier können Sie einen Korrekturfaktor für die Förderleistung der Ablaufpumpe einstellen, um die Durchflussraten der Ablaufpumpe und standortspezifische Bedingungen auszugleichen.

**VORSICHT!** Verändern Sie diesen Wert nicht, es sei denn, Sie werden von einem Condair-Vertreter angewiesen, dies zu tun.

Einstellbereich: *0.5-1.5* Werkseinstellung: *1.0*

### <span id="page-27-0"></span>**Register: Betrieb**

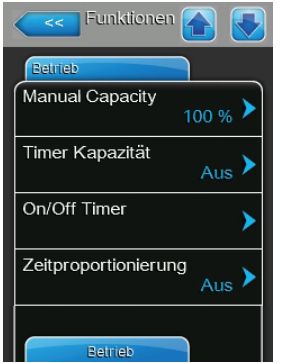

**– Manual Capacity:** Hier können Sie den Leistungsbegrenzungswert in Prozent der maximalen Befeuchtungsleistung des Gerätes einstellen.

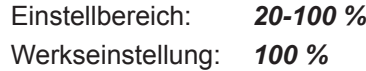

- **– Timer Kapazität:** Hier können Sie die Timer gesteuerte Leistungsbegrenzung aktivieren/deaktivieren und konfigurieren.
- **– On/Off Timers:** Hier können Sie die Ein/Aus-Timer-Funktion aktivieren/ deaktivieren und konfigurieren. Hinweis: Eine Warnmeldung wird angezeigt, wenn der Befeuchter über den Ein-/Aus-Timer ausgeschaltet wird.
- **– Zeitproportionierung:** Hier können Sie die Zeitproportionierungsfunktion aktivieren oder deaktivieren, mit der die Steuerung die Brenner in einer zeitproportionalen Sequenz betreiben kann, wenn der Feuchtebedarf unter der Mindestleistung eines einzelnen Brenners liegt.

Wahlmöglichkeit: *Ein* oder *Aus* Werkseinstellung: *Aus*

**– Short Cycle**: Hier können Sie eine Timerfunktion aktivieren oder deaktivieren, die die Dampferzeugung verzögert, bis sich die bereits abgegebene Feuchtigkeit in der klimatisierten Umgebung stabilisieren kann. Diese Funktion verhindert, dass der Befeuchter die Umgebung mit übermässiger Feuchtigkeit versorgt, wenn die Feuchtigkeit falsch gemessen wird. Wahlmöglichkeit: *Ein* – Der Befeuchter bleibt im Standby-Betrieb, bis

die Zeit verstrichen ist, auch wenn ein neues Feuchteanforderungsignal vorhanden ist.

*Aus* – Timerfunktion deaktiviert.

Werkseinstellung: *Aus*

– **Short Cycle Time:** Hier können Sie die Zeitdauer einstellen, die das Gerät im Standby-Modus wartet, bevor es auf ein neues Anforderungssignal reagiert.

Einstellbereich: *0-300 s* Werkseinstellung: *60 s*

– **Exhaust in Duct:** Bei Einstellung "Ein" wird die Klemme 9 auf der Niederspannungsklemmleiste dauernd auf einen 24V-Eingang überwacht. Dieser Eingang verhält sich ähnlich wie die Sicherheitskette, wird aber für die Ein-/ Aus-Steuerungen verwendet, die für die Funktion "Abgas im Kanal" erforderlich sind. Wenn die Ein/Aus-Steuerungen geöffnet sind und damit die 24V am Eingang 9 der Klemme verloren gehen, wird der Fehler "E153" ("Fehler externe Sicherheitskette Abluft") generiert und die Befeuchtung wird sofort gestoppt. Um den Fehler zurückzusetzen, muss Der Condair GS aus- und wider eingeschaltet werden. Neben der Aktivierung der Funktion in der Steuersoftware muss der Jumper "JP1" auf Position 2-3 verschoben werden..

Wahlmöglichkeit: *Ein* (Funktion aktiviert) *oder Aus* (Funktion deaktiviert, Jumper "JP1" muss in Position 1-2 gesteckt sein)

Werkseinstellung: *Aus*

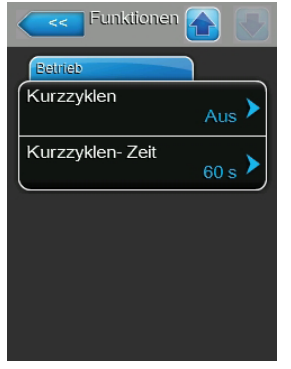

### <span id="page-28-0"></span>**4.2.7.2 Menü Steuereinstellungen**

### <span id="page-28-2"></span>**Register: Basic**

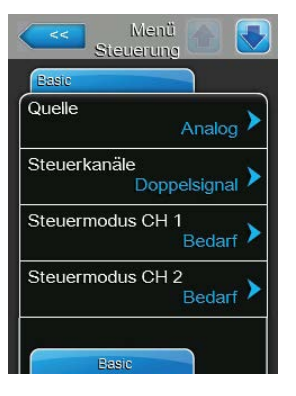

<span id="page-28-3"></span><span id="page-28-1"></span>– **Quelle**: Hier können Sie die Quelle des eingehenden Regel-/Feuchtesignals zum Befeuchter wählen.

Wahlmöglichkeit: *Analog* – Signale von analogen Sensoren oder Reglern, die an die Niederspannungsklemmleiste des Befeuchters angeschlossen sind.

> *Modbus* – Signale von der GLT über das Modbus-Kommunikationsprotokoll.

*BACnet* – Signale von der GLT über die BACnet/IP oder das BACnet/MSTP-Kommunikationsprotokoll.

Werkseinstellung: **Analog**

– **Steuerkanäle**: Hier wählen Sie, ob der Condair GS mit einem oder zwei Regelsignalen gesteuert werden soll.

Wahlmöglichkeit: *Einzelsignal* – Einzelnes Regelsignal. *Doppelsignal* – zwei Regelsignale (in der Regel ein Feuchteregel- plus ein Begrenzer-Signal).

Werkseinstellung: *Single*

<span id="page-28-4"></span>– **Steuermodus CH 1**: Hier legen Sie den Regelsignaltyp für die Feuchteregelung fest.

Wahlmöglichkeit: **Bedarf** – Signal von einem externen Regler.

*RH P* – verwendet den internen Proportional-Regler, um die gemessene Feuchtigkeit in eine Anforderung umzuwandeln.

*RH PI* – verwendet den internen Proportional-Integral-Regler, um die gemessene Feuchtigkeit in eine Anforderung umzuwandeln.

*Ein/Aus* – Regelsignal ist von einem externen Ein-/Aus-Hygrostat.

Werkseinstellung: *Bedarf*

<span id="page-28-5"></span>– **Steuermodus CH 2**: Erscheint nur, wenn *"Steuerkanäle"* auf "Doppelsignal" eingestellt ist. Hier können Sie den Begrenzer-Signaltyp festlegen.

Wahlmöglichkeit: *Bedarf* – Signal von einem externen Regler. *RH P* – verwendet den internen proportionalen Regler, um die gemessene Feuchtigkeit in eine Anforderung umzuwandeln.

> *RH PI* – verwendet den internen Proportional-Integral-Regler, um die gemessene Feuchtigkeit in eine Anforderung umzuwandeln.

*Ein/Aus* – Regelsignal ist von einem externen Ein-/Aus-Hygrostat.

Werkseinstellung: *Bedarf*

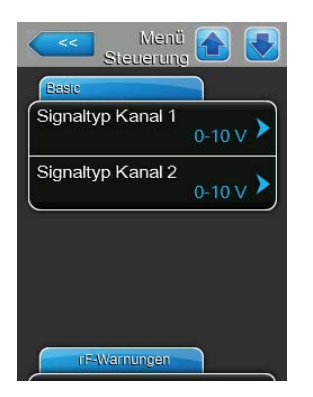

– **Signaltyp Kanal 1**: Hier können Sie den Signaltyp für den Signaleingang 1 festlegen.

Hinweis: Diese Einstellung wird ignoriert, wenn *["Quelle"](#page-28-3)* nicht auf "Analog" eingestellt ist.

Wahlmöglichkeit: *0-5V, 1-5V, 0-10V, 2-10V, 0-20V, 0-16V, 3.2-16V, 0-20mA, 4-20mA*

Werkseinstellung: *0-10V*

– **Signaltyp Kanal 2**: Hier können Sie den Signaltyp für den Signaleingang 2 (Begrenzer) festlegen.

Hinweis: Diese Einstellung wird ignoriert, wenn *["Quelle"](#page-28-3)* nicht auf "Analog" eingestellt ist. Kanal 2 gilt nur, wenn *"Steuerkanäle"* auf "Doppelsignal" eingestellt ist.

Wahlmöglichkeit: *0-5V, 1-5V, 0-10V, 2-10V, 0-20V, 0-16V, 3.2-16V, 0-20mA, 4-20mA* Werkseinstellung: *0-10V*

### <span id="page-29-0"></span>**Register: PI-Steuerungsparameter**

Hinweis: Dieses Register erscheint nur, wenn *["Steuermodus CH 1"](#page-28-4)* und/oder *["Steuermodus CH 2"](#page-28-5)* auf "rF P" oder "rF PI" eingestellt ist.

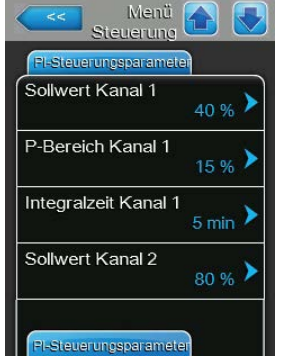

– **Sollwert Kanal 1**: Hier legen Sie den Feuchtesollwert für das Feuchteregelsignal fest.

Einstellbereich: *0-95% RH* Werkseinstellung: *40%*

– **P-Bereich Kanal 1**: Hier können Sie den Proportionalbereich für den internen P/PI-Regler als Prozentsatz der relativen Feuchtigkeit (% rF) einstellen, innerhalb dessen der Befeuchter zwischen 0 und 100 % Leistung reguliert.

**VORSICHT!** Verändern Sie diesen Wert nicht, es sei denn, Sie werden von einem Condair-Vertreter angewiesen, dies zu tun.

Einstellbereich: *6-65%*

Werkseinstellung: *15%*

– **Integralzeit Kanal 1**: Hier können Sie die Integralzeit für den internen PI-Regler einstellen.

**VORSICHT!** Verändern Sie diesen Wert nicht, es sei denn, Sie werden von einem Condair-Vertreter angewiesen, dies zu tun.

Einstellbereich: *1-60 Minuten*

Werkseinstellung: *5 Minuten*

– **Sollwert Kanal 2**: Hier legen Sie den Feuchtesollwert für das Begrenzersignal fest.

Hinweis: Diese Einstellung erscheint nur, wenn *"Steuerkanäle"* auf "Doppelsignal" eingestellt ist.

Einstellbereich: *0-95% rF* Werkseinstellung: *80%*

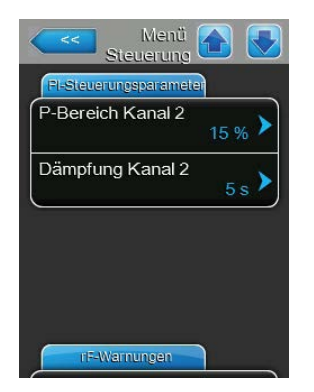

– **P-Bereich Kanal 2**: Hier können Sie den Proportionalbereich für den internen P/PI-Begrenzungsegler als Prozentsatz der relativen Feuchtigkeit (% rF) einstellen, innerhalb dessen der Befeuchter zwischen 0 und 100 % Leistung reguliert.

Hinweis: Diese Einstellung erscheint nur, wenn *"Steuerkanäle"* auf "Doppelsignal" eingestellt ist..

**VORSICHT!** Verändern Sie diesen Wert nicht, es sei denn, Sie werden von einem Condair-Vertreter angewiesen, dies zu tun.

Einstellbereich: *6-65%* Werkseinstellung: *15%*

– **Dämpfung Kanal 2**: Hier können Sie die Zeitdauer einstellen, nach der der Begrenzersollwert die Steuerung des Anforderungssignals übernimmt. Hinweis: Diese Einstellung erscheint nur, wenn *"Steuerkanäle"* auf "Doppelsignal" eingestellt ist.

Einstellbereich: *1-60 s* Werkseinstellung: *5 s*

### <span id="page-30-0"></span>**Register: rF-Warnungen**

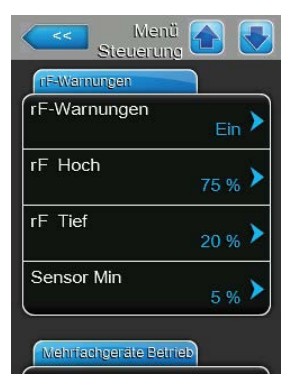

– **rF-Warnungen**: Hier können Sie die Warnfunktion aktivieren oder deaktivieren, die erscheint, wenn die gemessene Feuchtigkeit zu hoch oder zu tief ist.

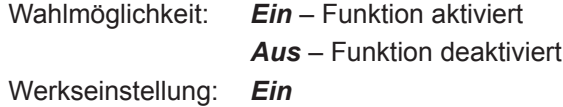

**Hinw**eis: Die folgenden Einstellungen sind nur verfügbar, wenn die Funktion rF-Warnungen aktiviert ist.

– **rF Hoch**: Hier können Sie den oberen Grenzwert des Feuchtesensorsignals einstellen, bei dessen Überschreitung die Warnmeldung "rF Hoch" wird ausgelöst.

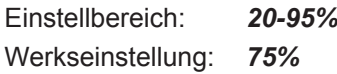

– **rF Tief**: Hier können Sie den unteren Grenzwert des Feuchtesensorsignals einstellen, bei dessen Unterschreitung die Warnmeldung "rF Tief" wird ausgelöst.

Einstellbereich: *20-95%* Werkseinstellung: *20%*

– **Sensor Min**: Hier können Sie den Mindest-Signalwert des Feuchtesensorsignals einstellen, bei dessen Unterschreitung die Warnmeldung "rF-Signal" ausgelöst und die Befeuchtung gestoppt wird. Fällt der Signalwert unter diese Einstellung, ist der Sensor möglicherweise beschädigt oder nicht angeschlossen.

Einstellbereich: *1-10%* Werkseinstellung: *5%*

### <span id="page-31-0"></span>**Register: Multi-Unit Operation**

Die Konfiguration für den Mehrgerätebetrieb ist in *[Kapitel 4.3.2](#page-41-1)* beschrieben.

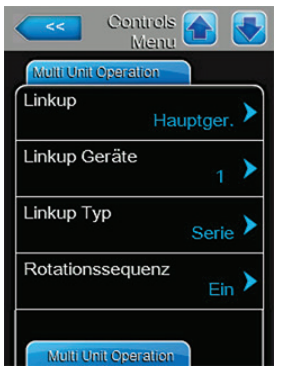

– **Linkup**: Hier können Sie die Linkup-Funktion aktivieren oder deaktivieren, mit der bis zu sechs miteinander verbundene Befeuchter mit einzelnen Satz Steuersignale (angeschlossen am Hauptgerät) zusammen betrieben werden können. Zudem legen Sie hier fest, ob der jeweilige Befeuchter als Hauptgerät ("Hauptger.") oder als Erweiterungsgerät (Ext1-Ext5) betrieben wird.

Wahlmöglichkeit: *Haptger.* – als Hauptgerät festgelegt.

*Ext1* – als erstes Erweiterungsgerät festgelegt.

*Ext2* – als zweites Erweiterungsgerät festgelegt.

*Ext3* – als drittes Erweiterungsgerät festgelegt.

*Ext4* – als viertes Erweiterungsgerät festgelegt.

*Ext5* – als fünftes Erweiterungsgerät festgelegt.

**Aus** – Linkup deaktiviert. Der Befeuchter arbeitet als Einzelgerät.

Werkseinstellung: *Aus*

**Hinw**eis: Die restlichen Einstellungen in unter dieser Registerkarte sind nur auf dem Hauptgerät verfügbar, wenn die Linkup-Funktion aktiviert ist..

– **Linkup Geräte**: Hier können Sie die Anzahl der Befeuchter in der Linkup-Kette festlegen.

Einstellbereich: *1-6*

Werkseinstellung: *1*

<span id="page-31-1"></span>– **Linkup Typ**: Hier können Sie den Betriebsmodus des Befeuchters in der Linkup-Kette wählen.

Wahlmöglichkeit: *Parallel* – Die Feuchteanforderung (aus einer einzelnen Befeuchtungszone) wird gleichmäßig auf alle Befeuchter in der Linkup-Kette verteilt. *Serie* – Das Hauptgerät produziert Dampf bis zu seiner maximalen Leistung. Wenn die Anforderung steigt, produzieren die Erweiterungsgeräte Dampf in sequentieller Reihenfolge. Jedes Gerät skaliert die Dampferzeugung in kleinen Schritten. Die Einstellung "Serie" maximiert den Teillastbetrieb.

Werkseinstellung: *Serie*

– **Rotationssequenz**: Hier können Sie die Funktion, die die Startreihenfolge der Befeuchter verwaltet, aktivieren oder deaktivieren, um die Betriebsstunden aller verknüpften Befeuchter auszugleichen.

Hinweis: Diese Einstellung ist nur verfügbar, wenn *["Linkup Typ"](#page-31-1)*auf "Serie" eingestellt ist.

Wahlmöglichkeit: *Ein* oder *Aus* Werkseinstellung: *Ein*

<span id="page-32-0"></span>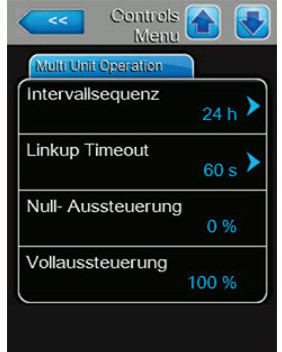

– **Intervallsequenz**: Hier können Sie das Zeitintervall einstellen, das von der Steuersoftware verwendet wird, um eine neue Betriebssequenz festzulegen, um die Betriebsstunden aller verknüpften Befeuchter auszugleichen. Hinweis: Diese Einstellung ist nur verfügbar, wenn die Funktion "Rotationssequenz" aktiviert ist.

Einstellbereich: *24-1000 h* Werkseinstellung: *24 h*

– **Linkup Timeout**: Hier können Sie die maximale Zeitbegrenzung festlegen, in der die Geräte in der Linkup-Kette ohne Kommunikation miteinander arbeiten können, bevor eine Warnmeldung für die Zeitüberschreitung generiert wird.

Einstellbereich: *60-120 s* Werkseinstellung: *60 s*

– **Null-Aussteuerung**: Zeigt den Prozentwert des Feuchteanforderungssignals des Systems an, bei dem das Gerät eingeschaltet wird.

Einstellbereich: *0-100%* Werkseinstellung: *0%*

Hinweis: Diese Einstellung kann nur geändert werden, wenn mehr als ein Gerät physisch mit der Linkup-Kette verbunden ist.

– **Vollaussteuerung**: Zeigt den Prozentwert des System-Anforderungssignals an, bei dem das Gerät 100 % Leistung erreicht. Einstellbereich: *0-100%*

Werkseinstellung: *100%*

Hinweis: Diese Einstellung kann nur geändert werden, wenn mehr als ein Gerät physisch mit der Linkup-Kette verbunden ist.

## **4.2.7.3 Menü Allgemein**

### <span id="page-32-2"></span>**Register: Basic**

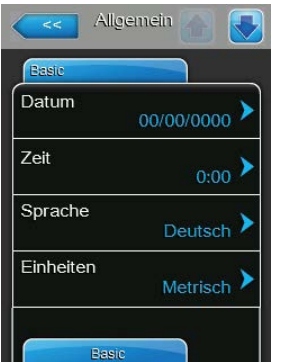

- <span id="page-32-1"></span>– **Datum**: Hier können Sie das aktuelle Datum im Format MM/TT/JJJJ oder TT/MM/JJJJ einstellen, je nach der Einstellung von *["Datumsformat"](#page-33-4)*. Werkseinstellung: *00/00/0000*
- **Zeit**: Hier können Sie die aktuelle Zeit im 12-Stunden- oder 24-Stunden-Format einstellen, je nach der Einstellung von *"Uhrzeit Format"*. Werkseinstellung: *0.00*
- **Sprache**: Hier können Sie die Dialogsprache wählen, die auf der Touchscreen-Anzeige angezeigt wird.

Wahlmöglichkeit: *English, German, French, Italian, Spanish, Dutch, Danish, Finnish, Swedish, Polish, Czech, Hungarian, Russian, Japanese* oder *Chinese*

Werkseinstellung: *depending on the country*

– **Einheiten**: Hier können Sie das Einheitensystem wählen. Wahlmöglichkeit: *Imperial* oder *Metrisch*

Werkseinstellung: *Metrisch*

<span id="page-33-0"></span>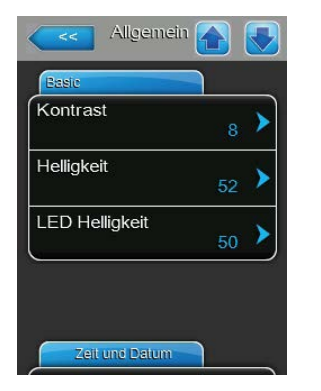

– **Kontrast**: Hier können Sie den Kontrastwert auf der Touchscreen-Anzeige festlegen.

Einstellbereich: *1* (gering) - *31* (hoch) Werkseinstellung: *8*

– **Helligkeit**: Hier können Sie die Helligkeit der Touchscreen-Anzeige festlegen.

Einstellbereich: *1* (schwarz) - *100* (weiss) Werkseinstellung: *52*

– **LED Helligkeit**: Hier können Sie die Helligkeit der LEDs festlegen. Einstellbereich: *1-100* Werkseinstellung: *50*

### <span id="page-33-1"></span>**Register: Zeit und Datum**

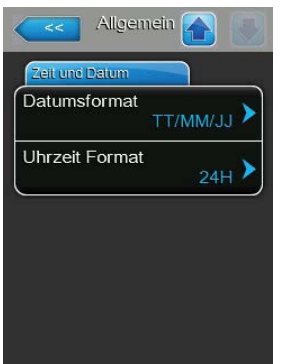

- <span id="page-33-4"></span>– **Datumsformat**: Hier können Sie das Datumsformat wählen. Wahlmöglichkeit: *MM/DD/YY* oder *DD/MM/YY* Werkseinstellung: *MM/DD/YY*
- *Uhrzeit Format*: Hier können Sie das Uhrzeit Format wählen. Wahlmöglichkeit: *12 hour* oder *24 hour* Werkseinstellung: *24 hour*

### **4.2.7.4 Menü Kommunikation**

### <span id="page-33-3"></span>**Register: Fern Ein**

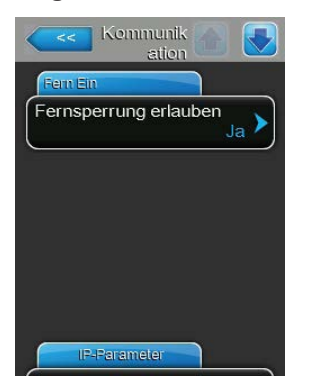

<span id="page-33-2"></span>– **Fernsperrung erlauben:** Hier können Sie wählen, ob die Dampferzeugung des Befeuchters über die GLT ferngesteuert deaktiviert werden kann. Wahlmöglichkeit: **Ja** – ferngesteuerte Deaktivierung erlaubt. *Nein* – ferngesteuerte Deaktivierung nicht erlaubt.

Werkseinstellung: *Ja*

### <span id="page-34-0"></span>**Register: IP Parameter**

Die nachfolgenden Netzwerkeinstellungen werden nur für die Kommunikation über die integrierte BACnet IP Schnittstelle und das Internet benötigt.

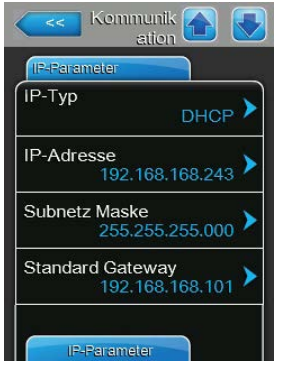

<span id="page-34-2"></span>– **IP-Typ**: Hier können Sie festlegen, wie die IP-Adresse, die Subnetz-Maske, die Standard-Gateway Adresse sowie die primäre und sekundäre DNS Adresse zugewiesen werden.

Wahlmöglichkeit: **DHCP** – IP-Adresse, die Subnetz-Maske, die Standard-Gateway Adresse sowie die primäre und sekundäre DNS Adresse werden dynamisch durch einen DHCP-Server zugewiesen.

> Hinweis: Nach 5 erfolglosen Versuchen vom DHCP-Server eine Adresse zugewiesen zu bekommen, wird auf fixe Zuweisung der Adresse umgeschaltet.

*Fix* – Manuelle Zuweisung der Netzwerkadressen.

Werkseinstellung: *DHCP*

- **IP Addresse**: Hier geben Sie die IP-Adresse des Condair GS ein. Hinweis: Die IP-Adresse muss nur eingegeben werden, wenn *["IP-Typ"](#page-34-2)* auf "Fix" eingestellt ist.
- **Subnetz Maske**: Hier geben Sie die Subnetz Maske für das IP-Netzwerk ein.

Hinweis: Die Subnetz Maske muss nur eingegeben werden, wenn *["IP-Typ"](#page-34-2)* auf "Fix" eingestellt ist.

- **Standard Gateway**: Hier geben Sie die Adresse des Standard Gateways für das IP-Netzwerk ein. Hinweis: Die Standard Gateway-Adresse muss nur eingegeben werden, wenn *["IP-Typ"](#page-34-2)* auf "Fix" eingestellt ist.
- **Primäre DNS**: Hier geben Sie die Adresse des primären Domain Name Servers (DNS) für das IP-Netzwerk ein. Hinweis: Die Adresse des primären Domain Name Servers muss nur eingegeben werden, wenn *["IP-Typ"](#page-34-2)* auf "Fix" eingestellt ist.
- **Sekundäre DNS**: Hier geben Sie die Adresse des sekundären Domain Name Servers (DNS) für das IP-Netzwerk ein. Hinweis: Die Adresse des sekundären Domain Name Servers muss nur eingegeben werden, wenn *["IP-Typ"](#page-34-2)* auf "Fix" eingestellt ist.
- **MAC-Addresse**: Zeigt die ab Werk eingestellte MAC Adresse (Media Access Control) des Condair GS. **Nicht veränderbar**.
- **Host-Name**: Zeigt den von der Steuerung generierte Host-Name des Condair GS. Format: "IC\_"+"Seriennummer des Condair DL". **Nicht veränderbar**.

### <span id="page-34-1"></span>**Register: BMS Timeout**

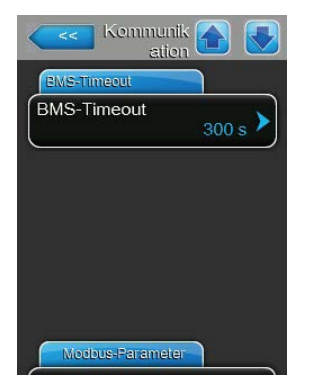

- **BMS Timeout**: Hier können Sie die maximale Zeit festlegen, die der Condair GS ohne Kommunikation mit dem BMS Netzwerk wartet, bis eine BMS Timeout Warnung ausgegeben wird. Einstellbereich: *1-300 s* Werkseinstellung: *300 s*
- Kommunik<sup>1</sup>  $\blacktriangle$ ation Poramete Primäre DNS  $206.132.180.005$ Sekundäre DNS 206.132.190.005 MAC-Adresse  $_{NA}$ Host-Name  $NA$

### <span id="page-35-0"></span>**Register: Modbus Parameter**

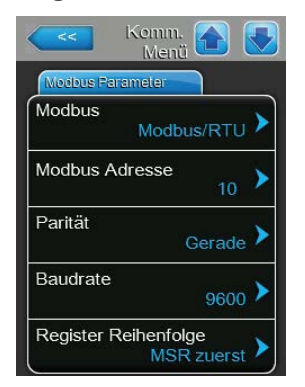

– **Modbus**: Hier können Sie die "**Modbus/RTU**" oder "**Modbus/TCP**" Kommunikation über ein Modbus-Netzwerk aktivieren oder die Modbus-Kommunikation deaktivieren ("**Aus**"). Wahlmöglichkeit: *Aus*, *Modbus/RTU* oder *Modbus/TCP* Werkseinstellung: *Modbus/RTU*

**Wichtig: Bezüglich der Einstellung der einzelnen Modbus-Parameter sowie die Verkabelung des Condair GS für die Modbus-Kommunikation beachten Sie bitte die Hinweise in der separaten Modbus-Zusatzanleitung. Diese können Sie bei Ihrem Condair-Vertreter anfordern.**

### <span id="page-35-1"></span>**Register: BACnet-Parameter**

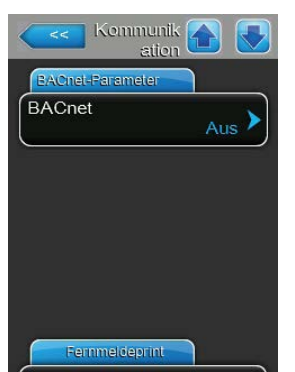

– **BACnet**: Hier können Sie die "**BACnet MS/TP**" oder "**BACnet/IP**" Kommunikation über die integrierten BACnet-Schnittstellen aktivieren oder die BACnet-Kommunikation deaktivieren ("**Aus**").

Wahlmöglichkeit: *Aus* (BACnet Schnittstellen deaktiviert) *MSTP* (BACnet MS/TP über RS 485 Schnittstelle) *BACnet/IP* (BACnet/IP über RJ45 Schnittstelle)

Werkseinstellung: *Aus*

**Wichtig: Bezüglich der Einstellung der einzelnen BACnet-Parameter sowie die Verkabelung des Condair GS für die BACnet IP- bzw. BACnet MS/TP-Kommunikation beachten Sie bitte die Hinweise in der separaten BACnet-Zusatzanleitung. Diese können Sie bei Ihrem Condair-Vertreter anfordern.**

### <span id="page-35-2"></span>**Register: Fernmeldeprint**

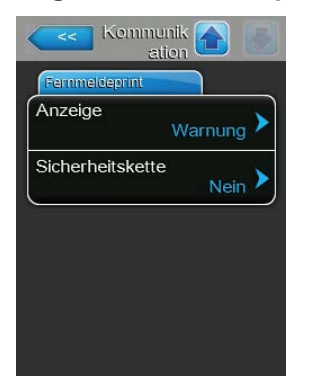

– **Anzeige**: Hier können Sie festlegen, wie Systemwarnungen über das Relais "Service" der Betriebs- und Störungsfernmeldeplatine ausgegeben werden. Wenn "Warnung" angewählt ist, wir das Relais "Service" bei jeder Systemwarnung aktiviert, einschliesslich Systembenachrichtigungen, vor Abschluss automatischer Korrekturmassnahmen (z.B. Füllzeitüberschreitung). Ist "Service" angewählt, wird das Relais "Service" nur bei Servicewarnungen aktiviert.

Wahlmöglichkeit: *Warnung* oder *Service* Werkseinstellung: *Warnung*

– **Sicherheitskette**: Hier legen Sie fest ob das Service-Relais auf der Betriebs- und Störungsfernmeldeplatine aktiviert wird, wenn die Sicherheitskette öffnet ("Ja") oder nicht ("Nein").

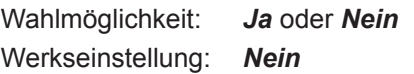
## **4.2.7.5 Menü Service**

Im Menü "Service" können Sie den Inbetriebnahme-Code eingeben, die Wartungserinnerung nach der Durchführung der geplanten Wartung zurücksetzen, auf die Fehler- und Wartungsverlaufslisten zugreifen und Diagnosen durchführen.

Hinweis: Das Menü "Service" kann auch über das Wartungs- und Fehlerstatus Anzeigefeld auf dem Startbildschirm aufgerufen werden – siehe *[Abb. 6 auf Seite 18](#page-17-0)*.

#### **Register: Wartung Befeuchter**

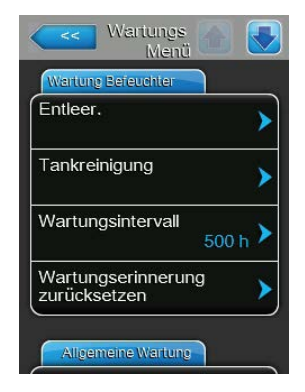

- **Entleer.**: Hier können sie die Tankablassfunktion starten. Nach Drücken der Taste, erscheint eine Warnmeldung, in der Sie bestätigen müssen, ob Sie mit dem Ablassen des Tanks fortfahren möchten. Weitere Informationen hierzu finden Sie in *[Kapitel 5.3.6](#page-47-0)*.
- **Tankreinigung**: Hier können Sie den Tank zur Vorbereitung auf die Wartung spülen. Nach Drücken der Taste, erscheint eine Warnmeldung, in der Sie bestätigen müssen, ob Sie mit dem Spülung des Tanks fortfahren möchten.
- **Wartungsintervall**: Hier können Sie das Zeitintervall zwischen den geplanten Wartungen am Gerät festlegen.

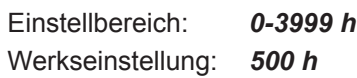

– **Wartungserinnerung zurücksetzen**: Hier können Sie nach Abschluss der Wartungsarbeiten am Gerät die Wartungserinnerung (Wartungszähler) zurücksetzen. Nach Drücken der Taste, erscheint eine Warnmeldung, in der Sie die Rücksetzung nochmals bestätigen müssen. **VORSICHT!** Setzen Sie die Wartungserinnerung **NICHT** zurück, wenn

die Wartung noch nicht ausgeführt wurde.

#### **Register: Allgemeine Wartung**

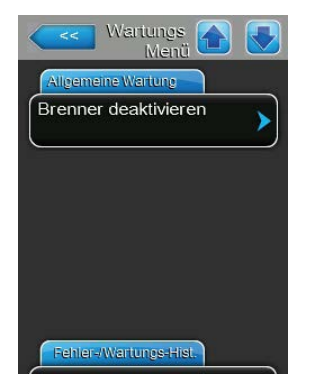

- <span id="page-36-0"></span>– **Brenner deaktivieren**: Hier können Sie das Registerkarte "Brenner" aufrufen (nicht abgebildet), wo Sie einzelne Brenner im Gerät aktivieren oder deaktivieren können.
	- **Brenner "n"**: Hier können Sie einzelne Brenner aktivieren oder deaktivieren, wobei "n" die Brennernummer (1 bis 4, je nach Anzahl der Gebläse im Gerät) angibt.

Wahlmöglichkeit: *Ein* oder *Aus* Werkseinstellung: *Ein*

#### **Register: Fehler-/Wartungs-Hist.**

Hinweis: Stellen Sie sicher, dass Datum und Uhrzeit richtig eingestellt sind, damit die Fehler- und Wartungsereignisse in den Verlaufslisten korrekt analysiert werden können.

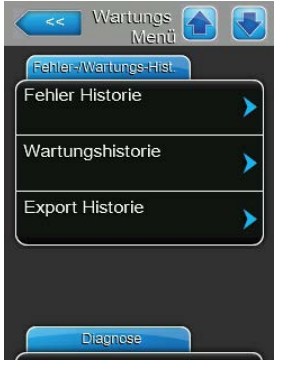

#### **Register: Diagnose**

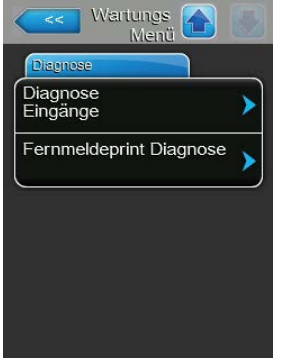

#### – **Fehler Historie**: Hier können Sie die Fehlerverlaufsliste aufrufen.

- **Wartungshistorie**: Hier können Sie die Wartungsverlaufsliste aufrufen.
- **Export Historie**: Hier können Sie die Fehler- und Wartungsverlaufsliste auf einem USB-Gerät speichern.

#### **Diagnose Eingänge:**

Hier können Sie auf das Menü "Diagnose Eingänge" zugreifen und über die folgenden Registerkarten den aktuellen Status aller Eingänge der integrierten Steuerung sowie die berechneten Parameter ansehen.

#### **Register: Steuerung**

- Kanal 1/2 (aktueller Feuchte- oder Anforderungswert Steuereingangskanal 1 oder 2)
- Totalabschlämmung (aktueller Status der Totalabschlämm-Funktion des Tanks)
- Sicherheitskette (aktueller Status der Sicherheitskette)
- Abluft im Kanal (aktueller Status des Ein/Aus-Schalters "Abgas im Kanal")

#### **Register: System**

- Übertemp. (aktueller Status des Tankübertemperaturschalters)
- Tankremp. (aktuelle Wassertemperatur im Tank)
- Niveau tief (aktueller Status des untersten Niveauschalters der Niveaueinheit)
- Niveau mitte (aktueller Status des mittleren Niveauschalters der Niveaueinheit)
- Niveau hoch (aktueller Status des obersten Niveauschalters der Niveaueinheit)
- $-$  A/P 1-4
- $-$  G/V 1-4

#### **Register: Gebläse**

– Gebläse 1-4 rpm (aktuelle Drehzahl des entsprechenden Gebläses)

#### **Register: Counters**

- Primärventil 1 und 2 Zählerstand
- Sekundärventil 1 und 2 Zählerstand
- Impuls Zeit Ein 1 und 2

#### **Fernmeldeprint Diagnose:**

Hier können Sie auf das Menü "Fernmeldeprint Diagnose" zugreifen, wo die aktuellen Zustände der Relais auf der Betriebs- und Störungsfernmeldeplatine angezeigt werden.

#### **Register: Fernmeldeprint**

- Betrieb (aktueller Status des Relais "Running" (Betrieb)
- Wartung (aktueller Status des Relais "Service" (Wartung)
- Fehler (aktueller Status des Relais "Error" (Fehler)

## **4.2.7.6 Sollwert**

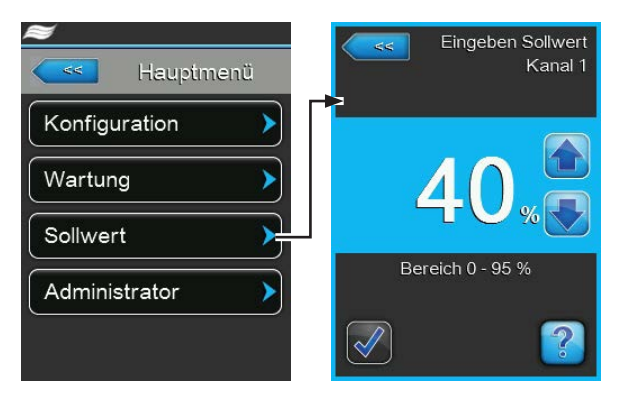

Wenn der *["Steuermodus CH 1"](#page-28-0)* auf "RH P" oder "RH PI" eingestellt ist, wird im Hauptmenü zusätzlich der Menüpunkt "Sollwert" angezeigt. Nach dem Drücken dieser Taste erscheint das Sollwerteingabefenster, in dem Sie den gewünschten Feuchtigkeitssollwert (CH1) einstellen können, den der Befeuchter erreichen muss.

## **4.2.7.7 Menü Administrator**

Im Menü "Administrator" können Sie die Passwortsteuerungen aktivieren oder deaktivieren oder für die Steuersoftware Updates installieren.

#### **Register: Passwort Einstellungen**

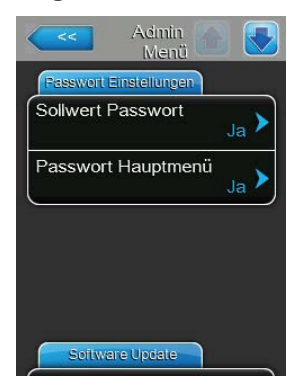

- **Sollwert Passwort**: Hier können Sie die Passwortschutz für die Änderung der Sollwerte aktivieren oder deaktivieren, wenn der Befeuchter für den Betrieb mit der internen rF(P)- oder rF(PI)-Regler konfiguriert ist. Wahlmöglichkeit: *Ja* – benötigt Passwort, um die Sollwerte zu ändern. *Nein* – benötigt kein Passwort, um die Sollwerte zu ändern. Werkseinstellung: *Ja*
- **Passwort Hauptmenü**: Hier können Sie den Passwortschutz für den
- Zugriff auf das Hauptmenü aktivieren oder deaktivieren. Wahlmöglichkeit: *Ja* – erfordert Passwort, um auf das Hauptmenü zuzugreifen. *Nein* – erfordert kein Passwort, um auf das Hauptmenü zuzugreifen.

Werkseinstellung: *Ja*

#### **Register: Software Update**

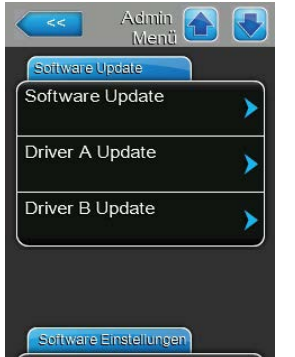

- **Software Update**: Hier können Sie die Steuersoftware der Condair GS aktualisieren. Es wird eine Warnmeldung angezeigt, in der Sie die Aktualisierung der Software zu bestätigen müssen. Detaillierte Informationen hierzu finden Sie in *[Kapitel 6.5.9](#page-64-0)* .
- **Driver A/B Update**: Hier können Sie die Firmware der Treiberplatine für den Dampfzylinder A/B aktualisieren.

#### **Register: Software Einstellungen**

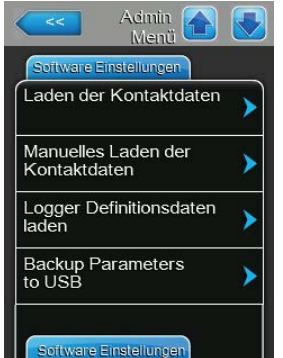

– **Laden der Kontaktdaten**: Hier können Sie die Kontaktinformationen für den technischen Support (Name des Unternehmens, Adresse, Telefonnummer, E-Mail und Website) von einem USB-Speicherstick in das Gerät laden. Diese Kontaktinformationen werden angezeigt, wenn Sie im Startbildschirm die <Help>-Taste drücken. Bitte wenden Sie sich diesbezüglich an Ihren Condair-Vertreter.

- **Manuelles Laden der Kontaktdaten**: Hier können Sie Kontaktinformationen für den technischen Support (Name des Unternehmens, Adresse, Telefonnummer, E-Mail und Website) manuell eingeben. Diese Kontaktinformationen werden angezeigt, wenn Sie im Startbildschirm die <Help>- Taste drücken.
- **LoggerDefinitionsdatenladen**: Hier können Sie eine Logger-Definitionsdatei von einem USB-Speichermedium laden, um während dem Betrieb Betriebsdaten (CSV-Datei) auf einem USB-Speicherstick zu speichern. Um den Loggerbetrieb zu aktivieren, wird eine vom Werk gelieferte Zugangsdatei benötigt. Das Intervall zwischen den Aufzeichnungen kann über das Menü Engineering geändert werden. Bitte wenden Sie sich diesbezüglich an Ihren Condair-Vertreter.
- **Backup Parameters to USB**: Hier können Sie die aktuellen Werte aller ständigen Parameter von einem bestimmten integrierten Regler des Condair GS (XML-Datei) auf ein USB-Speicherstick übertragen.
- **Restore Parameters from USB**: Hier können Sie die Werte der ständigen Parameter (XML-Datei) von einem USB-Speicherstick in den integrierten Regler des Condair GS übertragen.
- **Auf Werkseinstellungen zurücksetzen**: Hier können Sie die Steuersoftware des Condair GS auf die Werkseinstellungen zurücksetzen.

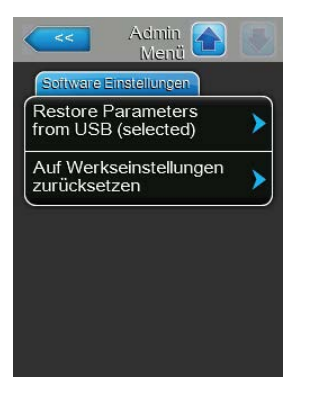

# **4.3 Software-Konfiguration**

Der Condair GS wird ab Werk einer vollständig konfigurierten Steuersoftware ausgeliefert, um Ihren standortspezifischen Anforderungen zu entsprechen. Bei Bedarf können die Einstellungen angepasst werden. Dieser Abschnitt enthält die nötigen Informationen die Steuersoftware neu zu konfigurieren.

## **4.3.1 Konfiguration der Steuersoftware**

Führen Sie bei Bedarf die Grundeinstellung der Steuersoftware wie folgt durch:

- 1. Stellen Sie sicher, dass alle Steuerleitungen und Jumper wie unter "Externe Anschlüsse" in der Condair GS Installationsanleitung beschrieben installiert sind.
- 2. Konfigurieren Sie die folgenden Parameter:
	- *["Quelle"](#page-28-1)* wählen Sie die Art des Regelsignals das den Befeuchter steuert ("Analog", "Modbus", "BACnet/IP", etc.).

Wählen Sie "Analog", wenn ein Sensor-/Messumformersignal oder ein Anforderungssignal von einem externen P/PI (proportional/(proportional-integral)-Regler am Befeuchter angeschlossen ist. Andernfalls wählen Sie ein geeignetes digitales Kommunikationsprotokoll aus der Liste aus. Wenn in Ihrem Befeuchter das optionale Lonworks- oder BACnet (BTL)-Modul installiert ist, wählen Sie "Modbus".

• *"Steuerkanäle"* - wählen sie die Anzahl der Steuerkanäle.

Wählen Sie "Doppelsignal", wenn Sie den Befeuchter mit einem Begrenzersignal und einem Feuchteregelsignal steuern. Ansonsten stellen Sie auf "Einzelsignal" ein.

• Steuermodus - wählen Sie den Steuermodus für das Feuchteregelsignal (*["Steuermodus CH 1"](#page-28-0)*) und das Begrenzersignal (*["Steuermodus CH 2"](#page-28-2)*).

Wählen Sie "Bedarf", wenn das Regelsignal ein Anforderungssignal von einem externen Regler ist. Wählen Sie gegebenenfalls "rF P" oder "rF PI", wenn das Regelsignal von einem Sensor/ Messumformer kommt. Oder wählen Sie "Ein/Aus", wenn das Regelsignal von einem externen Ein-/Aus-Hygrostat kommt.

• Signaltyp – wählen Sie den Signaltyp des eingehenden Feuchteregelsignals (*["Signaltyp Kanal](#page-29-0)  [1"](#page-29-0)*) und Begrenzersignals (*["Signaltyp Kanal 2"](#page-29-1)*), wenn *["Steuermodus CH 1"](#page-28-0)* und *["Steuermodus](#page-28-2)  [CH 2"](#page-28-2)* auf "Bedarf", "rF P" oder "rF PI" eingestellt sind und *["Quelle"](#page-28-1)* auf "Analog" eingestellt ist.

Wählen Sie aus "0-5V", "1-5V2, "0-10V", "2-10V", "0-20V", "0-16V", "3,2-16V", "0-20mA" oder "4-20mA" für das externe Steuergerät, das am Kanaleignang 1 oder Kanaleingang 2 angeschlossen ist.

Damit ist die Grundeinstellung der Steuersoftware abgeschlossen.

# **4.3.2 Konfiguration des Mehrgerätebetriebs**

Konfigurieren Sie die Steuersoftware für den Mehrgerätebetrieb wie nachfolgend beschrieben. Maximal können sechs Befeuchter in einer "Main-Extension"-Konfiguration mit dem Condair Linkup-System von konfiguriert werden, um hohe Befeuchtungsleistungen abzudecken.

**WICHTIG!** Dieses Vorgehen sollte nur zur Steuerung mehrerer Befeuchter verwendet werden, die mit dem/den gleichen Regelsignal(en) vom dem gemeinsam befeuchteten Raum gesteuert werden.

- 1. Stellen Sie sicher, dass alle Leitungen und Jumper wie unter "Verbinden mehrerer Geräte mit Linkup" in der Condair GS Installationsanleitung beschrieben installiert sind.
- 2. Konfigurieren Sie das Hauptgerät wie im *["Register: Multi-Unit Operation" auf Seite 32](#page-31-0)* beschrieben.
- 3. Stellen Sie *["Linkup"](#page-31-1)* am Befeuchter, der in der Linkup-Kette als Hauptgerät bezeichnet wird, auf "Hauptger." und konfigurieren Sie bei diesem gerät die folgenden Parameter:
	- *"Linkup Geräte"* wählen Sie die Gesamtanzahl an Befeuchtern in der Linkup-Kette. Gibt es beispielsweise ein Hauptgerät und zwei Erweiterungsgeräte, dann ist die Gesamtanzahl der Befeuchter in der Linkup-Kette 3.
	- *["Linkup Typ"](#page-31-2)* wählen Sie den Betriebsmodus der Befeuchter in der Linkup-Kette ("Serie" oder "Parallel").
	- *["Rotationssequenz"](#page-31-3)* aktivieren oder deaktivieren Sie die Funktion, die den Startbefehl verwaltet, um die Betriebsstunden für jeden Dampfzylinder auszugleichen. Hinweis: Diese Einstellung ist nur verfügbar, wenn *["Linkup Typ"](#page-31-2)* auf "Serie" eingestellt ist.
	- *["Intervallsequenz"](#page-32-0)* stellen Sie das Zeitintervall ein, das von der Steuersoftware verwendet wird, um eine neue Betriebssequenz zum Ausgleich der Betriebsstunden der Dampfzylinder in der Linkup-Kette festzulegen.
	- *["Linkup Timeout"](#page-32-1)* ändern Sie bei Bedarf die maximale Zeitlimite, innerhalb derer die Geräte in der Linkup-Kette ohne Verbindung miteinander arbeiten können, bevor die Warnmeldung "Linkup Timeout" (Linkup Zeitüberschreitung) generiert wird.
	- *["Null-Aussteuerung"](#page-32-2)* stellen Sie bei Bedarf den Prozentwert des System-Anforderungssignals ein, bei dem das Gerät eingeschaltet wird.
	- *"Vollaussteuerung"* stellen Sie bei Bedarf den Prozentwert des System-Anforderungssignals ein, bei dem das Gerät 100 % Bedarf erreicht.
- 4. Stellen Sie *["Linkup"](#page-31-1)* bei jedem Erweiterungsgerät als "Ext1", "Ext2", etc. ein. **Hinweis**: Jedes Erweiterungsgerät muss eine einmalige Erweiterungsnummer aufweisen.

Die Befeuchter in der Linkup-Kette sind nun so eingerichtet, dass sie bei einer Feuchteanforderung Dampf erzeugen.

# **5.1 Allgemeines**

#### **Qualifizierung der Mitarbeiter**

Der Condair GS darf nur von Personal betrieben werden, das ausreichend qualifiziert, gut ausgebildet und vom Kunden autorisiert ist.

#### **Sicherheit**

Beachten Sie alle Sicherheitshinweise, die in *[Kapitel 2](#page-6-0)* beschrieben werden.

# **5.2 Erste Inbetriebnahme**

Die erste Inbetriebnahme muss immer von einem Servicetechniker Ihres lokalen Condair-Partners, von einem Mitarbeiter von Condair oder von Personal, das ausreichend geschult und vom Kunden autorisiert ist, ausgeführt werden. Es liegt in der Verantwortung des Kunden, die Qualifikationen des Personals zu überprüfen.

Bei der ersten Inbetriebnahme werden folgende Schritte in der angegebenen Reihenfolge durchgeführt. Damit soll überprüft werden, ob die Befeuchtungsanlage gemäß den Angaben in der Installationsanleitung installiert wurde:

- 1. Überprüfung, ob die Anforderungen an den Standort erfüllt werden.
- 2. Überprüfung der Montage des Befeuchters.
- 3. Überprüfung der Gaszufuhrinstallation.
- 4. Überprüfung der elektrischen Anschlüsse und der Stromversorgung auf korrekt Spannung.
- 5. Überprüfung der Wasserzu- und ablaufanschlüsse.
- 6. Überprüfung der Installationen der Dampf- und Kondensatleitungen.
- 7. Überprüfung der Installation der Verbrennungsluftzufuhr.
- 8. Überprüfung der Installation der Abgasabführung.
- 9. Spülung der Wasserzulauf- und Ablaufleitungen.
- 10. Konfiguration der Steuerung und des Condair GS-Befeuchters.
- 11. Durchführung von Leistungstests und einschließlich Überprüfung der Steuer- und Überwachungsgeräte.
- 12. Ausfüllen der Protokoll-Dokumente für die Inbetriebnahme.

# **5.3 Betriebsverfahren**

## **5.3.1 Füllen des Wassertanks des Befeuchters**

<span id="page-43-0"></span>Füllen Sie den Wassertank des Condair GS wie folgt:

Hinweis: Während dem Füllen des Tanks führt die Steuersoftware einen Niveautest durch, um sicherzustellen, dass das Füllsystem, die Niveaueinheit und die Ablaufpumpe(n) ordnungsgemäß funktionieren.

- 1. Schließen Sie das manuelle Gasabsperrventil in der Gasversorgungsleitung.
- 2. Öffnen Sie das Absperrventil in der Wasserzulaufleitung.
- 3. Stellen Sie den Ein-/Ausschalter am Befeuchter auf die Position "Ein".

Die Steuersoftware aktiviert das/die Doppel-Einlassventil(e) und beginnt mit dem Füllen des Tanks. Wenn das Wasser in der/den Schwimmerkammer(n) der Niveaueinheit das Niveau L1 erreicht (rote LED), führt die Steuersoftware eine Reihe von Tests am Füll- und Ablaufsystem durch, wie im Abschnitt *["Register: Wasser Handhabung" auf Seite](#page-24-0) 25* beschrieben. Nach erfolgreichem Abschluss der Tests wird der Wassertank bis zum Niveau L3 (grüne LED) gefüllt und der Befeuchter geht in den Standby-Betrieb. Dieser Prozess kann je nach Größe des Gerätes rund 10-30 Minuten dauern.

4. Stellen Sie den Ein-/Ausschalter am Befeuchter auf die Position "Aus" und führen Sie anschliessend den Sicherheits-Abschalttest der Zündung durch, wie nachfolgend beschrieben

## **5.3.2 Sicherheits-Abschalttest der Zündung**

<span id="page-44-0"></span>Führen Sie den Sicherheits-Abschalttest der Zündung wie nachfolgend beschrieben durch:

- 1. Prüfen Sie, ob das manuelle Gasabsperrventil in der Gasversorgungsleitung immer noch geschlossen ist.
- 2. Stellen Sie sicher, dass die Kontakte aller an die externe Sicherheitskette angeschlossenen Überwachungsgeräte geschlossen sind.
- 3. Stellen Sie den Ein-/Aus-Schalter auf die Position "Ein". Die Steuersoftware führt eine Reihe von Tests am Füll- und Ablaufsystem durch, und nach erfolgreichem Abschluss wechselt der Befeuchter in den Standby-Betrieb.
- 4. Stellen Sie das Feuchteanforderungssignal an den Befeuchter von der Gebäudeleittechnik (GLT) oder dem Feuchteregler auf 100 % ein.

Die Steuersoftware aktiviert das/die Gebläse, um den Verbrennungsvorgang einzuleiten. Das/die Gebläse laufen mit voller Leistung, um das System zu spülen. Die Steuersoftware überprüft dann die ordnungsgemäße Funktion der Sicherheitssysteme und der Gebläse, wie im Abschnitt *"Verbrennung" auf Seite 13* beschrieben.

Nach erfolgreichem Abschluss der Überprüfung der Sicherheitssysteme wird/werden das/die Zündsteuermodul(e) aktiviert. Der/die Funkenzünder versuchen dreimal zu zünden, um das Gas-Luft-Gemisch zu entzünden. Wenn die Gaszufuhr abgeschaltet ist, wird von dem/den Flammensensor(en) keine Flamme erkannt und das/die Gasdruckregelventil(e) wird/werden abgeschaltet. Die rote LED am/an den Zündsteuermodul(en) blinkt, um die aktivierte Sicherheitsverriegelung anzuzeigen. Außerdem erscheint nach einer kurzen Verzögerung die Warnmeldung "Zündfehler" auf der Touchscreen-Anzeige.

**Hinweis**: Bei Geräten mit mehreren Brennern versucht jeder Brenner nacheinander zu zünden. Deshalb ist es wichtig zu warten, bis alle Brenner ihren Zyklus abgeschlossen haben.

Der Sicherheits-Abschalttest der Zündung ist erfolgreich, wenn bei geschlossenem manuellem Gas-Absperrventil kein Zündung stattfindet.

Ist die Zündung aller Brenner fehlgeschlagen, erscheint auf der Anzeige die Fehlermeldung "Keine Brenner verfügbar". Die Gebläse führen eine Nachspülung durch und schalten dann ab.

- 5. Schalten Sie den Befeuchter aus- und wieder ein, um die Fehlerbedingung zurückzusetzen.
- 6. Öffnen Sie das manuelle Gas-Absperrventil.

# **5.3.3 Starten des Befeuchters**

#### <span id="page-45-0"></span>Starten Sie den Befeuchter wie folgt:

Hinweis: nachfolgend beschrieben Ablauf gilt auch für den Start des Condair GS nach der Wartung oder zu Beginn der Saison.

- 1. Überprüfen Sie den Befeuchter und weiteren Systemkomponenten auf Beschädigungen. Starten Sie den Befeuchter nicht, wenn sich Teile des Befeuchters unter Wasser befanden. Rufen Sie einen qualifizierten Wartungstechniker an, damit er die Teile des Steuersystems oder der Gassteuerung, die unter Wasser waren, überprüfen und ersetzen kann.
- 2. Prüfen Sie, ob die Elektroanschlüsse locker oder beschädigt sind, und reparieren Sie sie gegebenenfalls.
- 3. Stellen Sie sicher, dass der Befeuchter und seine Komponenten korrekt befestigt sind.
- 4. Stellen Sie sicher, dass alle Kondensatfallen in den Abgas- und Dampfleitungen ordnungsgemäß mit Wasser gefüllt sind. Bei CS-Modell stellen Sie zudem sicher, dass die Kondensatfalle im Gerät ebenfalls mit Wasser gefüllt ist.
- 5. Entfernen Sie allfällige Schmutzablagerungen um den Steuerschrank und den Bereich um den/die Brenner. Reinigen Sie den Bereich rund um den Luftansaugeinlass, damit keine Verunreinigungen in die Verbrennungskammer gesaugt werden.
- 6. Reinigen Sie den Lufteinlassadapter, wenn der Befeuchter von Außen mit Luft versorgt wird.
- 7. Überprüfen Sie, ob die Kontakte aller an die externe Sicherheitskette angeschlossenen Überwachungsgeräte geschlossen sind.
- 8. Stellen Sie sicher, dass alle Geräteabdeckungen am Befeuchter installiert und sicher befestigt sind.
- 9. Entfernen Sie die Verriegelung und die Markierung vom externen Netztrennschalter und schalten Sie den Netztrennschalter ein.
- 10. Öffnen Sie die Wasser- und Gaszufuhr zum Gerät.
- 11. Stellen Sie sicher, dass der Tank im Befeuchter mit Wasser gefüllt ist siehe *[Kapitel 5.3.1](#page-43-0)*.
- 12. Stellen Sie sicher dass der Sicherheits-Abschalttest der Zündung durchgeführt ist siehe *[Kapitel 5.3.2](#page-44-0)*.
- 13. Stellen Sie den Ein-/Ausschalter am Befeuchter auf die Position "Ein".

Die Steuersoftware aktiviert dann das/die Doppel-Einlassventil(e) und beginnt mit dem Füllen des Tanks. Die Steuersoftware führt dann eine Reihe von Tests durch, um die Funktion der Niveaueinheit, der Doppel-Einlassventile und der Ablaufpumpe zu überprüfen – siehe *["Register: Wasser Hand](#page-24-0)[habung" auf Seite](#page-24-0) 25*. Bei erfolgreichem Abschluss der Tests beginnt der Verbrennungsvorgang – siehe *"Verbrennung" auf Seite 13*.

Je nach Systemanforderung läuft/laufen das/die Gebläse schneller oder langsamer, um die Luftmenge zum/zu den Brennern zu steuern. Die vom/von den Brenner erzeugte Wärme verwandelt das Wasser im Tank in Dampf, der dann an das Dampfverteilersystem geliefert wird.

Da der Wasserstand im Tank durch Verdampfungsprozess absinkt, takten das/die Doppel-Einlassventil(e), um das Wasser auf dem richtigen Niveau zu halten. Beim Modell CS läuft das kalte Zulaufwasser durch den sekundären Wärmetauscher. Hier erwärmt die Wärme der Abgase das kalte Füllwasser, das in den Tank fließt.

Wenn der Feuchtigkeitsbedarf gedeckt ist (die Feuchteanforderung sinkt unter den Mindestprozentwert), wird/werden das/die Gasdruckregelventil(e) spannungsfrei. Das/die Gebläse führt/führen dann eine Nachspülung der Brennkammer(n) durch und schaltet/schalten sich dann ab.

Wenn kein Feuchteanforderung vorliegt, wechselt der Befeuchter bis zur nächsten Feuchteanforderung in den Standby-Betrieb.

## **5.3.4 Fernüberwachung**

Der Condair GS kann über die Betriebs- und Störungsfermeldeplatine, die mit einem Fernüberwachungssystem verbunden ist, fernüberwacht werden. In *[Tabelle](#page-46-0) 6* ist die Funktion von jedem Relais beschrieben.

| <b>Fernanzeige-Relais</b> | <b>Beschreibung</b>                                                                                                    |
|---------------------------|----------------------------------------------------------------------------------------------------|
| Error (Fehler)            | Dieses Relais wird aktiviert, wenn eine Fehlerbedingung vorliegt. Der<br>Befeuchter wurde gestoppt oder läuft für einen begrenzten Zeitraum<br>noch weiter. |
| Service (Wartung)         | Abhängig von der Softwarekonfiguration wird dieses Relais aktiviert,<br>wenn eine Servicewarnung oder eine Systemwarnung/-benachrich-<br>tigung aktiv ist.  |
| Running (Befeuchtet)      | Dieses Relais wird aktiviert, wenn der Condair GS befeuchtet.                                                                                               |
| Unit on (Gerät Ein)       | Der Befeuchter hat Strom, und die Ein-/Aus-Taste am Gerät befindet<br>sich in der Position "Ein".                                                           |

<span id="page-46-0"></span>*Tabelle 6: Relais-Funktionen der Betriebs- und Störungsfermeldeplatine*

Der Condair GS kann auch von einem Laptop oder Desktop-Computer aus über den Ethernet-Anschluss auf der integrierten Steuerplatine fernüberwacht werden. Wenden Sie sich an Ihren Condair-Vertreter, um Unterstützung zu erhalten.

## **5.3.5 Inspektionen während des Betriebs**

<span id="page-46-1"></span>Während dem Betrieb ist der Condair GS und das Befeuchtungssystem regelmäßig zu überprüfen. Überprüfen Sie dabei Folgendes:

- Überprüfen Sie den Gasversorgungsleitung auf Undichtigkeiten.
- Überprüfen Sie die Wasser-, Abgas- und Dampfanschlüsse auf Undichtigkeiten.
- $\Box$  Überprüfen Sie ggf., ob der Befeuchter und andere Systemkomponenten noch korrekt befestigt sind.
- Überprüfen Sie die Abgasleitung und den Abgasauslassadapters auf Undichtigkeiten. Prüfen Sie, ob sich nirgends in der Abgasleitung und im Abgasauslassadapters Hindernisse /Blockaden befinden.
- □ Halten sie den Bereich um den Lufteinlass im Gerät frei von Hindernissen. Erfolgt die Verbrennungsluftzufuhr über eine Luftzufuhrleitung, überprüfen Sie Leitung und den Lufteinlassadapter auf Undichtigkeiten.
- Prüfen Sie, ob der Bereich rund um das Gerät frei ist von Isolier- und brennbaren Materialien.
- Überprüfen Sie visuell die elektrische Verkabelung auf Schäden.
- $\Box$  Überprüfen Sie den Startbildschirm des Befeuchters auf allfällige Service- oder Systemwarnmeldungen.

Werden Unregelmäßigkeiten (Undichtigkeiten, Fehlermeldungen oder beschädigte Komponenten) festgestellt, schalten Sie den Condair GS ab, bevor Sie allfällige Arbeiten durchführen – siehe *[Kapitel](#page-48-0)  [5.3.8](#page-48-0)*. Wenden Sie sich an Ihren Condair-Vertreter, wenn Sie Hilfe benötigen.

# **5.3.6 Manuelle Tankentleerung einleiten**

<span id="page-47-0"></span>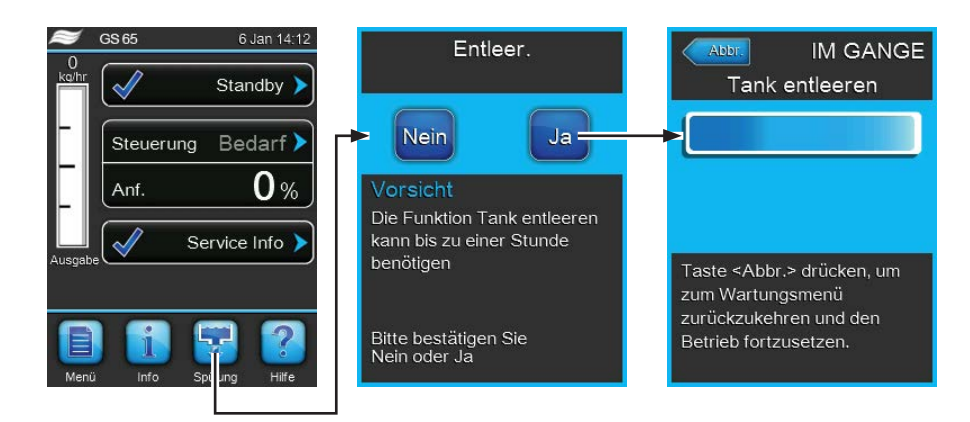

*Abb. 10: Manuelle Tankentleerung*

<span id="page-47-1"></span>Lassen Sie das Wasser in Zeiten der Inaktivität (z.B. außerhalb der Saison ), aus dem Wassertank des Condair GS ab. Um den Wassertank zu entleeren, leiten Sie die Entleerung wie folgt ein. Siehe *[Abb. 10](#page-47-1)*.

- 1. Drücken Sie auf dem Startbildschirm auf die Schaltfläche **<Spülung>**.
- 2. Bei Linkup-Geräten wählen Sie den Tank des entsprechenden Geräts aus, der entleert werden solI und bestätigen Sie die Wahl mit der Häkchen-Taste.
- 3. Drücken Sie auf dem Bestätigungsbildschirm auf die Schaltfläche **<Ja>**. Läuft eine Befeuchtung, wird diese unterbrochen und die Ablaufpumpe(n) leert/leeren den Tank. Eine Fortschrittsanzeige zeigt den Status des Entleervorgangs an.

Sie können den Entleervorgang jederzeit durch Drücken der Schaltfläche **<Abbruch>** unterbrechen. Wenn der Entleervorgang unterbrochen wird, bevor er abgeschlossen ist, öffnen Sie das manuelle Ablassventil und überprüfen Sie, ob sich noch Wasser im Tank befindet. Schließen Sie das manuelle Ablassventil wieder und drücken Sie auf die Schaltfläche **<Nein>** auf dem nächsten Bildschirm, um zu bestätigen, dass der Tank nicht vollständig geleert wurde.

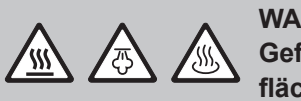

**WARNUNG!** 

**Gefahr von schweren Verbrennungen durch Kontakt mit heißen Oberflächen, Dampf oder heißem Wasser!!**

**Der Tank kann Dampf oder heißesWasser enthalten. Kontakt mit heißenOberflächen, Dampf oder heißem Wasser kann zu schweren Verbrennungen führen**.

**Prävention:** Öffnen Sie nie den Tank, bevor er nicht vollständig leer und das Gerät auf eine sichere Temperatur abgekühlt ist. Wenn die Steuersoftware/Ablassventil(e) nicht ordnungsgemäß funktionieren, warten Sie, bis sich das Gerät abgekühlt hat, bevor Sie das manuelle Ablassventil zum Entleeren des Tanks öffnen. Öffnen Sie das manuelle Ablassventil nur, wenn das Gerät abgekühlt ist. Andernfalls können Abflaufleitungen, die nicht für den Umgang mit heißem Wasser bis zu 100 °C ausgelegt sind, beschädigt werden.

Überprüfen Sie mit dem manuellen Ablassventil, ob der Tank leer ist, bevor Sie die Tankabdeckung entfernen. Schließen Sie nach der Entleerung des Tanks das Ablassventil wieder

**Hinweis**: Stellen Sie bei Bedarf die Ein-/Aus-Taste am Ende des Entleervorgangs auf die Position "Aus", um zu verhindern, dass der Befeuchter den Tank wieder füllt.

## **5.3.7 Totalabschlämmung des Wassertanks**

Die Steuersoftware des Condair GS führt in regelmäßigen Intervallen eine Totalabschlämmung aus, um die Menge der im Tank angesammelten gelösten Mineralien zu reduzieren. Die Funktion "Ablauf kühlen" in der Steuersoftware ermöglicht die Kühlung des Ablaufwassers, wenn die Ablaufpumpe läuft. Stellen Sie sicher, dass die Funktion aktiviert ist, wenn eine Ablaufkühlung erforderlich ist. Die Häufigkeit der Totalabschlämmung kann in der Steuersoftware eingestellt werden.

Neben der softwaregestützten Totalabschlämmung kann auch über separates 24 VAC-Signal an den Klemmen "1" und "8" der Niederspannungsklemmleiste eine Totalabschlämmung eingeleitet werden.

Bei einer Totalabschlämmung wird der Tank vollständig entleert und dann neu aufgefüllt. Stellen Sie sicher, dass die Funktion Drain Cool (Ablauf kühlen) aktiviert ist, wenn die Ablaufkühlung erforderlich ist.

## **5.3.8 Befeuchter abschalten**

## <span id="page-48-0"></span>**GEFAHR! Stromschlag-Gefahr!**

**Der Steuerschrank im Condair GS ist gefährliche Spannung vorhanden. Das Abschalten des Gerätes über die Ein-/Aus-Taste am Gerät schaltet den Strom im Steuerschrank nicht ab, er ist immer noch spannungsführend. Die Berührung spannungsführender Teile kann zu schweren Verletzungen oder auch zum Tod führen.**

**Prävention**: Vor der Durchführung irgendwelcher Arbeiten im Inneren des Befeuchters oder am Befeuchtungssystem schalten Sie den Befeuchter wie nachfolgend beschrieben ordnungsgemäß ab.

Schalten Sie den Condair GS wie folgt aus (z.B. für die Durchführung der Wartung:

- 1. Stellen Sie das Anforderungssignal an den Befeuchter von der GLT oder dem Feuchteregler auf 0 % ein. Lassen Sie dann den/die Brenner abschalten und das/die Gebläse eine Nachspülung der Brennkammer(n) durchführen.
- 2. Leiten Sie manuell die Entleerung des Tanks ein. Siehe *[Kapitel 5.3.6](#page-47-0)*.

**Hinweis**: Wenn die Steuersoftware/Ablassventil(e) nicht ordnungsgemäß funktionieren, warten Sie, bis sich das Gerät abgekühlt hat, bevor Sie mit dem manuellen Ablassventil den Tank entleeren. Andernfalls können Abflaufleitungen, die nicht für den Umgang mit Wasser bis zu 100 °C ausgelegt sind, beschädigt werden. Schließen Sie nach der Entleerung des Tanks das Ablassventil.

3. Notieren Sie sich den Fehlercode, der auf dem Startbildschirm angezeigt wird.

**Hinweis**: Melden Sie am Ende der Saison einem von Condair zertifizierten Techniker die Wartungsund Fehlerverlauf. Wählen Sie die Registerkarte "*Wartung > Fehlerhistorie/Service Historie*", um auf den Wartungs- und Fehlerverlauf zuzugreifen.

- 4. Stellen Sie die Ein-/Aus-Taste am Gerät auf die Position "Aus".
- 5. Schließen Sie das manuelle Gasabsperrventil in der Gasversorgungsleitung.
- 6. Schließen Sie das Absperrventil in der Wasserzulaufleitung.
- 7. Trennen Sie die Stromversorgung zum Befeuchters über den externen Netztrennschalter. Um ein versehentliches Einschalten zu verhindern, sichern Sie den Netztrennschalter gemäß den lokal geltenden Sicherheitsvorschriften.
- 8. Warten Sie, bis das Gerät auf eine sichere Temperatur abgekühlt ist, bevor Sie Wartungsarbeiten im Tankabteil des Condair GS durchführen.

# **6.1 Allgemeines**

<span id="page-49-0"></span>Um die einwandfreie Funktion und eine lange Lebensdauer des Condair GS zu gewährleisten, empfiehlt Condair, das Gerät und die Installationen mindestens einmal jährlich von einer qualifizierten Fachkraft überprüfen zu lassen. Der Umfang und die Art der erforderlichen Wartung hängen im Allgemeinen davon ab, wie viel der Befeuchter arbeitet. Der Condair GS überwacht die im Laufe der Zeit produzierte Dampfmenge und zeigt an, wann eine Wartung erforderlich ist. Alle Geräte verfügen standardmäßig über ein Wartungsintervall von 1000 Stunden, das in der Steuersoftware eingestellt werden kann.

Die Verbrennungsluft-Gebläsemotoren sind dauergeschmiert und benötigen keine Schmierung.

Die unterdruckgeregelten Gasdruckregelventile im Condair GS sind ab Werk auf die richtige Gasart eingestellt. Die auf dem Typenschild des Produkts angegebene Ventileinstellung ist bezogen auf atmosphärischen Druck – diese Einstellung bleibt immer konstant. Wenden Sie sich an das Werk, wenn eine Änderung der Einstellung erforderlich ist.

**WICHTIG!** Manipulationen am Gasdruckregelventil ohne ausdrückliche Zustimmung von Condair führt zum Verlust der Garantie.

Die Brenner müssen in der Regel nicht eingestellt oder gewartet werden. Die Brennkammer und die Wärmetauscher-Rohre sind alle aus Edelstahl gefertigt und benötigen keine Innenreinigung.

Die Abgasleitung, die an den Condair GS angeschlossen ist, muss nicht gereinigt werden, muss aber regelmäßig auf Undichtigkeiten, Verstopfungen, Durchhängen und ordnungsgemäße Kondensatabführung überprüft werden.

Für einen ordnungsgemäßen und sicheren Betrieb des Gerätes muss der Bereich um den Lufteinlass im Gerät frei von Hindernissen gehalten werden. Wird die Verbrennungsluft über ein Luftansaugleitung zugeführt, ist die Leitung sowie der Luftansaugadapter auf Undichtigkeiten und Verstopfungen zu prüfen.

Siehe *[Kapitel 6.2](#page-50-0)* zu weiteren Anforderungen an die Wartung. Führen Sie außerdem regelmäßige Inspektionen durch, wenn das Gerät in Betrieb ist – siehe *[Kapitel 5.3.5](#page-46-1)*.

# **VORSICHT!**

**WICHTIG!** Schäden, die durch die Verwendung nicht zugelassener Teile verursacht werden, fallen nicht unter die Garantie. Verwenden Sie ausschließlich Originalersatzteile von Condair.

## **Qualifikation des Personals**

Die Wartung des Condair GS darf nur von qualifiziertem und gut ausgebildetem, vom Kunden autorisiertem Personal durchgeführt werden. Es liegt in der Verantwortung des Kunden, die Qualifikationen des Personals zu überprüfen.

#### **Sicherheit**

Stellen Sie sicher, dass der Condair GS wie in *[Kapitel 5.3.8](#page-48-0)* beschrieben abgeschaltet wird und beachten Sie alle Sicherheitshinweise, die in *[Kapitel 2](#page-6-0)* aufgeführt sind, bevor Sie Wartungsarbeiten am Befeuchter durchführen.

# **6.2 Wartungsplan**

<span id="page-50-0"></span>*[Tabelle](#page-50-1) 7* listet die zwingend auszuführenden Wartungsarbeiten am Condair GS auf.

<span id="page-50-1"></span>

| Aufgabe                                                                                                   | 30 Tage<br>nach der<br>ersten<br>Inbetrieb-<br>nahme | In der Mitte<br>der Saison | Am Ende<br>der Saison<br>(nach 2000<br>Stunden) | Wartung                                                                                                    |
|----------------------------------------------------------------------------------------------------|------------------------------------------------------|----------------------------|-------------------------------------------------|----------------------------------------------------------------------------------------------------|
| Wassersystem über-<br>prüfen.                                                                             | X                                                    | X                          | X                                               | Führen Sie eine Sichtprüfung des Ablaufsystems einschliess-<br>lich des offenen Ablauftrichters und des gebäudeseitigen<br>Ablaufs durch.<br>Führen Sie eine manuelle Tankentleerung durch (siehe Kapitel<br>5.3.6) und überprüfen Sie visuell, ob das Wasser ungehindert<br>abfließt. |
| Wasseranalyse<br>durchführen.                                                                             |                                                      | X                          | X                                               | Führen Sie halbjährlich eine Wasseranalyse durch, um eine<br>optimale Leistung zu gewährleisten. Siehe Kapitel 6.4                                                                                                    |
| Überprüfen Sie den<br>Wassertank, die<br>Rohre des primären<br>Wärmetauschers und<br>die Ablaufverschrau- | X                                                    | X                          | X                                               | Stellen Sie "Entmineralisierungsrate" auf Seite 26 (Ab-<br>schlämmrate) und "Totalabschlämmung" auf Seite 26,<br>(Intervall Totalabschlämmung) nach Bedarf ein, um Kalkabla-<br>gerungen zu reduzieren.<br>Überprüfen Sie das Innere des Tanks und stellen Sie sicher,                 |
| bung auf Kalkablage-<br>rungen.                                                                           |                                                      |                            |                                                 | dass die Kalkablagerungen 50 mm nicht überschreiten. Falls<br>nötig, entkalken. Siehe Kapitel 6.5.4.                                                                                                    |
| Prüfen Sie den<br>sekundären Wär-<br>metauscher (nur                                                      |                                                      | X                          | X                                               | Überprüfen Sie den Wasserdurchfluss durch den sekundären<br>Wärmetauscher und stellen Sie sicher, dass keine Verstopfung<br>vorliegt. Falls nötig, reinigen - siehe Kapitel 6.5.3.                                                                                                    |
| CS-Modell) auf<br>Verstopfungen.                                                                          |                                                      |                            |                                                 | Überprüfen Sie die an den sekundären Wärmetauscher<br>angeschlossene Kondensatfalle auf Verstopfung. Bei Bedarf<br>die Kondensatfalle spülen und wieder mit Wasser füllen -<br>siehe Kapitel 6.5.3.                                                                                    |
| Überprüfen Sie die<br>Opferanode im Tank.                                                                 |                                                      |                            | X                                               | Überprüfen Sie die Anode auf starke Korrosion oder<br>Kalkablagerungen. Übermässigen Kalk entfernen - siehe<br>Kapitel 6.5.4.                                                                                                    |
| Reinigen Sie Niveau-<br>einheit.                                                                          | X                                                    | X                          | X                                               | Prüfen Sie, ob sich die Schwimmer in der Niveaueinheit frei<br>bewegen. Reinigen Sie die Schwimmerkammer - siehe Ka-<br>pitel 6.5.4.                                                                                                    |
| Überprüfen Sie die<br>Schläuche, das                                                                      |                                                      | X                          | X                                               | Überprüfen Sie die Füll- und Ablaufschläuche auf Verstop-<br>fung. Reinigen Sie die Schläuche – siehe Kapitel 6.5.5.                                                                                                    |
| Einlassventil und die<br>Ablaufpumpe auf<br>Verstopfungen.                                                |                                                      |                            |                                                 | Reinigen Sie das Sieb in den Doppel-Einlassventilen -<br>siehe Kapitel 6.5.5.                                                                                                    |
|                                                                                                    |                                                      |                            |                                                 | Reinigen Sie die Ablaufpumpe - siehe Kapitel 6.5.5.                                                                                                    |
| Entfernen Sie Staub-<br>ablagerungen am<br>Gebläsegehäuse.                                                |                                                      | x                          | X                                               | Entfernen Sie mit einer Luftpistole Staubansammlung auf<br>dem Gebläsegehäuse.                                                                                                    |
| Überprüfen Sie den<br>Funkenzünder auf<br>Oxidation.                                                      |                                                      |                            | X                                               | Den Funkenzünder reinigen - siehe Kapitel 6.5.6 für Ein-<br>zelheiten.                                                                                                    |
| Die Abgasleitung und<br>den Abgasaustritts-<br>adapter überprüfen.                                        | X                                                    | X                          | X                                               | Stellen Sie sicher, dass die Abgasleitung dicht, nicht<br>beschädigt oder stark korrodiert ist. Prüfen Sie, ob der<br>Abgasaustrittadapter korrekt befestigt und die richtige<br>Neigung aufweist.                                                                                     |
|                                                                                                    |                                                      |                            |                                                 | Stellen Sie sicher, dass die Abgasleitung und der Abgasaus-<br>trittadapter nicht verstopft sind.                                                                                                    |
|                                                                                                    |                                                      |                            |                                                 | Überprüfen Sie im stabilen Betrieb des Befeuchters die<br>Abgastemperatur. Bei Geräten mit Standard-Effizienz sollte<br>diese 135-149 °C betragen und bei den CS-Modellen 49-60 °C.                                                                                                    |

*Tabelle 7: Verbindlicher Wartungsplan*

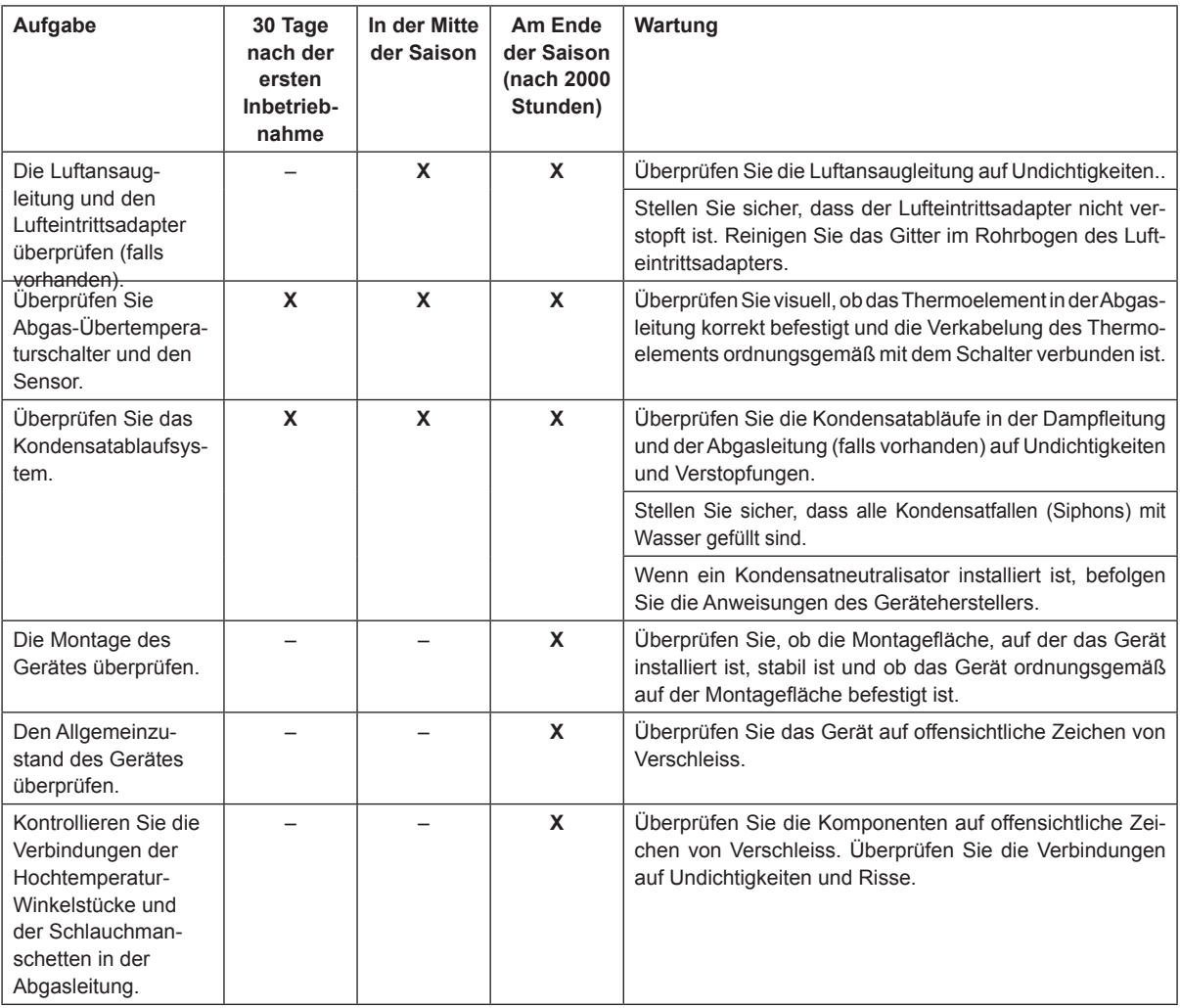

# **6.3 Liste der Verbrauchsmaterialien**

*[Tabelle](#page-51-0) 8* zeigt die Liste der Verbrauchsmaterialien für den Condair GS, die in regelmäßigen Abständen ausgetauscht werden müssen.

<span id="page-51-0"></span>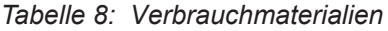

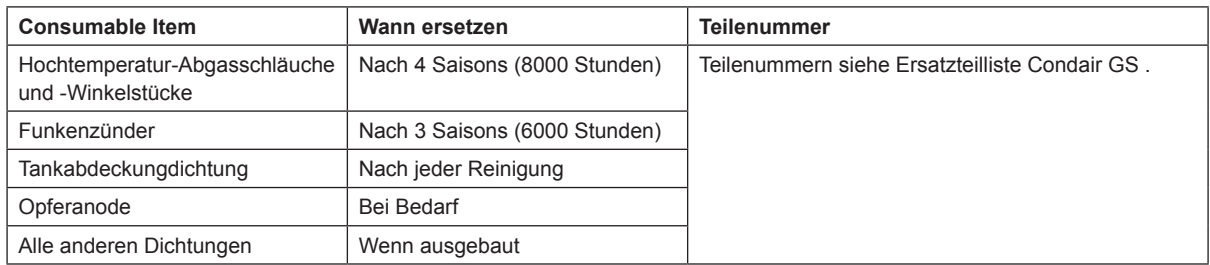

# **6.4 Management des Kalk- und Chloridgehalts**

<span id="page-52-0"></span>Durch die Dampferzeugung beginnen sich die im Wasser gelösten Mineralien mit der Zeit im Tank zu konzentrieren. Die Menge der gelösten Mineralien und der Chloridgehalt müssen sorgfältig kontrolliert werden, damit sie die Effizienz und die Lebensdauer der Komponenten nicht beeinträchtigen. Die Härte des Wassers kann zu Schaumbildung führen und zu Kalkablagerungen im Wassertank und in der Schwimmerkammer der Niveaueinheit beitragen. Chloride erhöhen das Risiko von Spannungskorrosionsrissen in den Edelstahlkomponenten des Befeuchters. All dies trägt zu einer reduzierten Effizienz und einem höheren Wartungsaufwand und damit verbundenen Wartungskosten bei.

**WICHTIG!** Schäden an Komponenten aufgrund einer Wasserqualität außerhalb der empfohlenen Werte (siehe *[Tabelle](#page-52-1) 9*) fallen nicht unter die Garantie.

Der Condair GS schlämmt regelmäßig Wasser aus dem Tank ab, um die Konzentration der gelösten Mineralien zu reduzieren, die sich im Langzeitbetrieb ansammeln. Dies wird auf zwei Arten erreicht – durch Teilabschlämmung und Totalabschlämmung des Wassertanks.

Bei einer Teilabschlämmung wird eine bestimmte Wassermenge (bestimmt durch die Einstellung der Abschlämmmenge) aus dem Tank abgelassen und durch Frischwasser ersetzt, wodurch die Konzentrationswerte der absinken. Bei einer Totalabschlämmung wird der gesamte Wassertank nach Ablauf einer bestimmten Anzahl von gewichteten Betriebsstunden (bestimmt durch die Einstellung "Totalabschlämmung-Intervall") entleert und anschliessend mit Frischwasser wieder aufgefüllt. Gewichtete Betriebsstunden ist die Betriebszeit bezogen auf 100 % Leistung.

Der Befeuchter wird mit einer Standard-Abschlämmrate von 25 % für die Teilabschlämmung und einem "Totalabschlämmung-Intervall" von 100 Stunden für Totalabschlämmung geliefert. Diese Einstellungen stellen sicher, dass die Konzentration der gelösten Mineralien für alle Wasserbedingungen minimiert wird. Sie können jedoch in der Steuersoftware angepasst werden, sobald die Wasserbedingungen für Ihren Standort bekannt sind – siehe *[Kapitel 6.4.1](#page-53-0)*.

Neben der softwaregestützten Totalabschlämmung kann auch ein separates 24 VAC-Signal, das an den Klemmen "1" und "8" der Niederspannungsklemmleiste angeschlossen wird, verwendet werden, um jederzeit eine Totalabschlämmung auszulösen

#### **Wasserqualität**

Die Anforderungen an die Wasserqualität für den Condair GS sind in der *[Tabelle](#page-52-1) 9* aufgeführt. Zur Prüfung der Härte des Zulaufwassers sind Testkits erhältlich. Sie können sich auch an Ihre örtliche Gemeindeverwaltung wenden, um eine Analyse der Wasserqualität vor Ort zu erhalten, oder einen Testkit von Condair bestellen.

| Wassertyp                 | Härte<br>°dh (PPM) | <b>Alkalinität</b><br>(pH) | Chloridgehalt<br>(PPM) | Leitfähigkeit<br>(uS/cm) | Kieselsäure<br>(PPM) |
|---------------------------|--------------------|----------------------------|------------------------|--------------------------|----------------------|
| Trinkwasser               | $0-11.5(0-205)$    | $6.5 - 7.5$                | $0 - 40$               | $0 - 1500$               | $0 - 14$             |
| <b>Behandeltes Wasser</b> | $0-1.0(0-17)$      | 7-7.5                      | $0 - 40$               | $0 - 100$                | 0-1                  |

<span id="page-52-1"></span>*Tabelle 9: Anforderungen an die Wasserqualität*

## **6.4.1 Abschlämm-Einstellungen anpassen**

<span id="page-53-0"></span>Aufgrund der grossen Bandbreite der örtlichen Wasserqualität ist es wichtig, die Abschlämmung an die lokalen Wasserbedingungen anzupassen. Stellen sie mit dem folgenden Verfahren die Abschlämmrate und das "Totalabschlämm Intervall" für die Wasserbedingungen an Ihrem Standort ein.

- 9. Überprüfen Sie die Qualität des Zulaufwassers, um die Härte und den Chloridgehalt zu bestimmen.
- 10. Stellen Sie die Abschlämmrate wie folgt ein:
	- a. Notieren Sie sich die empfohlene Mindest-Abschlämmrate entsprechend dem Härtegrad des Zulaufwassers gemäß *[Tabelle](#page-53-1) 10*.
	- b. Notieren Sie sich die empfohlene Mindest-Abschlämmrate entsprechend dem Chloridgehalt des Zulaufwassers gemäß *[Tabelle](#page-53-2) 11*.
	- c. Stellen Sie die Abschlämmrate in der Steuersoftware des Condair GS auf den höheren der beiden notierten Werte ein.
- 11. Stellen Sie das FTBD-Intervall wie folgt ein:
	- a. Notieren Sie sich den höchsten empfohlenen Totalabschlämm-Intervallwert entsprechend dem Härtegrad des Zulaufwassers gemäß *[Tabelle](#page-53-1) 10*.
	- b. Notieren Sie sich den höchsten empfohlenen Totalabschlämm-Intervallwert entsprechend dem Chloridgehalt des Zulaufwassers gemäß *[Tabelle](#page-53-2) 11*.
	- c. Stellen Sie das Totalabschlämm-Intervall in der Steuersoftware des Condair GS auf den kleineren der beiden notierten Werte ein.
- 12. Sobald die Grundeinstellungen eingestellt sind, überwachen Sie regelmäßig die Wasserqualität und den Wartungsverlauf und passen die Einstellungen entsprechend an.

<span id="page-53-1"></span>Hinweis: Werksversuche haben gezeigt, dass die Erhöhung der Abschlämmrate Kalkablagerungen reduziert, während die Reduktion des Totalabschlämm-Intervalls die Chloridkonzentration im Tank reduziert. Die angepassten Einstellungen sollten ein Gleichgewicht zwischen der Reduzierung der Konzentrationswerte und der Minimierung des Wasserverbrauchs ergeben.

| Härte des Zulaufwassers<br>in $\degree$ dh (PPM) | <b>Empfohlene</b><br>Mindest-Abschlämmrate in %                                                                                | <b>Empfohlenes maximales Totalab-</b><br>schlämm-Intervall in Std. bezogen<br>auf gewichtete Betriebstunden |  |
|--------------------------------------------------|----------------------------------------------------------------------------------------------------|----------------------------------------------------------------------------------------------------|--|
| $0-3.4(0-60)$                                    | 12                                                                                                    | 72                                                                                                    |  |
| $>3,4-6,7$ ( $>60-120$ )                         | 25                                                                                                    | 72                                                                                                    |  |
| $>6,7-10,1$ ( $>120-180$ )                       | 40                                                                                                    | 72                                                                                                    |  |
| $>10,1-19,6$ ( $>180-350$ )                      | 50                                                                                                    | 48                                                                                                    |  |
| $>19.6$ ( $>350$ )                               | Nicht empfohlen für den Befeuchter ohne Aufbereitung des Zulaufwassers. Wenden<br>Sie sich an Ihren lokalen Condair Vertreter. |                                                                                                    |  |

*Tabelle 10: Abschlämmrate und Totalabschlämmintervall bezogen auf die Wasserhärte*

<span id="page-53-2"></span>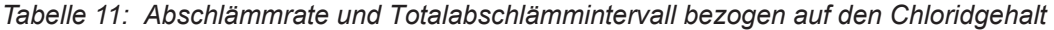

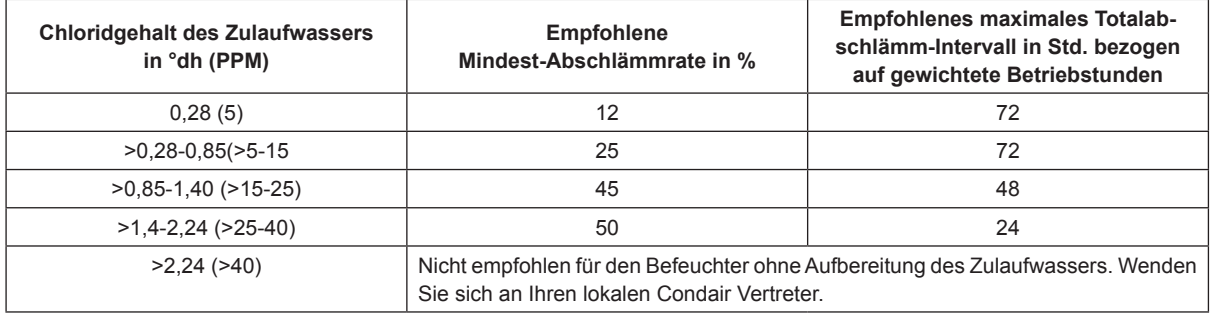

# **6.5 Wartungsarbeiten**

## **6.5.1 Entfernung und Installation von Geräteabdeckungen**

#### <span id="page-54-1"></span>**Entfernung**

- 1. Drehen Sie die unverlierbare Schraube an den Frontabdeckungen (Steuerschrank/Wassertankschrank) mit einem Schraubendreher gegen den Uhrzeigersinn.
- 2. Heben Sie die Frontabdeckungen leicht an, so dass die oberen Laschen aus den Schlitzen im Gehäuse freikommen. Klappen Sie dann die Unterseite der Frontabdeckungen vorsichtig nach oben und entfernen Sie die Frontabdeckungen.
- 3. Um die linke/rechte Seitenabdeckung zu entfernen, entfernen Sie die Schrauben und schieben Sie die Abdeckung in Richtung Gerätefrontseite, so dass die Laschen an der Seite der Abdeckung aus den Schlitzen in der Rückwand freikommen.

**Hinweis**: Der Condair GS 23/45 besitzt keine abnehmbare linke Seitenabdeckung. Um die rechte Seitenabdeckung zu entfernen, schieben Sie die Abdeckung in Richtung Gerätefrontseite, bis die obere und untere Laschen hinten an der Abdeckung aus den Schlitzen im Gehäuse freikommen. Entfernen Sie dann die Abdeckung.

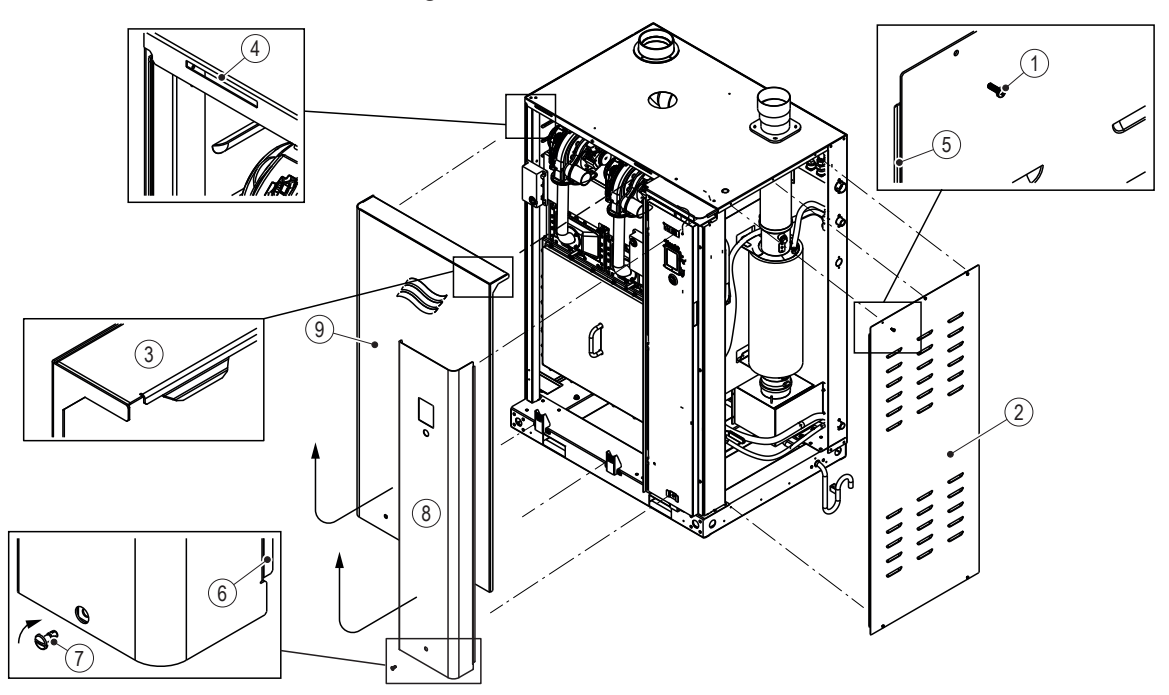

*Abb. 11: Aus- und Einbau der Gehäuseabdeckungen (GS 65 wird gezeigt)*

1 Schraube

2 Seitenabdeckung rechts

- <span id="page-54-0"></span>4 Schlitz im Gehäuse
- 5 Lasche Seitenabdeckung
- 3 Obere Lasche Frontabdeckung
- 6 Lasche Frontabdeckung
- 7 Unverlierbare Schraube 8 Frontabdeckung Steuerschrank
- 9 Frontabdeckung Wasserseite

## **Installation**

1. Richten Sie die Laschen der Seitenabdeckungen (links/rechts) auf die Schlitze in der Rückwand aus und schieben Sie sie nach hinten, so dass die Laschen an der Seite der Abdeckung in die Schlitze in der Rückwand eingreifen. Fixieren Sie die Seitenabdeckungen mit den Schrauben.

**Hinweis**: Um die rechte Seitenabdeckung beim Condair GS 23/45 zu installieren, richten Sie die oberen und unteren Laschen hinten an der Abdeckung auf die Schlitze im Gehäuse aus und schieben Sie die Abdeckung dann Richtung Geräterückseite, bis sie richtig sitzt.

- 2. Positionieren Sie die Frontabdeckungen (Steuerschrank/Wassertankschrank) so, dass die beiden Laschen oben an der Abdeckung in den Schlitzen im Gehäuse eingreifen. Senken Sie anschliessend die Frontabdeckungen so ab, dass die seitlichen Laschen in den Schlitzen im Gehäuse eingreifen. Siehe Details in *[Abb. 11 auf Seite 55](#page-54-0)*.
- 3. Stellen Sie sicher, dass die Frontabdeckungen vorne und an der Seite bündig sind. Drehen Sie die unverlierbare Schraube in den Frontabdeckungen im Uhrzeigersinn, um die Frontabdeckungen zu befestigen. Überprüfen Sie, ob sie sicher befestigt ist.

## **6.5.2 Reinigung des Wassertanks**

<span id="page-55-0"></span>Reinigen Sie die Innenseite des Tanks, die Aussenseite der Rohrschlangen des primären Wärmetauschers und die Ablaufverschraubung wie folgt. Siehe *[Abb. 12 auf Seite 57](#page-56-1)*. Der Tank muss zur Reinigung nicht vom Gerät genommen werden.

- 1. Verwenden Sie die Funktion "Tankreinigung" im Menü "Service" der Steuersoftware, um den Tank zu spülen und abzulassen, dann schalten Sie den Befeuchter wie in *[Kapitel 5.3.8](#page-48-0)* beschrieben aus.
- 2. Entfernen Sie beide Frontabdeckungen siehe *[Kapitel 6.5.1](#page-54-1)*.
- 3. Überprüfen Sie alle Füllschläuche auf Kalkablagerungen und Verstopfungen. Bei Bedarf reinigen oder ersetzen.
- 4. Entfernen und entsorgen Sie die Tankdichtung (Condair empfiehlt die Tankdichtung **nicht** wiederzuverwenden).
- 5. Verwenden Sie eine Bürste mit weiche Borsten- oder eine Kunststoffbürste oder einen Kunststoffschaber (keine Drahtbürste, kein Metall), um die Kalkablagerungen auf den Innenflächen des Tanks, allen Tankanschlüssen, der Aussenseite der Rohrschlangen des primären Wärmetauschers und in der Ablaufverschraubung zu entfernen. Entfernen Sie vorsichtig die Kalkablagerungen auf der Oberfläche des Temperatursensors. Saugen Sie den Tank mit einem Staubsauger ab. Spülen Sie die Ablaufverschraubung mit Wasser, um restliche Ablagerungen zu entfernen.
- 6. Spülen Sie das Innere des Tanks gründlich mit sauberem Leitungswasser.
- 7. Überprüfen Sie die Opferanode auf der Innenseite der Tankabdeckung und entfernen Sie allfällige Kalkablagerungen mit einer weichen Bürste (keine Drahtbürste). Ersetzen Sie bei Bedarf die Anode.

# **WARNUNG! Brandgefahr!**

**Reinigen Sie die Opferanode NICHT mit Chemikalien**. Die Anode kann chemisch reagieren und entflammbares Wasserstoffgas erzeugen.

8. Installieren Sie eine neue Tankdichtung und befestigen Sie die Tankabdeckung am Tank. **Hinw**eis: Die Festzieh-Reihenfolge der Schrauben der Tankabdeckung ist in den hexagonalen Symbolen in *[Abb. 12 auf Seite 57](#page-56-1)* abgebildet. Ziehen Sie die Schrauben zuerst mit den Fingern und anschliessend mit einem Drehmomentschlüssel an.

#### *Table 12: Anziehdrehmomente*

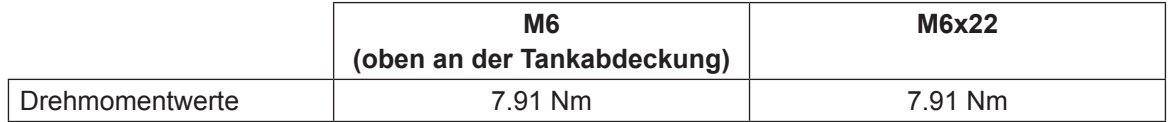

- 9. Bringen Sie beide Frontabdeckungen wieder an und verriegeln Sie sie siehe *[Kapitel 6.5.1](#page-54-1)*.
- 10. Starten Sie den Befeuchter siehe *[Kapitel 5.3.3](#page-45-0)*.
- 11. Überprüfen Sie den Befeuchter auf Undichtigkeiten.

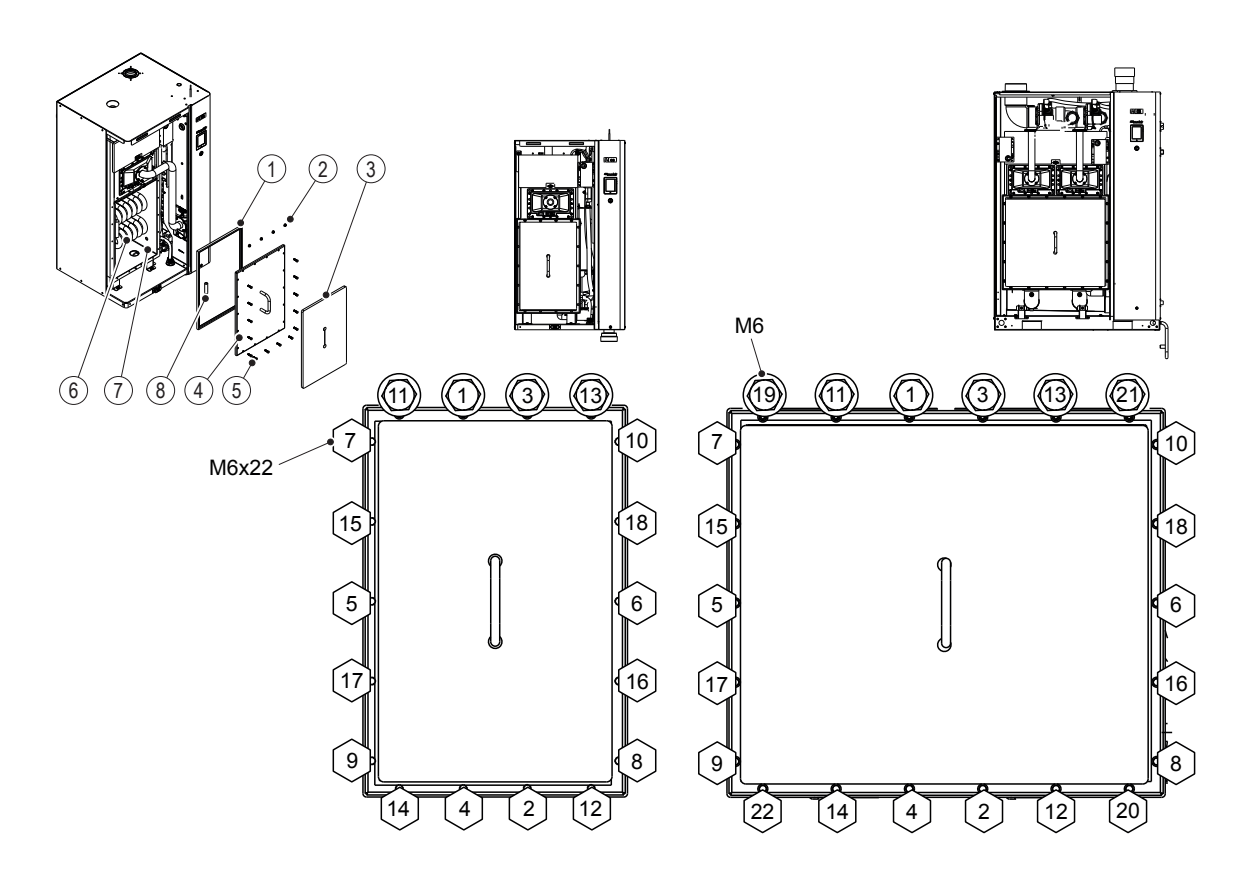

*Abb. 12: Anziehreihenfolge der Schrauben der Tankabdeckung*

Tankdichtung

Isolation

M6 Mutter - 7.91 Nm

- <span id="page-56-1"></span> Tankabdeckung
	- M6x22 Sechskantschraube 7.91 Nm
- Rohrschlangen Wärmetauscher
- Tank
- Opferanode

## **6.5.3 Reinigung des sekundären Wärmetauschers**

<span id="page-56-0"></span>Reinigen Sie den sekundären Wärmetauscher und die Kondensatfalle (nur CS-Modell) wie folgt. Siehe *[Abb. 13 auf Seite 58](#page-57-0)*.

- 1. Entleeren Sie den Tank und schalten Sie den Befeuchter wie in *[Kapitel 5.3.8](#page-48-0)* beschrieben aus.
- 2. Entfernen Sie die rechte Frontabdeckung und rechte Seitenabdeckung siehe *[Kapitel 6.5.1](#page-54-1)*.
- 3. Trennen Sie die beiden Wasserschläuche vom sekundären Wärmetauscher.
- 4. Spülen Sie das Innere des sekundären Wärmetauschers mit sauberem Leitungswasser.
- 5. Schließen Sie die Wasserschläuche wieder an. Siehe *[Abb. 15 auf Seite 61](#page-60-0)*.
- 6. Trennen Sie die Kondensatfalle vom sekundären Wärmetauscher und spülen Sie eventuelle Kalkablagerungen heraus.
- 7. Schließen Sie die Kondensatfalle wieder an und füllen Sie sie mit Wasser.
- 8. Bringen Sie die rechte Seitenabdeckung und dann die rechte Frontabdeckung wieder an und verriegeln Sie die Frontabdeckung – siehe *[Kapitel 6.5.1](#page-54-1)*.
- 9. Starten Sie den Befeuchter siehe *[Kapitel 5.3.3](#page-45-0)*.
- 10. Überprüfen Sie den Befeuchter auf Undichtigkeiten.

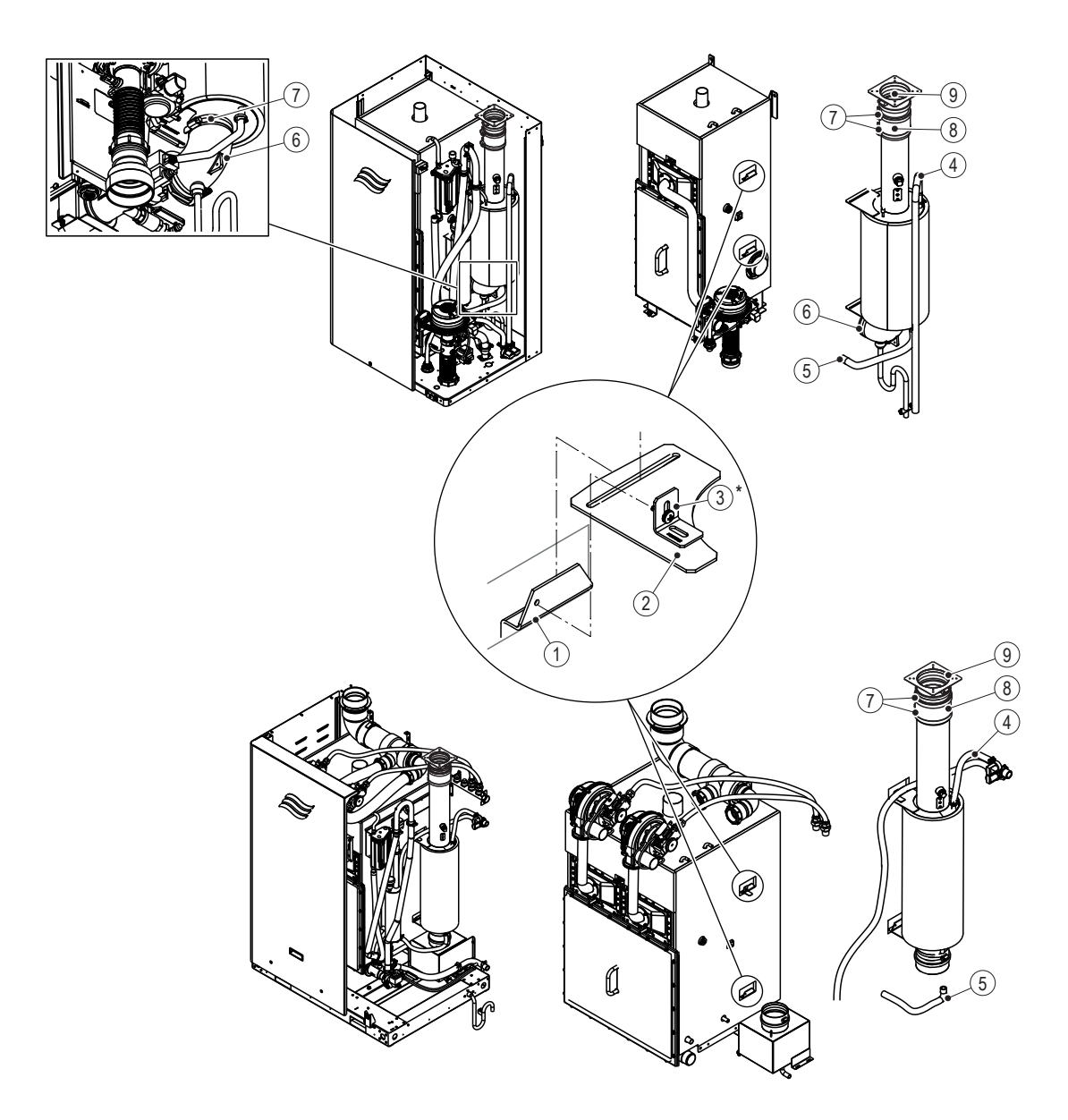

*Abb. 13: Reinigung des sekundären Wärmetauschers -nur CS Modelle (Kompakt -und Doppelgerät gezeigt)*

- Tankhalterung
- Aufhängehalter
- Winkelhalter \* (nur für die Oberseite des Wärmetauschers)
- <span id="page-57-0"></span> Schlauch, vom Einlassventil zur Oberseite des Wäremetauschers
- Schlauch, vom Wäremetauscher zum Tank
- Verschraubungswinkel aus Silikon
- Schlauchklemmen
- Abgasschlauch aus Silikon
- Abgasabführanschluss

## **6.5.4 Reinigung der Niveaueinheit**

<span id="page-58-0"></span>Reinigen Sie die Niveaueinheit wie folgt. Siehe *[Abb. 14](#page-58-1)*.

- 1. Schalten Sie den Befeuchter wie in *[Kapitel 5.3.8](#page-48-0)* beschrieben aus.
- 2. Entfernen Sie die rechte Frontabdeckung und rechte Seitenabdeckung siehe *[Kapitel 6.5.1](#page-54-1)*.
- 3. Entfernen Sie Schläuche zur Niveaueinheit und entfernen Sie die Niveaueinheit, indem Sie an der hinteren Lasche ziehen und die Niveaueinheit nach oben heben.
- 4. Öffnen Sie die Niveaueinheit und entfernen Sie vorsichtig die beiden Schwimmer. Notieren Sie sich die Ausrichtung der Schwimmer.
- 5. Entfernen Sie mit einer weichen Bürste (keine Drahtbürste) allfällige Kalkablagerungen auf den Schwimmern, der Innenseite der Schwimmerhülse und der Schwimmerkammer Spülen Sie alle Komponenten mit sauberem Leitungswasser ab.
- 6. Überprüfen Sie visuell jeden Schwimmer auf Risse oder andere Beschädigungen. Legen Sie die beiden Schwimmer in einen mit sauberem Wasser gefüllten Behälter und prüfen Sie, ob beide Schwimmer den gleichen Auftrieb haben. Ersetzen Sie die Schwimmer nach Bedarf.
- 7. Bauen Sie die Niveaueinheit wieder zusammen. Achten Sie darauf, dass die beiden Schwimmer in der richtigen Ausrichtung eingebaut werden. Montieren Sie die Niveaueinheit wieder am Halterung im Befeuchter und schließen Sie die Schläuche wieder an. Siehe *[Abb. 15 auf Seite 61](#page-60-0)*.
- 8. Bringen Sie die rechte Seitenabdeckung und dann die rechte Frontabdeckung wieder an und verriegeln Sie die Frontabdeckung – siehe *[Kapitel 6.5.1](#page-54-1)*.
- 9. Starten Sie den Befeuchter siehe *[Kapitel 5.3.3](#page-45-0)* und stellen Sie sicher dass im Menü "Funktionen" die Funktion "Niveautest" aktiviert ist – siehe *[Kapitel 4.2.7.1](#page-24-1)*.
- 10. Überprüfen Sie den Befeuchter auf Undichtigkeiten.

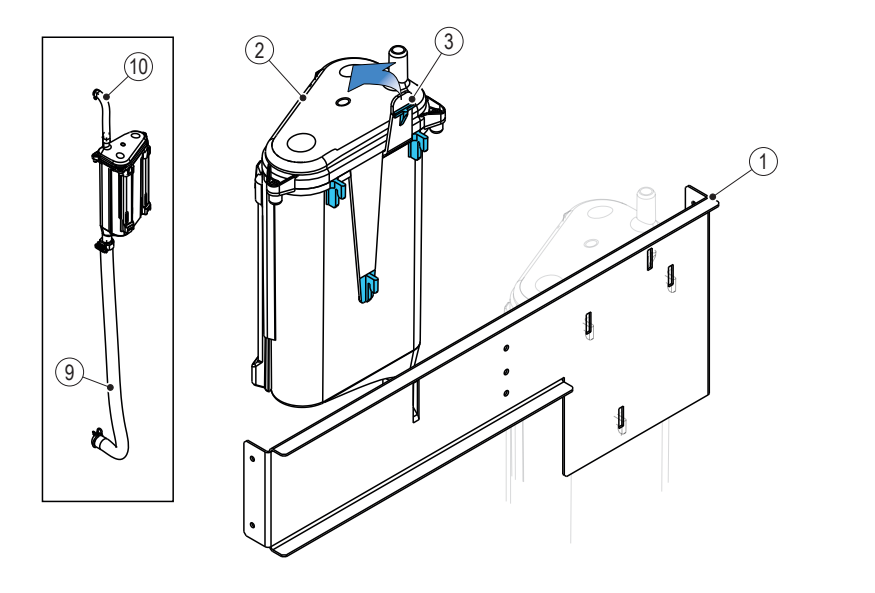

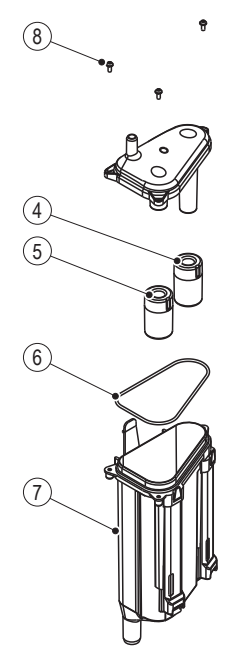

#### *Abb. 14: Reinigung der Niveaueinheit*

- 1 Halterung Niveaueinheit und P-Falle
- 2 Niveaueinheit
- 3 Lasche Niveaueinheit
- **Niveauschwimmer**
- <span id="page-58-1"></span>5 Sicherheitsschwimmer
- 6 Dichtung Schwimmerkammer
- 7 Schwimmerkammer
- 8 Schrauben (x3)
- 9 Schlauch zum Anschluss unten am Tank
- 10 Schlauch zum Anschluss oben am Tank

# **6.5.5 Reinigung der Schläuche, Doppel-Einlassventile und Ablaufpumpe**

<span id="page-59-0"></span>Reinigen Sie die Füll- und Ablaufschläuche, die Doppel-Einlassventile und die Ablaufpumpe wie folgt. Siehe *[Abb. 15 auf Seite 61](#page-60-0)*.

- 1. Schalten Sie den Befeuchter wie in *[Kapitel 5.3.8](#page-48-0)* beschrieben aus.
- 2. Entfernen Sie die rechte Frontabdeckung und rechte Seitenabdeckung siehe *[Kapitel 6.5.1](#page-54-1)*.
- 3. Lösen Sie die Schlauchklemmen und bauen Sie die Füll- und Ablaufschläuche aus dem Befeuchter aus.
- 4. Doppel-Einlassventile: Ziehen Sie vorsichtig das Sieb aus den Doppel-Einlassventilen. Nehmen Sie eine weiche Bürste (keine Drahtbürste) und entfernen Sie allfällige Kalkablagerungen am Sieb. Montieren Sie die Doppel-Einlassventile nach der Reinigung und achten Sie darauf, dass das Sieb nicht beschädigt wird.
- 5. Ablaufpumpe: Trennen sie den Füllschlauch vom Ablaufadapter (9). Heben sie die Halterung vom Ablaufadapter ab und ziehen Sie die Pumpe vorsichtig aus dem Adapter heraus (beschädigen Sie die O-Ringe nicht). Entfernen Sie mit einer weichen Bürste (keine Drahtbürste) Kalkablagerungen auf der Innenseite des Pumpendeckels, des Laufrads, des grossen O-Rings und des Pumpengehäuses. Montieren Sie alle Komponenten der Ablaufpumpe nach der Reinigung in umgekehrter Reihenfolge.
- 6. Schläuche: Lösen Sie allfälligen Kalkbelag in den Schläuchen durch vorsichtiges Verdrehen und Walken der Schläuche. Spülen Sie die Schläuche gründlich mit heißem Leitungswasser, bevor Sie sie installieren. Befestigen Sie die Schläuche mit Schlauchklemmen.
- 7. Bringen Sie die rechte Seitenabdeckung und dann die rechte Frontabdeckung wieder an und verriegeln Sie die Frontabdeckung – siehe *[Kapitel 6.5.1](#page-54-1)*.
- 8. Starten Sie den Befeuchter siehe *[Kapitel 5.3.3](#page-45-0)*.
- 9. Überprüfen Sie den Befeuchter auf Undichtigkeiten.

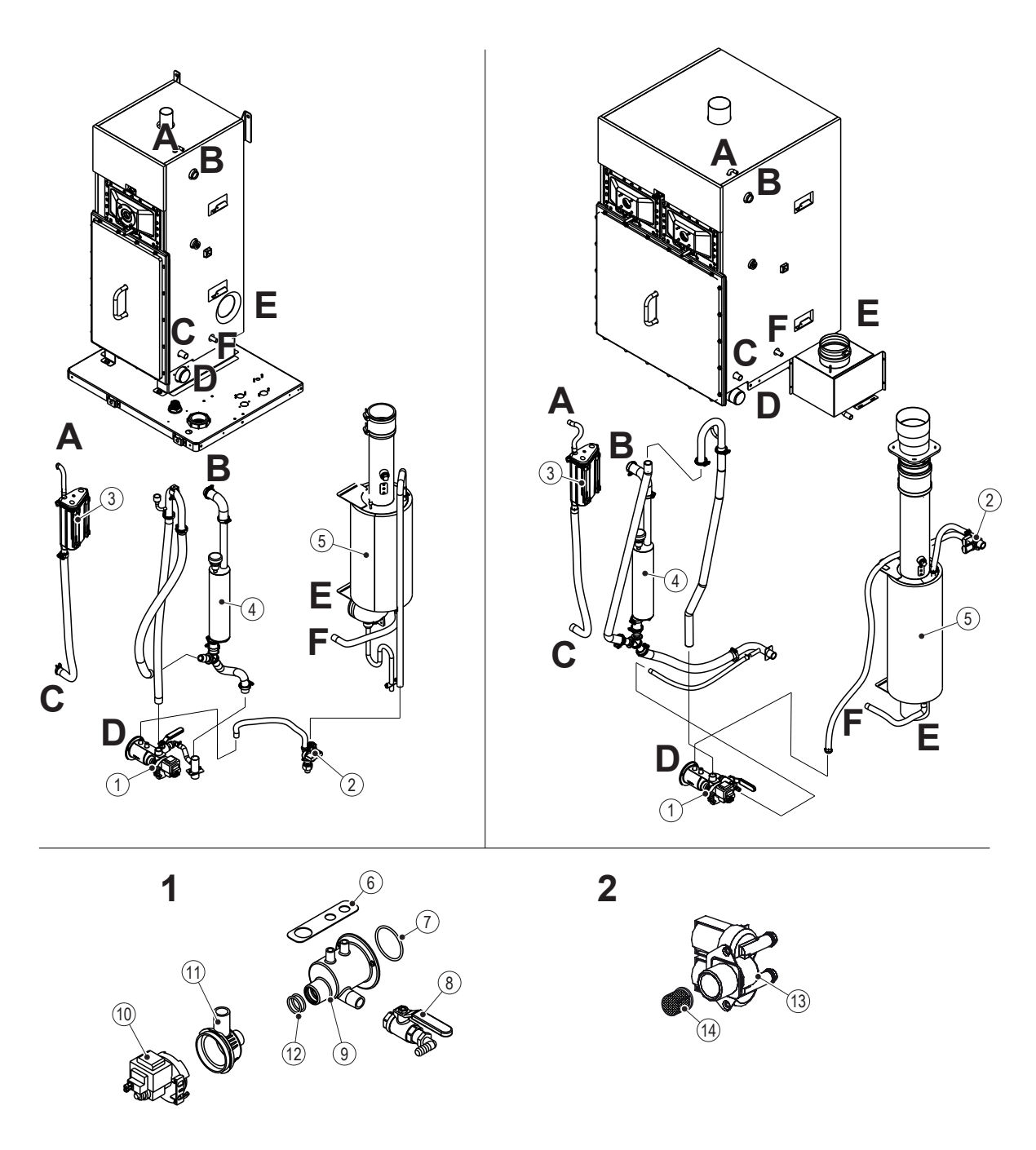

*Abb. 15: Reinigung der Schläuche, Doppel-Einlassventile und Ablaufpumpe (A-G sind Anschlusspunkte am Befeuchter)*

- 1 Ablaufpumpe
- 2 Einlassventil
- 3 Niveaueinheit
- 4 P-Falle
- 5 Sekundärer Wärmetauscher (nur CS-Modelle)
- <span id="page-60-0"></span>6 Halterung Ablaufpumpe
- 7 O-Ring
- 8 Ablassventil
- 9 Adapter Ablaufpumpe
- 10 Ablaufpumpe, 24 V
- 11 Ablaufpumpendeckel
- 12 O-Ring (x2)
- 13 Doppel-Einlassventil
- 14 Sieb

## **6.5.6 Reinigung der Brennerbaugruppe**

<span id="page-61-0"></span>Der/die Brenner im Condair GS benötigen keine Wartung. Wenn der/die Brenner jedoch nicht ordnungsgemäß funktionieren, reinigen Sie den/die Brenner und den Funkenzünder wie nachfolgend beschrieben. Siehe *[Abb. 16 auf Seite 62](#page-61-1)*.

- 1. Schalten Sie den Befeuchter wie in *[Kapitel 5.3.8](#page-48-0)* beschrieben aus.
- 2. Entfernen Sie die Frontabdeckung auf der Tankseite siehe *[Kapitel 6.5.1](#page-54-1)*. Stellen Sie sicher, dass der Tank entleert ist.
- 3. Entfernen Sie die vier M5-Muttern, mit denen das Gebläserohr an der Brennerbaugruppe befestigt ist.
- 4. Lösen Sie das Gebläserohr von der Brennerbaugruppe.
- 5. Trennen Sie das Zündkabel vom Funkenzünder.
- 6. Entfernen Sie die M6×12-Sechskantschrauben und die Brennerbaugruppe. Entsorgen Sie die Brennerdichtung.

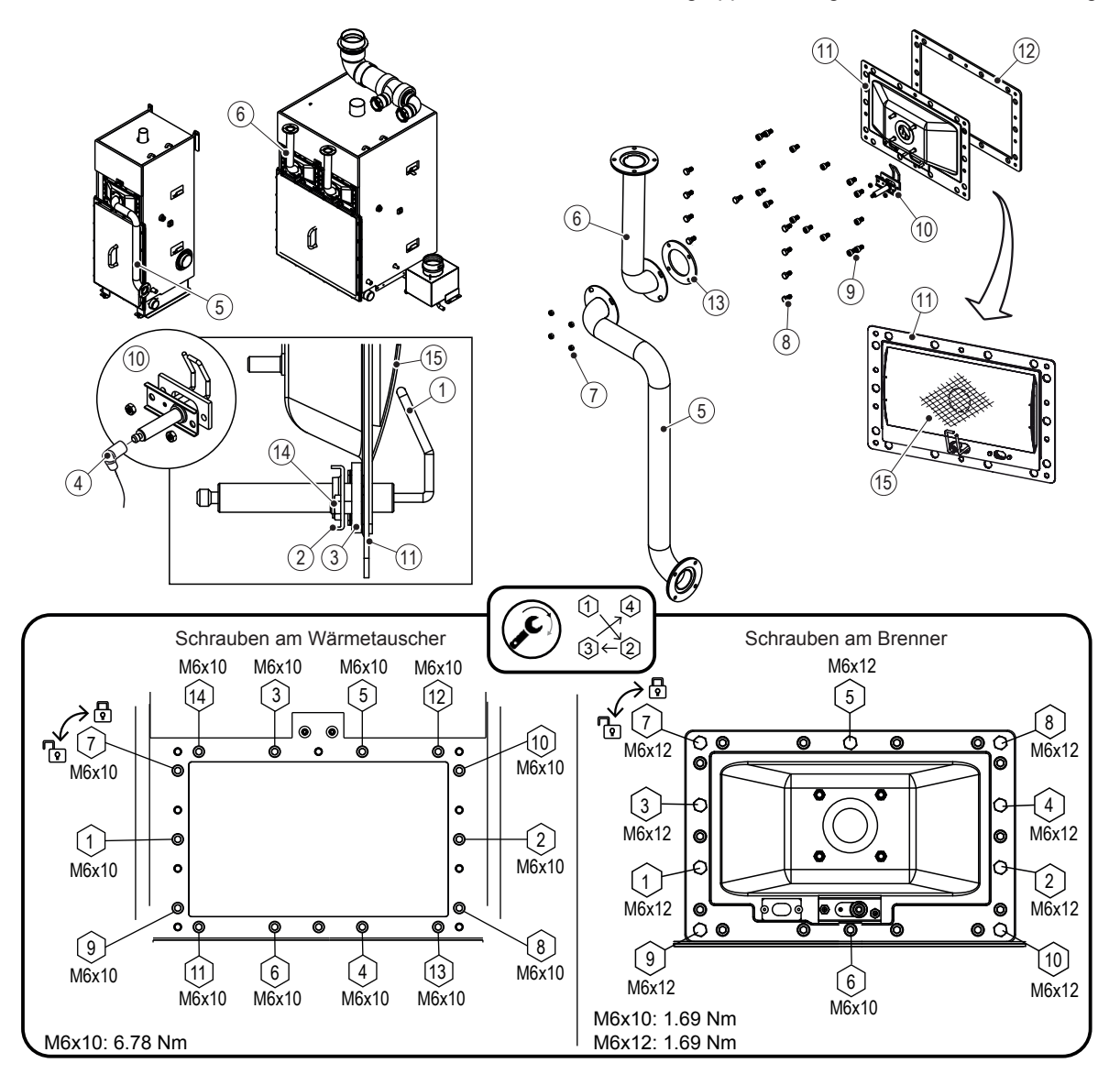

*Abb. 16: Reinigung der Brennerbaugruppe*

- 1 Elektrode Funkenzünder
- 2 Halterung Funkenzünder
- 3 Dichtung Funkenzünder
- 4 Steuerkabel
- 5 Gebläserohr (nur Kompaktgeräte)
- <span id="page-61-1"></span>6 Gebläserohr (nur Standardgeräte)
- 7 M5-Stoppmutter (x4) 1,2 Nm
- 8 M6x12 Sechskantschraube (x9)
- 9 M6x10-Zylinderschraube (x15) 10 Funkenzünder
- 11 Brenner
- 12 Brennerdichtung
- 13 Brenner-Gebläse-Dichtung
- 14 M4-Mutter (x2)
- 15 Vlies der Brennerbaugruppe

7. Überprüfen Sie das Vlies auf der Innenseite der Brennerbaugruppe visuell auf Wärmenester, Risse oder Verstopfungen. Weist das Vlies Wärmenester oder Risse auf, ersetzen Sie die Brennerbaugruppe.

Verwenden Sie **KEINEN** Schaber, um Verstopfungen im Vlies zu entfernen. Entfernen Sie Verstopfungen mit Niederdruckluft bei 35 Pa, ohne das Vlies zu beschädigen. Blasen Sie die Luft in Richtung des Pfeils.

- 8. Überprüfen Sie visuell den Funkenzünder auf Oxidation. Entfernen Sie Ablagerungen vorsichtig mit Schmirgelleinen. Überprüfen Sie, ob der Elektrodenabstand 3 ± 1,5 mm beträgt. Passen Sie den Abstand **auf keinen Fall** an, sondern ersetzen Sie bei Bedarf den Funkenzünder. Verwenden Sie eine neue Zünder-Dichtung.
- 9. Montieren sie die Brennerbauguppe in umgekehrter Reihenfolge. Nehmen Sie immer eine neue Brennerdichtung.
- 10. Tragen Sie vor der Montage Nickel-Anti-Seize-Schmiermittel (Loctite® LB 771™ oder gleichwertig) auf das Gewinde der M6x12-Sechskantschrauben auf. Schrauben mit M6-Sicherungsscheiben montieren. Wischen Sie überschüssiges Schmiermittel ab. Ziehen Sie die **M6x12-Schrauben und die M6x10 Schraube mit einem Drehmoment von 1,69 N·m** an (siehe *[Abb. 16 auf Seite 62](#page-61-1)*).
- 11. Ziehen Sie die **M5-Muttern am Gebläse mit einem Drehmoment von 1,2 N·m** an.
- 12. Bringen Sie die Frontabdeckung auf der Tankseite wieder an und verriegeln Sie sie siehe *[Kapitel](#page-54-1)  [6.5.1](#page-54-1)*.
- 13. Starten Sie den Befeuchter siehe *[Kapitel 5.3.3](#page-45-0)*. und überprüfen Sie, ob der/die Brenner richtig funktioniert/funktionieren.

## **6.5.7 Austausch der Backup-Batterie und der internen Sicherung**

Der Austausch der Backup-Batterie und der internen Sicherung auf der Steuerplatine des Condair GS darf nur durch einen vom Kunden autorisierten Servicetechniker ausgeführt werden.

Tauschen Sie die Backup-Batterie und die interne Sicherung auf der Steuerplatine wie folgt aus. Siehe *[Abb. 17 auf Seite 64](#page-63-0)*.

- 1. Schalten Sie den Befeuchter wie in *[Kapitel 5.3.8](#page-48-0)* beschrieben aus.
- 2. Entfernen Sie die Frontabdeckung des Steuerschranks siehe *[Kapitel 6.5.1](#page-54-1)*. Drehen Sie die Innentüre des Steuerschrank nach außen.
- 3. Tauschen Sie die Backup-Batterie (CR 2032) und die interne Sicherung (10A, träge) auf der Steuerplatine eine neue Backup-Batterie bzw. Sicherung aus.
- 4. Schließen Sie die Innentüre des Steuerschranks und bringen Sie die Frontabdeckung wieder an. Stellen Sie sicher, dass die Frontabdeckung korrekt befestigt ist.
- 5. Starten Sie den Befeuchter siehe *[Kapitel 5.3.3](#page-45-0)*.

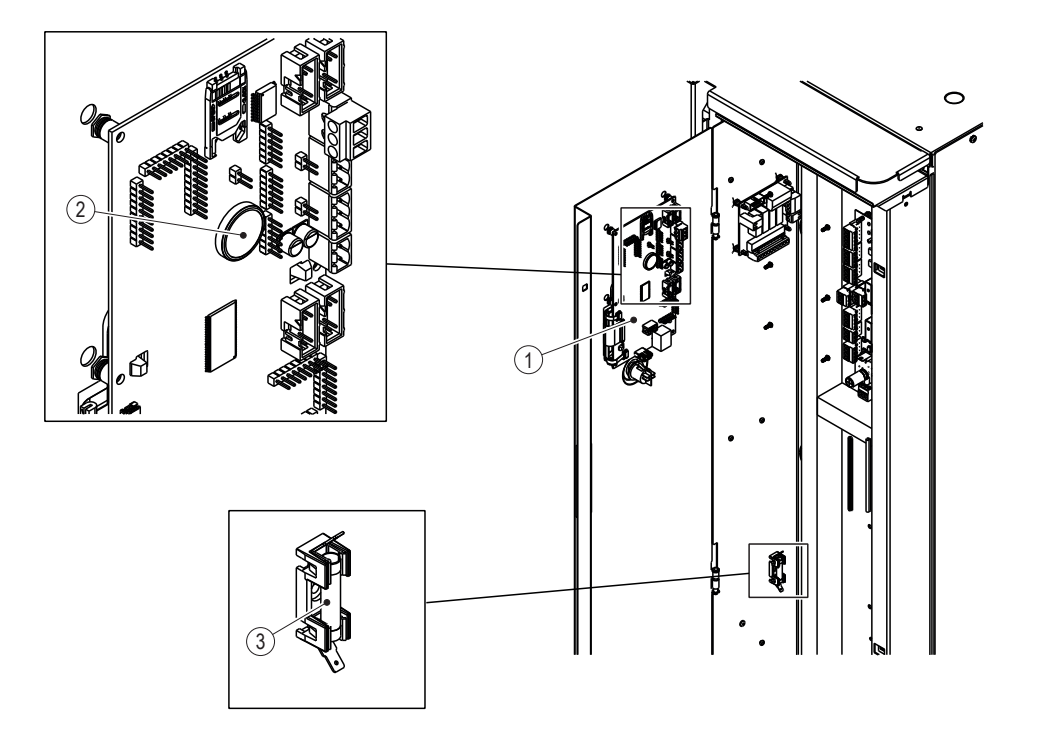

<span id="page-63-0"></span>*Abb. 17: Austausch der Backup-Batterie und der internen Sicherung*

1 Steuerplatine 2 Backup-Batterie (CR 2032) 3 Sicherung 10 A, träge

## **6.5.8 Zurücksetzen der Wartungserinnerung**

Setzen Sie die Wartungs-Erinnerungsmeldungen und Wartungswarnmeldungen in der Steuersoftware zurück, nachdem Sie die erforderliche Wartung durchgeführt haben:

- 1. Wählen Sie in der Steuersoftware "*Menü > Wartung > Register: Wartung Befeuchter > Wartungserinnerung zurücksetzen*". Ein Rücksetz-Dialog erscheint und fordert Sie auf, die Rücksetzung zu bestätigen.
- 2. Wählen Sie die Schaltfläche **<Ja>** auf dem Bestätigungsbildschirm, um die Meldung zurückzusetzen. Wählen Sie die Schaltfläche **<Nein>**, um die Rücksetzung abzubrechen.

## **6.5.9 Installation von Software-Updates**

<span id="page-64-0"></span>Alle Software-Updates können von *www.condair.com* heruntergeladen werden. Laden Sie die Software-Update Datei herunter und extrahieren Sie sie auf einen USB-Speicherstick, der für ein 32-Bit-FAT-System formatiert wurde. Die Software-Update-Datei (mit der Endung .bin) sollte sich auf der Root-Ebene auf dem USB-Stick befinden.

Installieren Sie die Updates für die Steuersoftware wie folgt:

- 1. Schalten Sie den Befeuchter wie in *[Kapitel 5.3.8](#page-48-0)* beschrieben aus.
- 2. Entfernen Sie die Frontabdeckung des Steuerschranks siehe *[Kapitel 6.5.1](#page-54-1)*. Drehen Sie die Innentüre des Steuerschrank nach außen.
- 3. Stecken Sie den USB-Speicherstick mit der Softwareupdate-Datei vorsichtig in den USB-Anschluss auf der Steuerplatine. Die maximale **Länge des Speichersticks sollte 75 mm** nicht überschreiten.
- 4. Schließen Sie die Innentüre des Steuerschranks und bringen Sie die Frontabdeckung wieder an.
- 5. Entfernen Sie die Verriegelung und die Markierung vom externen Netztrennschalter und stellen Sie den Strom am Befeuchter wieder her.
- 6. Stellen Sie den Ein-/Aus-Schalter am Condair GS auf die Position "Ein".
- 7. Wenn der Startbildschirm erscheint, drücken Sie auf die Schaltfläche **<Menü>** und geben das Passwort zur Anmeldung ein.
- 8. Wählen Sie "*Administrator > Software Update*". Im Bestätigungsfenster drücken Sie die Schaltfläche **<Ja**>, um die Softwareaktualisierung zu starten. Eine Fortschrittsanzeige zeigt den Status des Aktualisierungsvorgangs an.

## **ACHTUNG! Gefahr von Dateikorruption!**

Unterbrechen Sie das Software-Update **NICHT,** wenn es gestartet ist.Warten Sie auf den Abschluss des Updates. Beschädigte Steuersoftware kann den Befeuchter unbrauchbar machen.

**Hinweis:** Wenn das Software-Update versehentlich unterbrochen wird, funktioniert der Befeuchter nicht. Die Aktualisierung kann jedoch fortgesetzt werden, indem Sie den USB-Stick auf der Steuerplatine eingesteckt lassen und das Gerät ausschalten. Die Steuerung erkennt, dass die Software nicht ordnungsgemäß installiert wurde, und startet das Update neu.

Nach Abschluss des Updates erscheint der Startbildschirm.

- 9. Wiederholen Sie die Schritte 1 und 2 und entfernen Sie vorsichtig den USB-Speicherstick.
- 10. Schließen Sie die Innentüre des Steuerschranks. und bringen Sie die Frontabdeckung wieder an. Stellen Sie sicher, dass die Frontabdeckung korrekt befestigt ist
- 11. Starten Sie den Befeuchter siehe *[Kapitel 5.3.3](#page-45-0)*.

# **7.1 Allgemeines**

## **Personalqualifikation**

Die Fehlerbehebung am Condair GS darf nur von qualifiziertem und gut ausgebildetem sowie vom Betreiber autorisiertem Personal ausgeführt werden. Es liegt in der Verantwortung des Kunden, die Qualifikationen des Personals zu überprüfen.

Störungen, die die elektrische Installation betreffen, dürfen nur durch einen lizenzierten Elektriker oder von Wartungstechnikern von Condair ausgeführt werden.

## **Sicherheit**

Bei der Fehlersuche am Condair GS muss das Personal unter Umständen auf das Innere des Steuerschranks des Befeuchters zugreifen, wodurch Personal und Geräte Gefahren ausgesetzt werden können. Stellen Sie sicher, dass der Condair GS, wie in *[Kapitel 5.3.8](#page-48-0)* beschrieben, ordnungsgemäß ausgeschaltet wurde und beachten Sie alle in *[Kapitel 2](#page-6-0)* aufgeführten Sicherheitshinweise, bevor Sie Arbeiten am Befeuchter ausführen.

# **7.2 Fehleranzeige**

Wenn eine Störung auftritt, wird sie von der Steuersoftware erkannt und eine Warn- oder Fehlermeldung wird im Service/Warnungs/Fehler-Statusanzeigefeld auf dem Startbildschirm angezeigt (siehe *[Abb. 6 auf](#page-17-0)  [Seite 18](#page-17-0)*). Die Arten der Warn- und Fehlermeldungen sind in *Tabelle [4 auf Seite 19](#page-18-0)* beschrieben. Wenn eine Warn-/Fehlerbedingung eintritt, wählen Sie die Warn- oder Fehlermeldung an, um die Wartungs-/Fehlerverlaufsliste und weitere Einzelheiten anzuzeigen. Siehe *[Abb. 18](#page-65-0)*

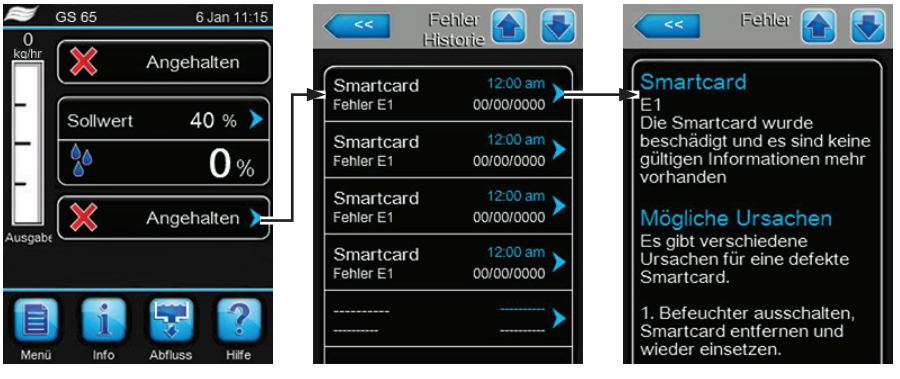

<span id="page-65-0"></span>*Abb. 18: Fehlerverlaufsliste und Detailangaben zu Fehler*

Darüber hinaus kann das Service-Relais auf der Betriebs- und Störungsfernmeldeplatine so konfiguriert werden, dass es entweder nur bei Service-Warnungen oder bei Systemwarnungen/-meldungen aktiviert wird.

# **7.3 Allgemeine Hinweise zur Fehlerbehebung**

**Die Ursache für die meisten Störungen werden durch unsachgemässe Installation oder durch die Nichteinhaltung der vorgeschlagenen bewährten Verfahren für die Installation des Befeuchters und der Systemkomponenten verursacht**. Daher erfordert eine vollständige Fehlerdiagnose immer auch eine gründliche Überprüfung des gesamten Systems (Schlauchverbindungen, Steuersysteme, usw.).

*[Tabelle](#page-66-0) 13* enthält allgemeine Hinweise zur Fehlerbehebung am Befeuchter. Ausführliche Informationen zur Fehlerbehebung der Komponenten des Hilfssystems finden Sie in den entsprechenden Produkthandbüchern.

Die Warn- und Fehlermeldungen mit den entsprechenden Fehlerbehebungsmassnahmen sind in der *Tabelle [14 auf Seite 68](#page-67-0)*. aufgeführt.

| Problem                                                                              | Mögliche Ursache/Abhilfe                                                                                                    |  |
|--------------------------------------------------------------------------------------|----------------------------------------------------------------------------------------------------|--|
| Es geschieht nichts, wenn<br>der Ein-/Aus-Schalter am Ge-<br>rät eingeschaltet wird. | Falsche oder keine Spannung.<br>Überprüfen Sie, ob der Netzrennschalter in der Versorgungsleitung eingeschaltet ist.<br>Überprüfen Sie die Sicherung auf dem Transformator und den Ein-/Aus-Schalter.                                                                                                    |  |
|                                                                                      | Transformator gibt keine 24 VAC aus.<br>Überprüfen Sie die Sicherung auf dem Transformator.<br>$\bullet$<br>Messen Sie die Spannung an den Primäranschlüssen des Transformators. Diese sollte<br>24 VAC betragen. Ersetzen Sie bei Bedarf den Transformator.                                                                                                    |  |
| Der Befeuchter erzeugt kei-<br>nen Dampf oder erreicht den<br>rF-Sollwert nicht.     | Sicherheitskette ist offen.<br>Überprüfen Sie, ob die Meldung "Sicherheitskette" im Betriebsstatus-Anzeigefeld des<br>Startbildschirms angezeigt wird.<br>Überprüfen Sie, ob an Klemme "2" der Niederspannungsklemmleiste 24 VAC-Spannung<br>$\bullet$<br>anliegt.<br>Überprüfen Sie, ob alle Überwachungsgeräte, die an die Klemmen "1" und "2" der Nieder-<br>spannungsklemmleiste angeschlossen sind, richtig angeschlossen sind und deren Kontakte<br>geschlossen sind, wenn sie es sollten. |  |
|                                                                                      | Leistung ist durch das Signal des Maximalhygrostats begrenzt.<br>Überprüfen Sie, ob der Maximalhygrostat zu nah an dem Dampfverteiler installiert ist. Die<br>Empfehlung ist der fünffache Adsorptionsabstand oder mindestens 3 m. Überprüfen Sie<br>den Sollwert für den Maximalhygrostat - in der Regel ist dieser auf 80 % rF eingestellt.                                                                                                    |  |
|                                                                                      | Kein Signal auf Kanal 1.<br>Überprüfen Sie die Spannung zwischen den Klemmen "3" und "4" der Niederspannungs-<br>klemmleiste. Damit der Befeuchter startet muss das Signal 27 % des Endwerts betragen.<br>In einer Messumformer-Konfiguration muss das Signal unter dem Sollwert liegen, damit<br>der Befeuchter startet.                                                                                                    |  |
|                                                                                      | Kein Signal auf Kanal 2 (wenn "Steuerkanäle" auf "Doppelsignal" eingestellt ist).<br>Überprüfen Sie die Spannung zwischen den Kellen "3" und "5" der Niederspannungsklemm-<br>$\bullet$<br>leiste. Bei eine Anforderungssignal-Konfiguration muss das Signal 27 % des Endwerts<br>betragen, damit der Befeuchter startet. In einer Messumformer-Konfiguration muss das<br>Signal unter dem Sollwert liegen, damit der Befeuchter startet.                                                        |  |
|                                                                                      | Leistung wurde manuell begrenzt.<br>Überprüfen Sie den Einstellwert "Manual Capacity" und passen Sie ihn bei Bedarf an.                                                                                                    |  |
| Der Befeuchter zeigt eine<br>Warn- oder Fehlermeldung<br>an.                         | Die Steuersoftware hat eine anormale Bedingung erkannt.<br>Siehe Kapitel 7.4.                                                                                                    |  |

<span id="page-66-0"></span>*Tabelle 13: Allgemeine Fehler*

# **7.4 Warnungs- und Fehlerliste**

<span id="page-67-1"></span>*[Tabelle](#page-67-0) 14* zeigt die Liste der Warn- und Fehlermeldungen, die von der Steuersoftware des Befeuchters ausgelöst werden sowie entsprechende Korrekturmassnahmen. Der Warncode wandelt sich zu einem Fehlercode, wenn die Alarmbedingung nicht innerhalb eines bestimmten Zeitraums behoben wird. Nach der Behebung einer Fehlerbedingung setzen Sie den Fehlerstatus wie in *[Kapitel 7.5](#page-73-0)* beschrieben zurück.

| Code       |        | <b>Meldung</b>                                                        | Mögliche Ursache/Abhilfe                                                                                                    |  |  |
|------------|--------|-----------------------------------------------------------------------|----------------------------------------------------------------------------------------------------|--|--|
| Warnung    | Fehler |                                                                       |                                                                                                    |  |  |
| <b>W01</b> | E01    | <b>Fehler Smartcard</b>                                               | Keine Kommunikation mit der Smartcard<br>Smartcard möglicherweise nicht korrekt im Halter auf der Steuerplatine eingesetzt.<br>Vergewissern Sie sich, dass die Smartcard richtig eingesetzt ist.<br>Smartcard defekt.<br>Wenden Sie sich an Ihren Condair-Vertreter.                                                                                                    |  |  |
| <b>W06</b> |        | Hauptgerät fehlt<br>(oder)<br>Ext fehlt<br>(Keine Signalwar-<br>nung) | Keine Kommunikation zwischen dem Erweiterungsgerät und dem Hauptgerät in der Linkup-<br>Kette. Betrieb wird unterbrochen, bis ein Signal empfangen wird.<br>Die Linkup-Konfiguration zwischen dem Hauptgerät und dem Erweiterungsgerät ist nicht<br>richtig eingestellt.<br>Überprüfen Sie die Linkup-Konfiguration.<br>Haupt- oder Erweiterungsgerät sind möglicherweise abgeschaltet.<br>Schalten Sie das Haupt- und/oder Erweiterungsgerät ein.<br>Kabelanschlüsse lose<br>Überprüfen Sie die Verbindung zwischen dem Haupt- und den Erweiterungsgeräten.<br>$\bullet$                                                                                                    |  |  |
| <b>W07</b> | E10    | <b>Ext Fehler</b><br>Steuerungs-Fehler<br>oder Speicher-Fehler        | Ein Erweiterungsgerät weist eine Fehlerbedingung auf, die an das Hauptgerät kommuniziert<br>wurde.<br>Alarmbedingung in dem/den Erweiterungsgeräten.<br>Überprüfen Sie das/die Erweiterungsgerät/-geräte<br>Lese-/Schreibfehler Flash-Speicher<br>• Wenden Sie sich an Ihren Condair-Vertreter.                                                                                                    |  |  |
|            |        | (oder)<br><b>Reset Steuerung</b>                                      |                                                                                                    |  |  |
| <b>W22</b> | E22    | Füllwarnung (W22)<br>Füll Timeout (E22)                               | Das/die Einlassventil(e) sind seit längerer Zeit aktiv und der Wasserstand ist immer noch Null.<br>Das/die Doppel-Einlassventil(e) bleiben aktiviert.<br>Die Füllwarnung wird möglicherweise zm Fehler Fill Timeout, wenn das Problem nicht be-<br>hoben wird.<br>Probleme in der Wasserversorgung.<br>Vergewissern Sie sich, dass die Wasserzulaufleitung offen ist und genügend Durchfluss<br>und Druck vorhanden ist.<br>Kabelanschlüsse lose oder verstopfter Filter bei Doppel-Einlassventilen.<br>Überprüfen Sie die Verkabelung an der Schwimmertafel und den Doppel-Einlassventilen.<br>Prüfen Sie, ob der Filter in den Doppel-Einlassventilen nicht verstopft ist - siehe Kapitel 6.5.5.<br>Ablaufpumpe läuft oder manuelles Ablassventil offen.<br>Überprüfen Sie, ob das manuelle Ablassventil geschlossen ist und die Ablaufpumpe nicht läuft.<br>Schwimmer stecken möglicherweise fest.<br>Überprüfen Sie visuell, ob die verschiedenen LEDs auf der Niveauplatine aufleuchten, wenn<br>sich der Wasserstand in der Schwimmerkammer ändert. Reinigen Sie bei Bedarf die Schwim-<br>merkammer - siehe Kapitel 6.5.5.<br>Einlassventil-Relais auf der Treiberplatine sitzt nicht richtig oder ist defekt.<br>ACHTUNG! Schäden durch elektrostatische Entladung an der Platine.<br>Überprüfen Sie, ob LED3 (entsprechend REL4 für das grossvolumige Einlassventil) und<br>LED4 (entsprechend REL5 für das kleinvolumige Einlassventil) auf der Treiberplatine<br>leuchten, wenn die Einlassventile aktiviert sein sollen. Wenn nicht, überprüfen Sie, ob<br>das/die Relais korrekt auf der Treiberplatine sitzt/sitzen.<br>Tauschen Sie das/die Relais mit einem anderen Relais auf der Platine aus, um sicherzu-<br>stellen, dass es/sie funktioniert/funktionieren. Ersetzen Sie das Relais bei Bedarf.<br>Doppel-Einlassventil(e) defekt.<br>• Überprüfen Sie, ob an den Anschlüssen des/der Doppel-Einlassventil(e) 24 VAC anliegt.<br>Ersetzen Sie bei Bedarf die Doppel-Einlassventile. Schließen Sie die Kabel wieder ord-<br>nungsgemäß an. |  |  |
|            |        |                                                                       | Kalkablagerungen in der Ablaufverschraubung.<br>Reinigen Sie die Ablaufverschraubung wie in Kapitel 6.5.2 beschrieben.                                                                                                    |  |  |

<span id="page-67-0"></span>*Tabelle 14: Warnungs- und Fehlerliste*

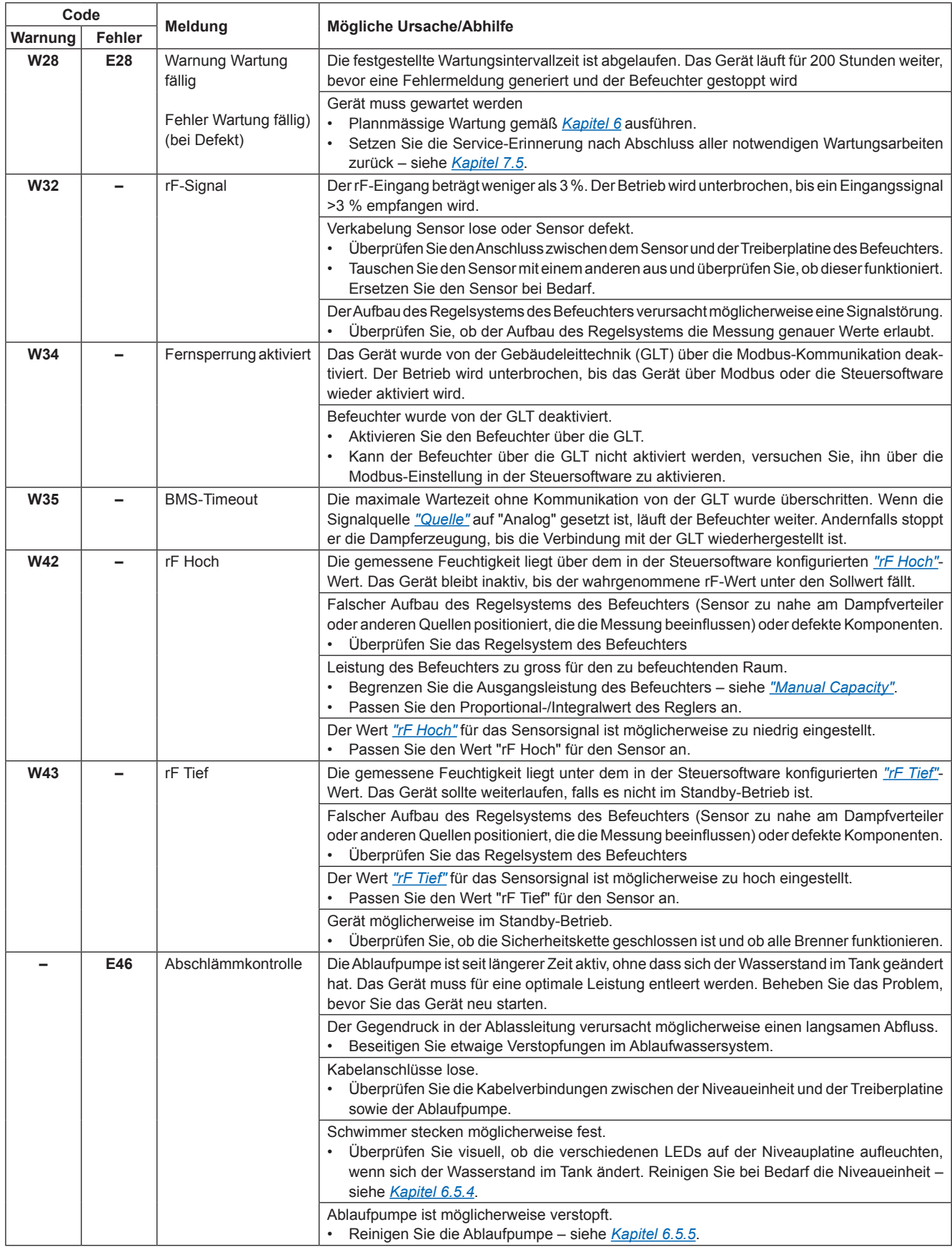

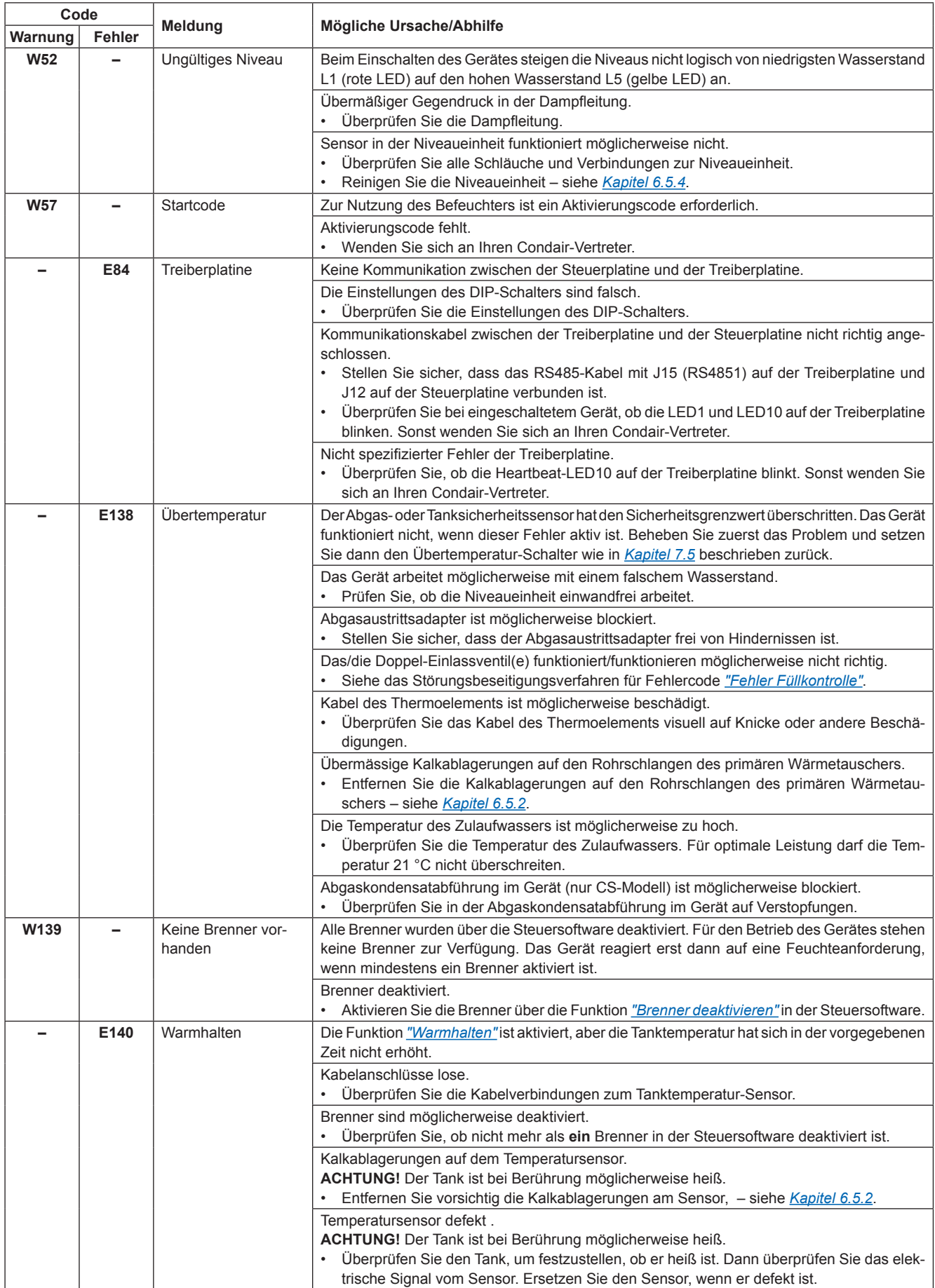

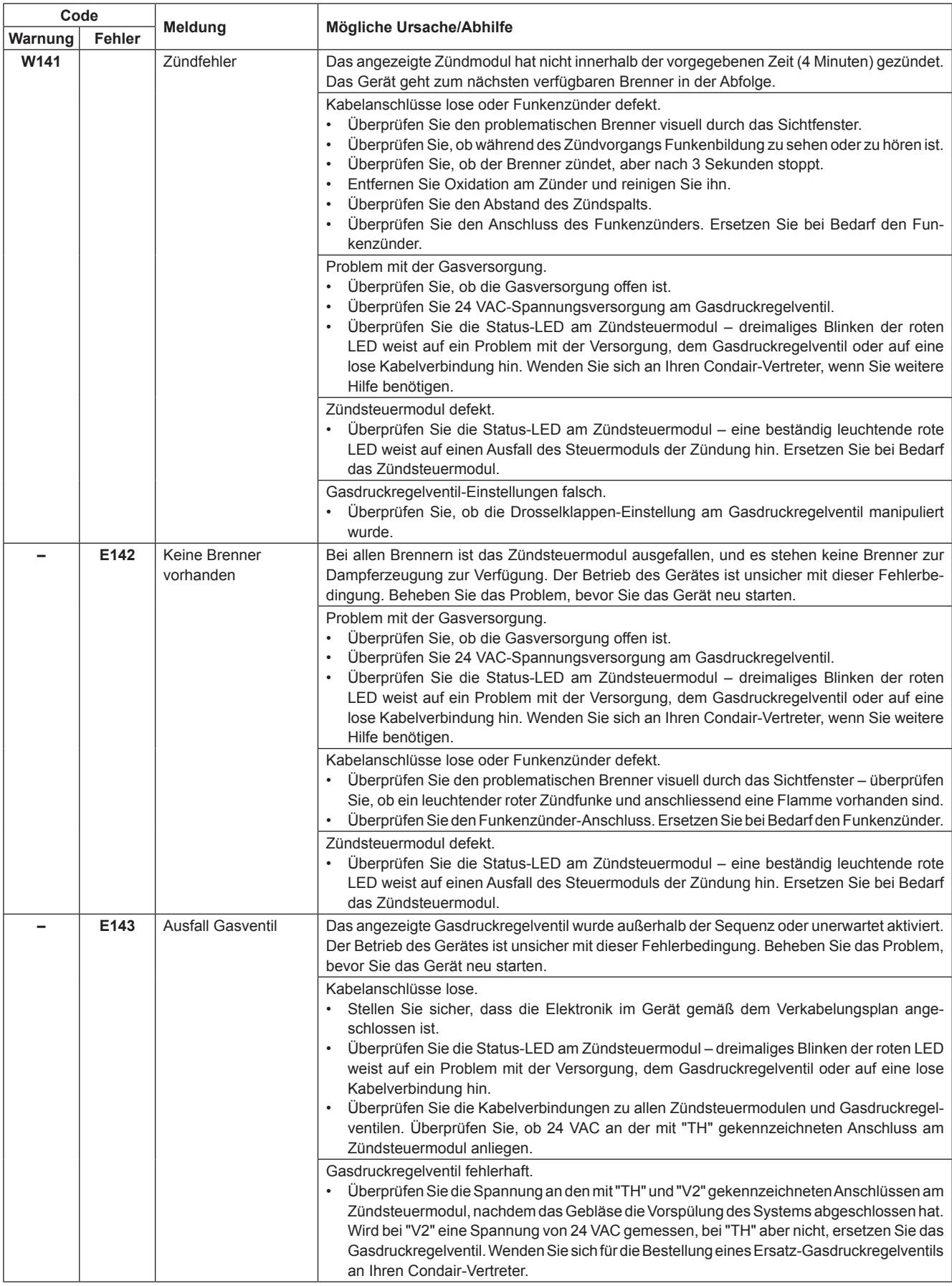

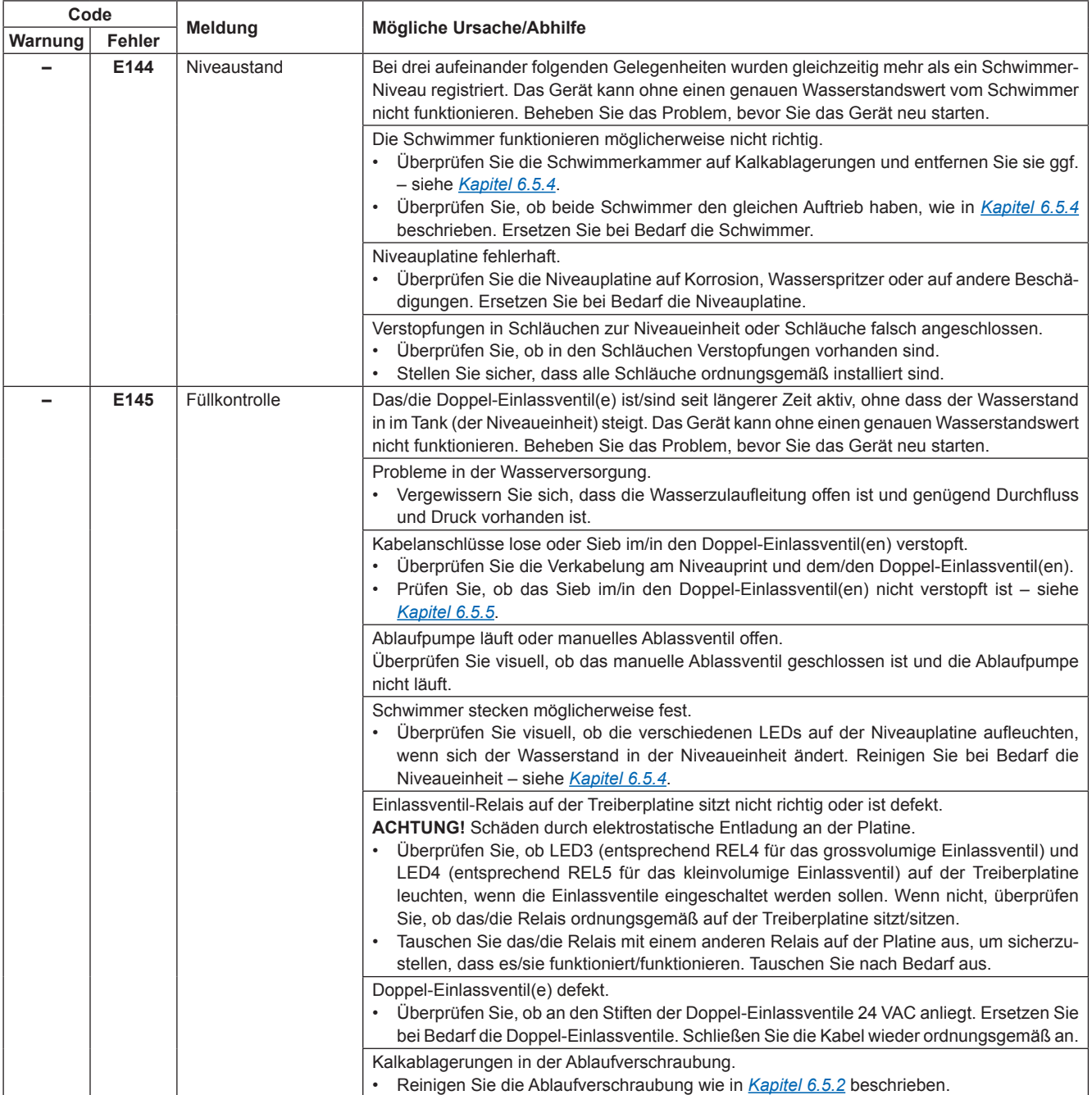
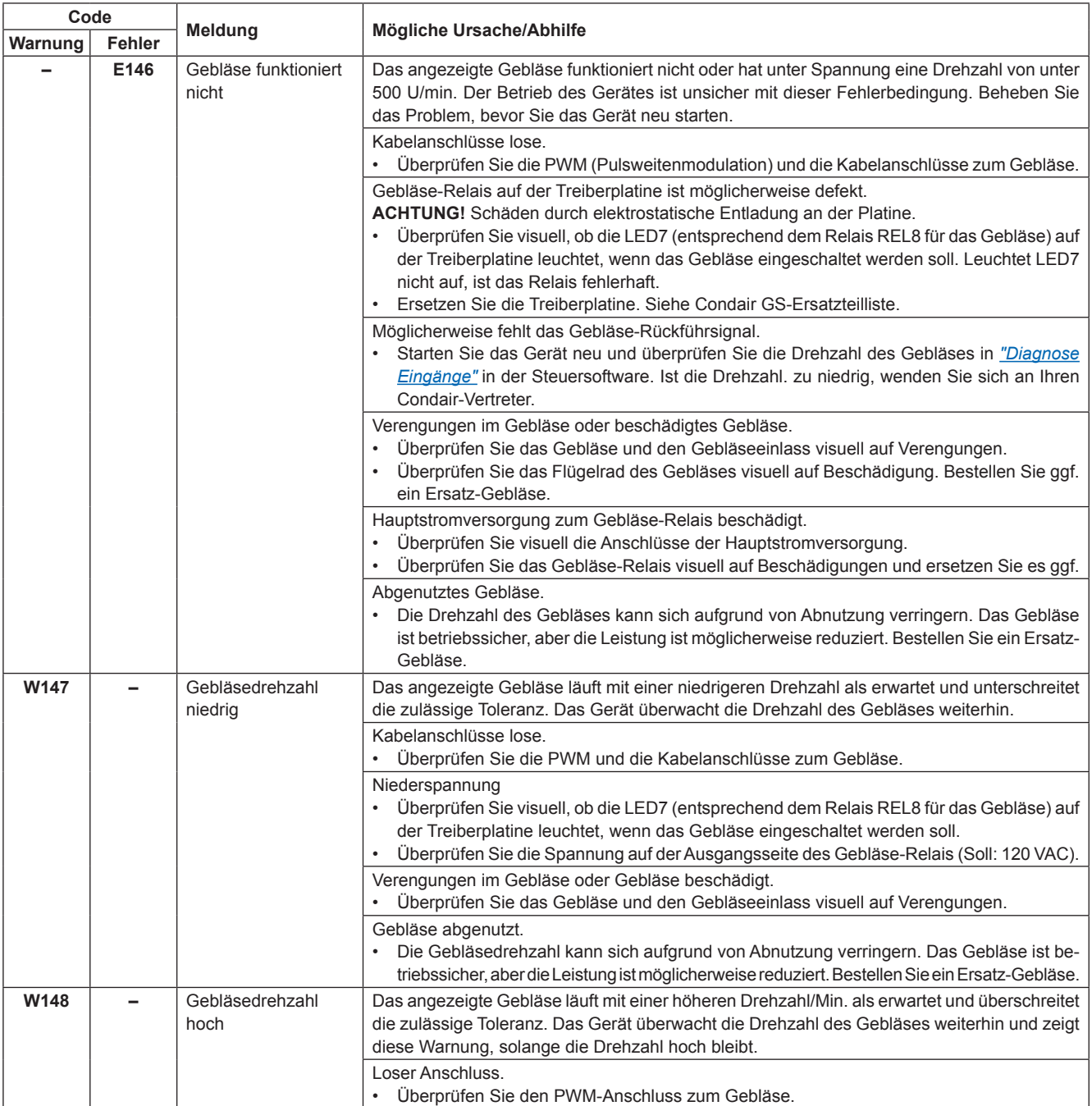

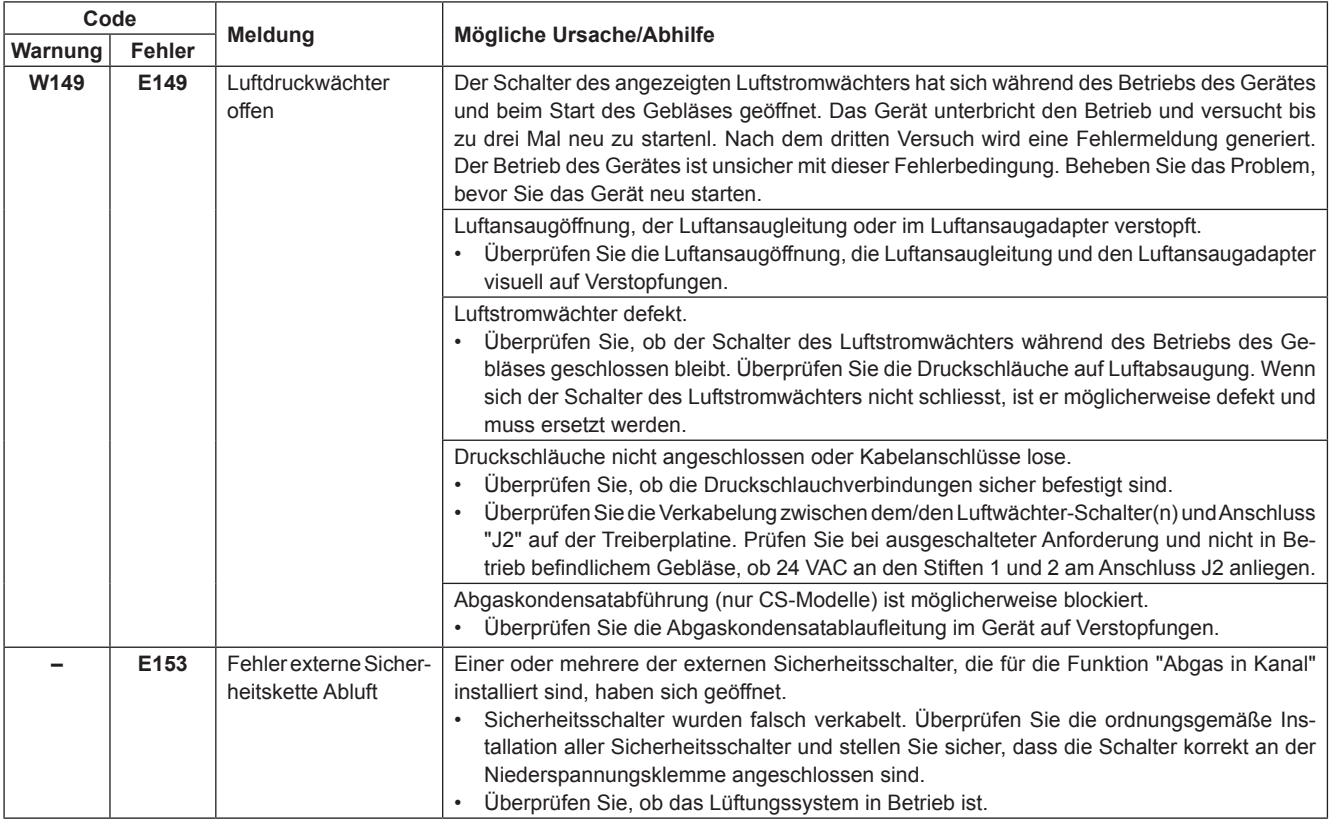

### **7.5 Fehlerstatus zurücksetzen**

#### **Generelle Fehlerrücksetzung**

Mit Ausnahme des Übertemperatur-Fehlers (siehe unten) sollten alle anderen Fehlerbedingungen einschließlich der Sicherheitsverriegelung des Zündsteuermoduls wie folgt zurückgesetzt werden:

- 1. Beheben Sie die Ursache des Problems.
- 2. Stellen Sie die Ein-/Aus-Taste am Befeuchter auf die Position "Aus". Warten Sie ca. 5 Sekunden und stellen Sie dann die Ein-/Aus-Taste am Befeuchter auf die Position "Ein". Wurde die Fehlerbedingung beseitigt, wird die Fehlermeldung automatisch zurückgesetzt; ansonsten erscheint die Fehlermeldung nach kurzer Zeit wieder.

#### **Fehler Übertemperatur zurücksetzen**

Setzen Sie den Status "Fault" (Fehler) Übertemperatur wie folgt zurück:

- 1. Beheben Sie die Ursache des Problems und warten Sie, bis sich das Gerät abgekühlt hat.
- 2. Drücken Sie die Rücksetz-Taste auf dem Übertemperatur-Schalter.
- 3. Stellen Sie die Ein-/Aus-Taste am Befeuchter auf die Position "Aus". Warten Sie ca. 5 Sekunden und stellen Sie dann die Ein-/Aus-Taste auf die Position "Ein". Wurde die Fehlerbedingung beseitigt, wird die Fehlermeldung automatisch zurückgesetzt; ansonsten erscheint die Fehlermeldung nach kurzer Zeit wieder.

### **8.1 Allgemeines**

Wenn der Condair GS außer Betrieb genommen werden muss (zur Entsorgung oder Langzeitlagerung), befolgen Sie unbedingt alle Anweisungen in den folgenden Kapiteln.

#### **Personalqualifikation**

Die Ausserbetriebnahme des Condair GS darf nur von qualifiziertem und gut ausgebildetem sowie vom Betreiber autorisiertem Personal ausgeführt werden. Es liegt in der Verantwortung des Kunden, die Qualifikationen des Personals zu überprüfen.

#### **Sicherheit**

Bei der Ausserbetriebnahme des Condair GS muss das Personal unter Umständen auf das Innere des Steuerschranks des Befeuchters zugreifen, wodurch Personal und Geräte Gefahren ausgesetzt werden können. Stellen Sie sicher, dass der Condair GS, wie in *[Kapitel 5.3.8](#page-48-0)* beschrieben, ordnungsgemäß ausgeschaltet wurde und beachten Sie alle in *[Kapitel 2](#page-6-0)* aufgeführten Sicherheitshinweise, bevor Sie Arbeiten am Befeuchter ausführen.

### **8.2 Ausserbetriebnahme zur Entsorgung oder Langzeitlagerung**

Nehmen Sie den Condair GS wie folgt außer Betrieb (zur Entsorgung oder Langzeitlagerung):

- 1. Entleeren Sie den Tank ab und schalten Sie den Befeuchter wie in *[Kapitel 5.3.8](#page-48-0)* beschrieben ab. Beachten und befolgen Sie alle Sicherheitshinweise.
- 2. Trennen Sie den Gasanschluss am Befeuchter.
- 3. Trennen und entfernen Sie das Netzteil am Condair GS. Siehe Anschlussschemas in der Installationsanleitung zum Condair GS.
- 4. Trennen und entfernen Sie die Steuersignaleingänge zum Befeuchter.
- 5. Trennen Sie die Dampf- und Kondensatleitungen und entleeren Sie alle Flüssigkeiten.
- 6. Trennen Sie den Wasser- und Ablaufanschluss zum Befeuchter.
- 7. Trennen und entfernen Sie die Abgasabführ- und Luftansaugleitung.
- 8. Heben Sie den Befeuchter von seiner Montagefläche.
- 9. Wenn der Condair GS langfristig gelagert werden soll, lagern Sie ihn in der Originalverpackung in einem geschützten Bereich, der die folgenden Anforderungen erfüllt:
	- Raumtemperatur: 5 to 40 °C
	- Raumfeuchtigkeit: 10 bis 75 % rF
- 10. Wenn der Condair GS entsorgt werden soll, siehe *[Kapitel 8.3](#page-74-0)*.

### **8.3 Entsorgung/Recycling**

<span id="page-74-0"></span>Der Condair GS darf nicht im Hausmüll entsorgt werden und darf nur gemäß den lokalen Vorschriften in autorisierten Sammelstellen entsorgt werden.

Bei Fragen wenden Sie sich bitte an die zuständigen lokalen Behörden oder an Ihren lokalen Condair-Vertreter.

# **9.1 Leistungsdaten**

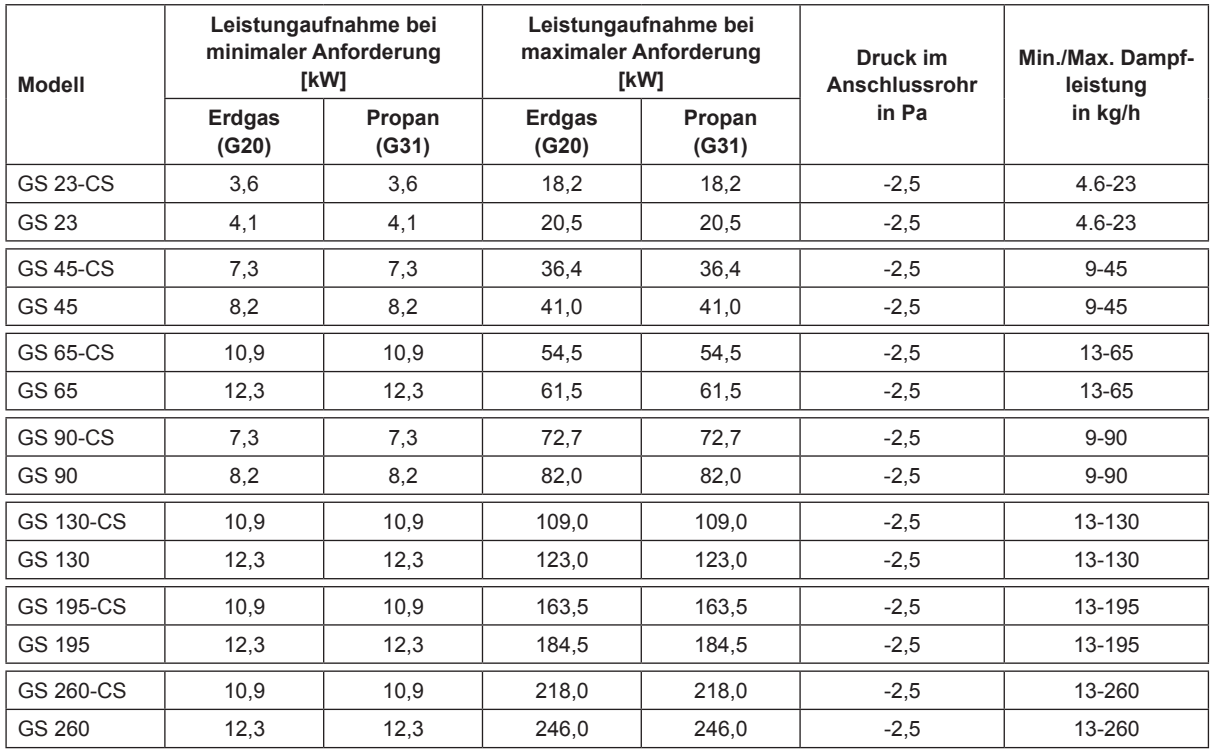

# **9.2 Gasverbrauch bei maximaler Leistung**

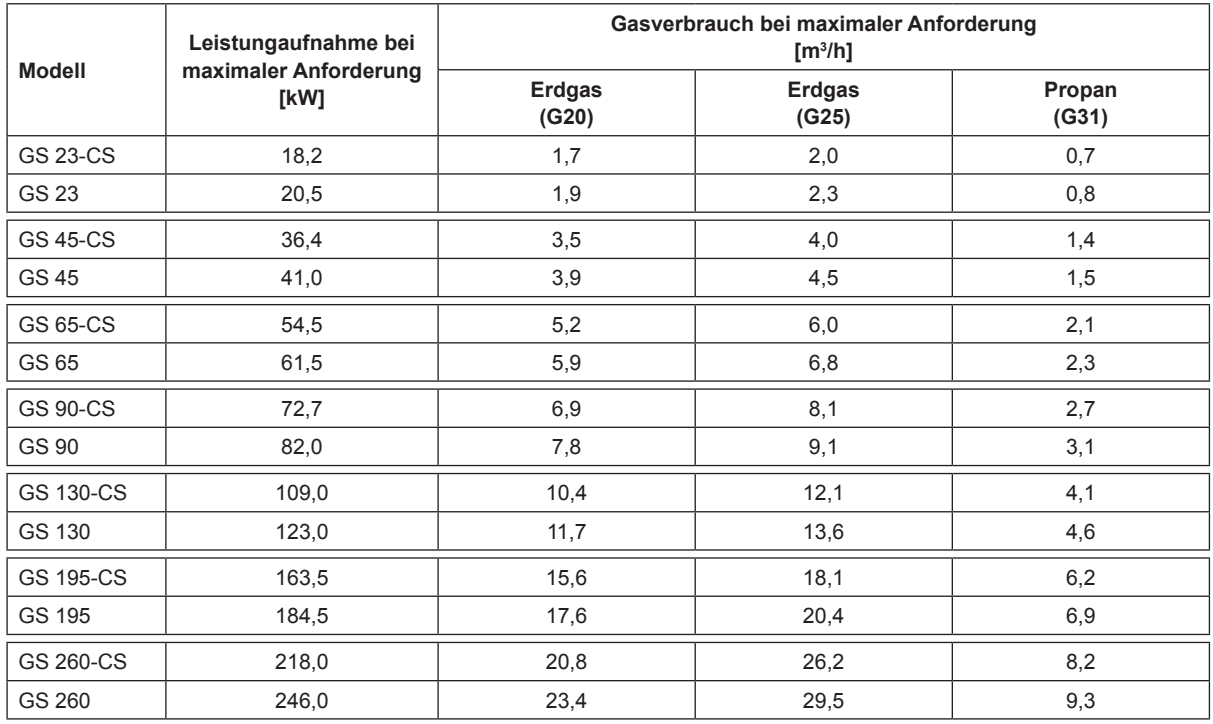

## **9.3 Betriebsdaten**

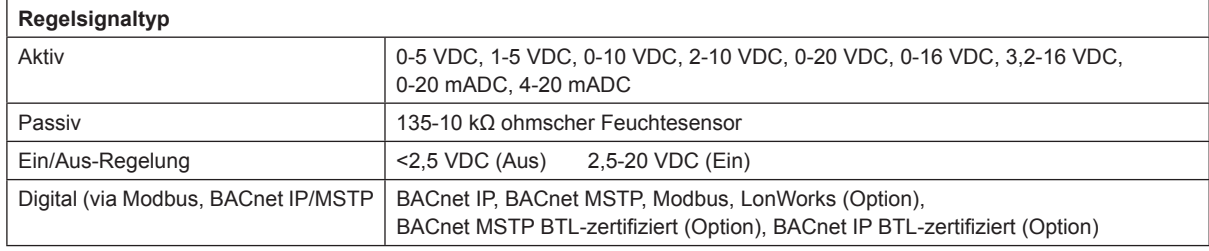

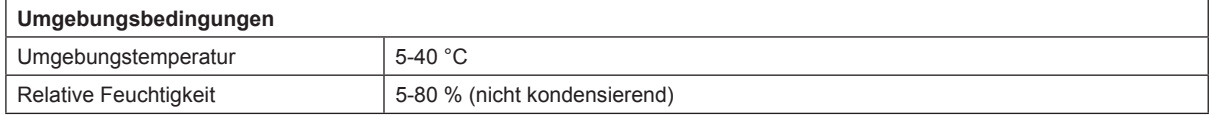

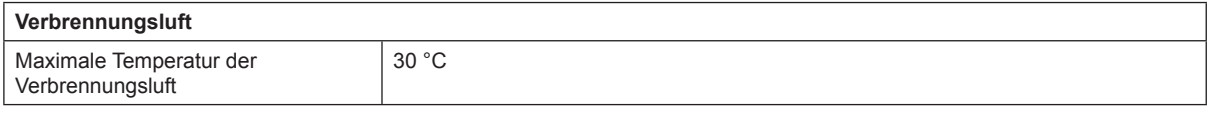

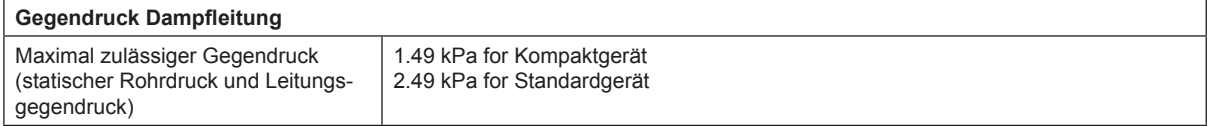

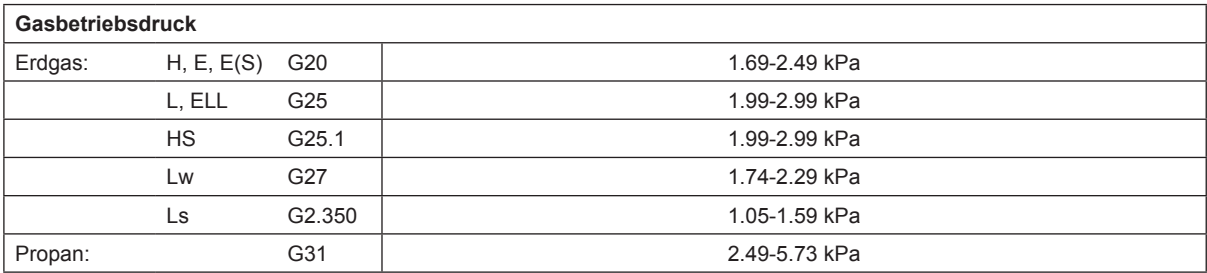

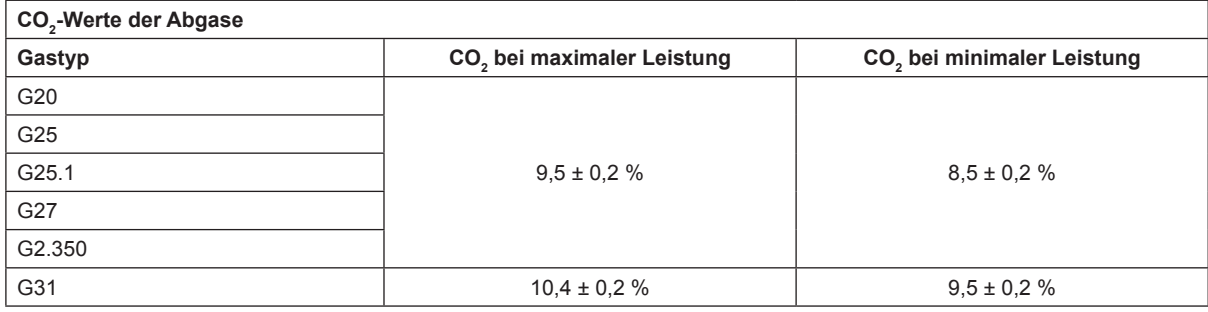

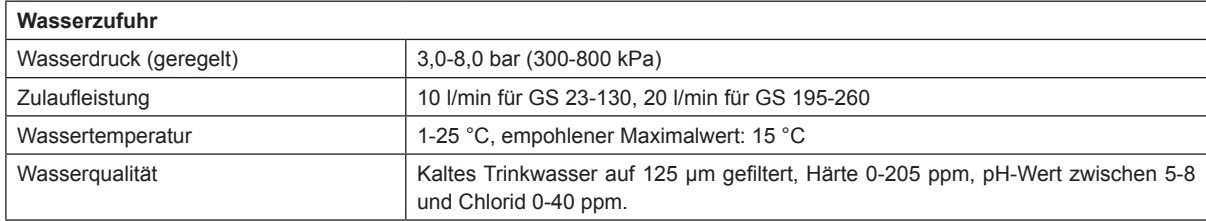

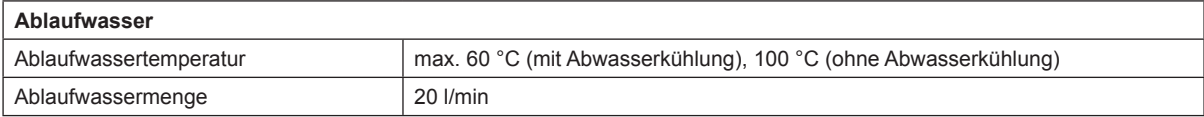

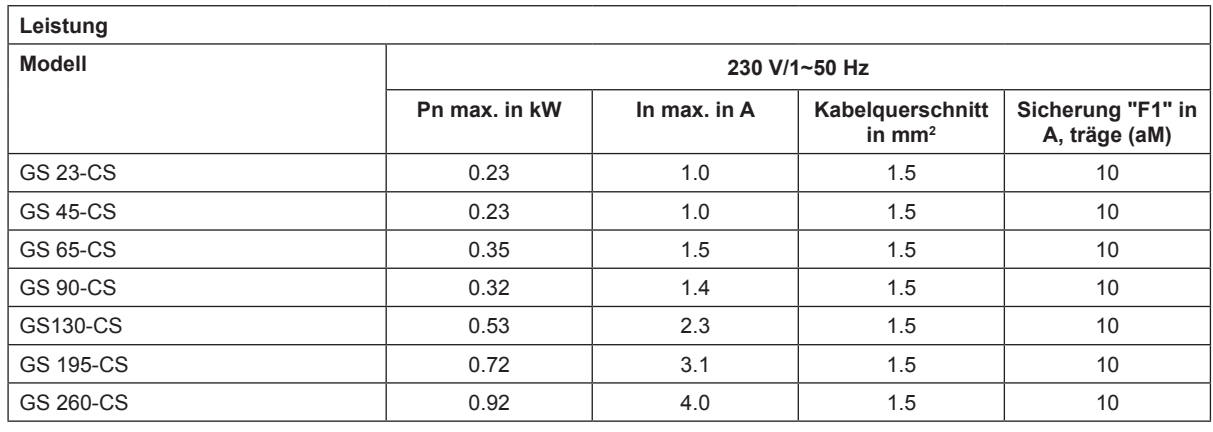

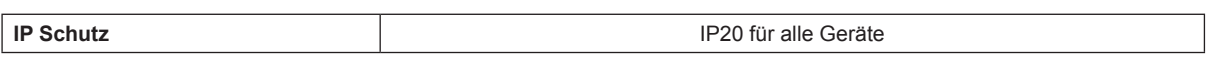

BERATUNG, VERKAUF UND SERVICE:

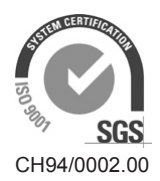

Condair Group AG Gwattstrasse 17, 8808 Pfäffikon SZ, Schweiz Tel. +41 55 416 61 11, Fax +41 55 588 00 07 info@condair.com, www.condairgroup.com

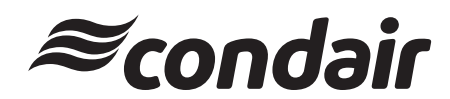